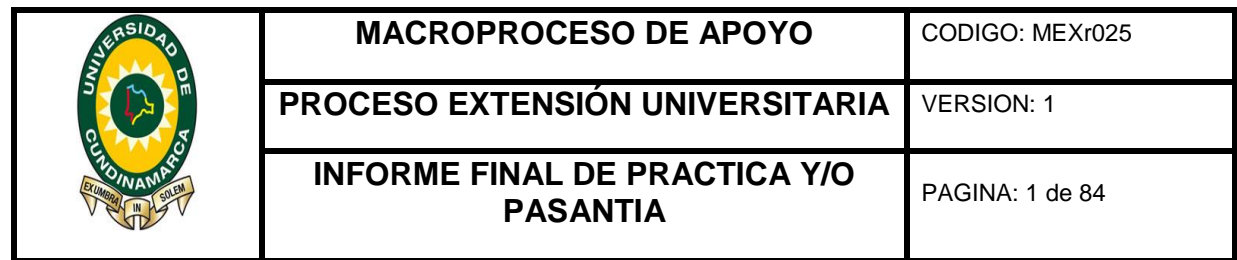

APOYO EN LAS ACTIVIDADES REFERENTES A: IMPUESTOS, TASAS Y CUENTAS CONTABLES DEL ÁREA DE TESORERÍA SEDE FUSAGASUGÁ DE LA UNIVERSIDAD DE CUNDINAMARCA.

# AUTOR: EDGAR EDUARDO PULIDO LÓPEZ

# UNIVERSIDAD DE CUNDINAMARCA

FACULTAD CIENCIAS ADMINISTRATIVAS, ECONÓMICAS Y CONTABLES

# CONTADURÍA PÚBLICA

FUSAGASUGÁ

2017

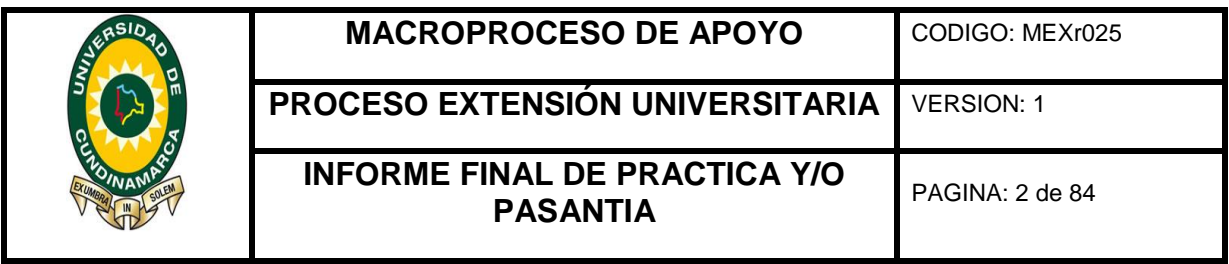

APOYO EN LAS ACTIVIDADES REFERENTES A: IMPUESTOS, TASAS Y CUENTAS CONTABLES DEL ÁREA DE TESORERÍA SEDE FUSAGASUGÁ DE LA UNIVERSIDAD DE CUNDINAMARCA.

AUTOR: EDGAR EDUARDO PULIDO LÓPEZ

DIRECTOR: FELIX DAVID ROMERO DUARTE

REVISOR FISCAL

UNIVERSIDAD DE CUNDINAMARCA

FACULTAD CIENCIAS ADMINISTRATIVAS, ECONÓMICAS Y CONTABLES

CONTADURÍA PÚBLICA

FUSAGASUGÁ

2017

 $<sup>1</sup>$  Ley 1527 de 2012, artículo 3, numeral 5.</sup>

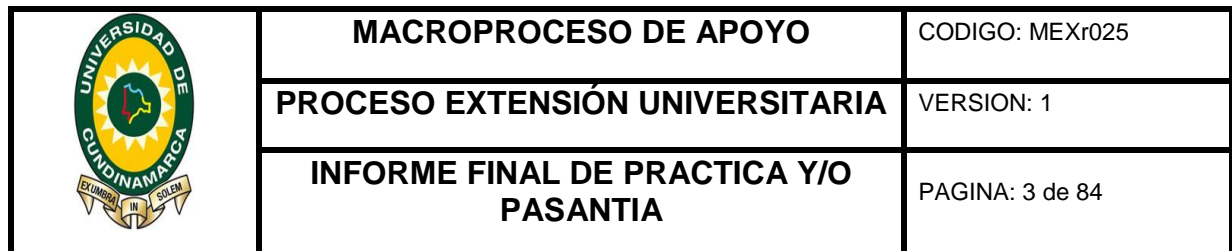

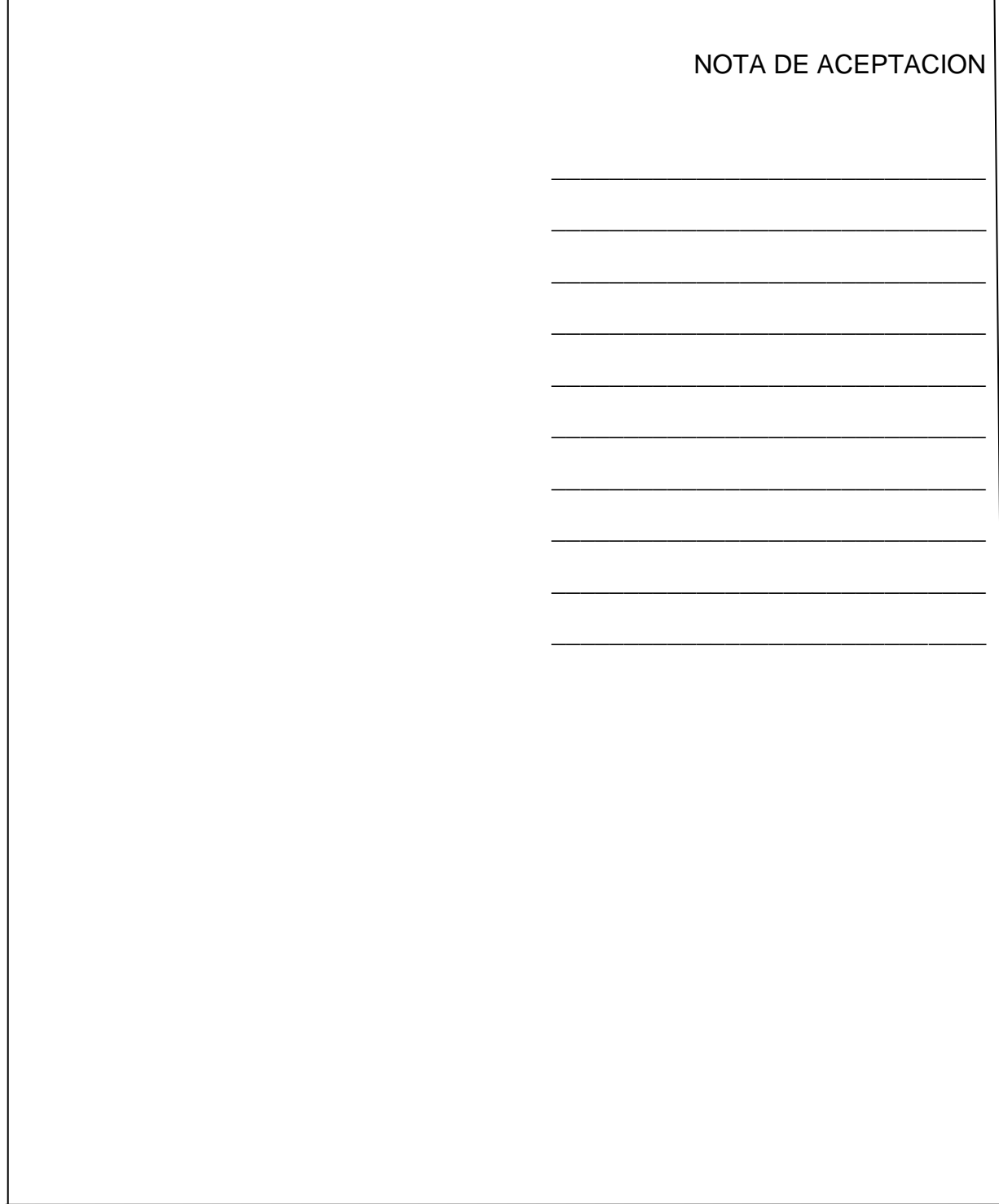

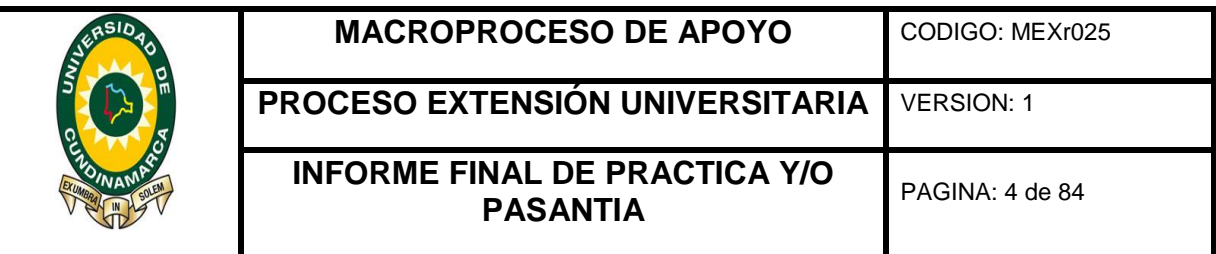

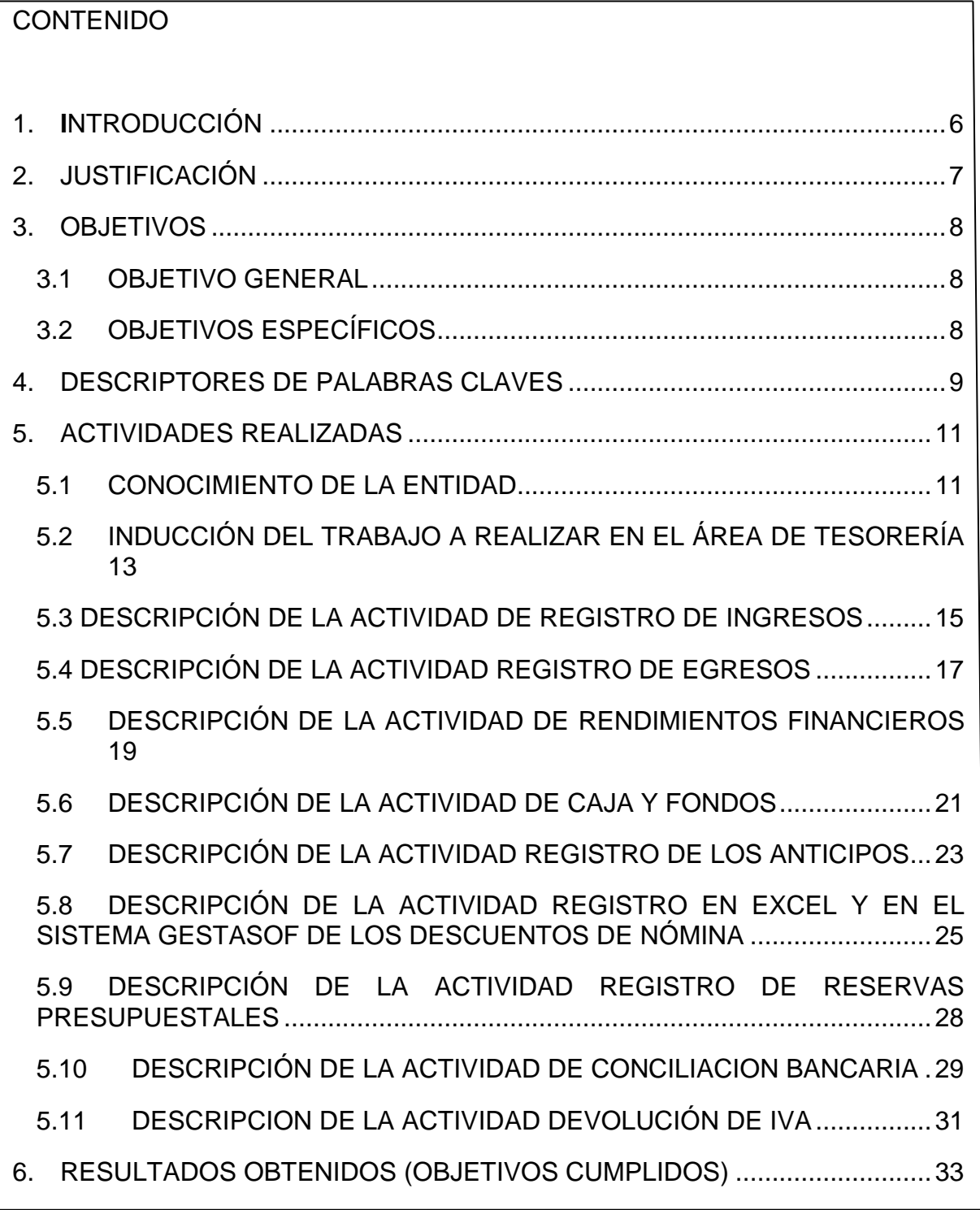

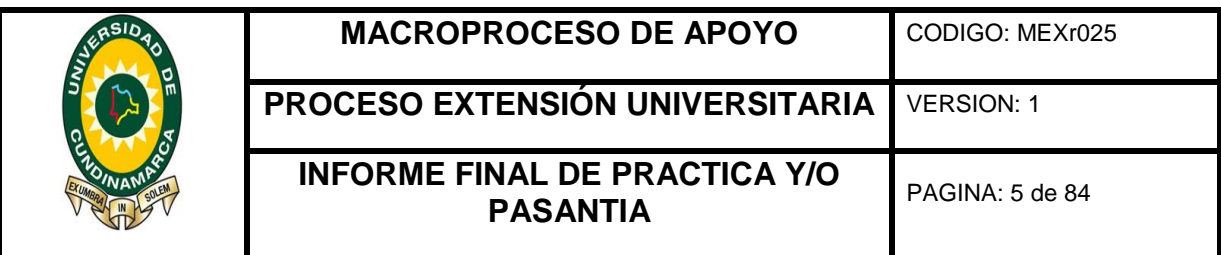

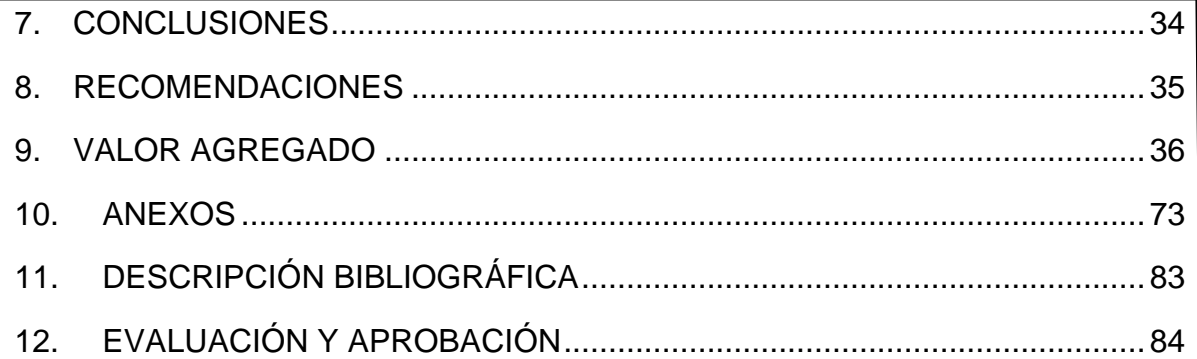

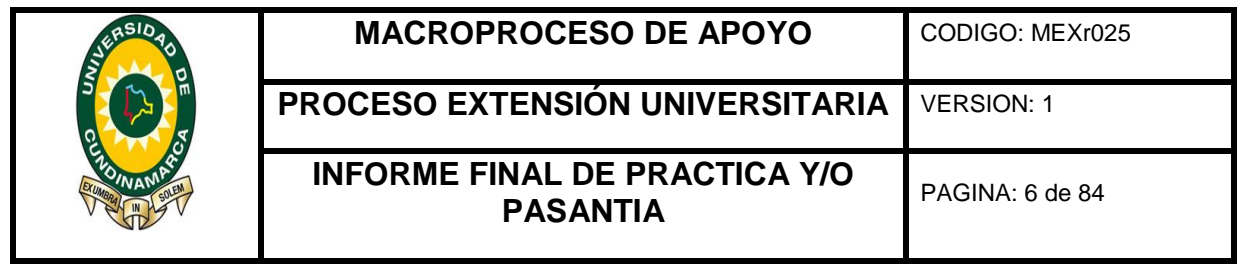

# 1. **I**NTRODUCCIÓN

<span id="page-5-0"></span>El área de tesorería de la universidad de Cundinamarca tiene funciones como el reporte de ingresos, egresos, conciliaciones bancarias, nómina, descuentos de nómina, reservas presupuestales, cajas y fondos renovables, anticipos, reembolsos entre otras. Por esta razón se hace necesario el apoyo de los estudiantes que complemente Algunas de estas funciones y así disminuir la sobrecarga de actividades que tiene el personal, de esta manera se podría solventar en buena medida la necesidad que se tiene y así mismo complementar con el trabajo que desarrolla la tesorería y de igual modo ayudar a la optimización del tiempo.

Adicionalmente, la universidad de Cundinamarca se encuentra realizando la implementación de las normas internacionales de información financiera para entidades del sector público, este nuevo marco normativo debe estar aplicado a partir del 2018, donde la administración debe ajustar las políticas, adoptar el nuevo plan de cuentas y reestructurar la presentación de la información financiera, este proceso exige el tiempo del personal para su respectiva capacitación, tiempo en el cual se suspenden actividades labores, factores como este muestran los cambios que están transformando los procesos de la universidad y todas las dependencias que la conforman.

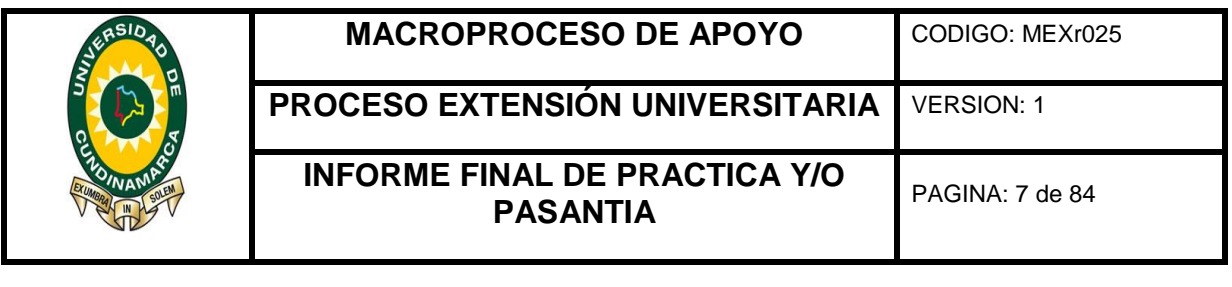

# 2. JUSTIFICACIÓN

<span id="page-6-0"></span>Esta será una actividad práctica realizada por el estudiante en empresas vinculadas al programa. Tiene por objetivo familiarizar al estudiante con su futuro campo ocupacional y evaluar el proceso de enseñanza-aprendizaje implementado en el programa bajo la supervisión de la universidad durante un lapso determinado de tiempo.

El alumno pondrá en práctica los conocimientos obtenidos en el transcurso de su carrera y se familiarizará con su futuro ambiente laboral, además de interactuar con tecnología de punta aplicada de acuerdo con las áreas de interés en tecnología, así como proyectarse para una posterior vinculación en una empresa.

La empresa obtendrá beneficios de los alumnos, pues ellos, además de recibir capacitación, desempeñarán labores que propenderán por el desarrollo y la productividad de la misma, de ésta forma contribuyen a la sociedad con la formación de futuros profesionales.

De acuerdo a las exigencias y las expectativas del mercado actual que se tienen por parte de las empresas, las cuales son altas, en los procesos administrativos, contables y financieros. Es por esta razón que para los estudiantes de la universidad de Cundinamarca es importante poder ejecutar el proceso de pasantía la cual le permite desarrollar habilidades y destrezas en un ámbito laboral, por eso es fundamental poder aplicar esos conocimientos adquiridos durante el proceso académico y así llevarlos a la practica en el área de tesorería, realizando actividades y funciones como: registro, verificación y actualización de la base de datos para las cuentas de ingreso y egreso, las cuentas bancarias, facturación de IVA, devolución de IVA. todo esto permite afianzar los conocimientos y los valores del estudiante apoyando los procesos de su formación.

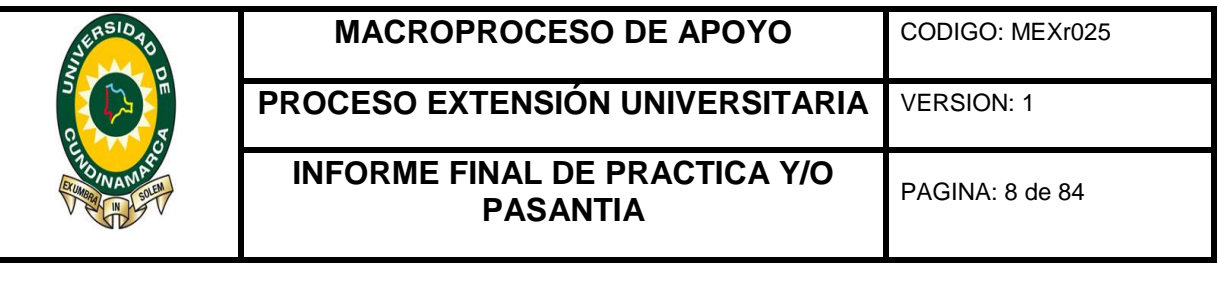

# 3. OBJETIVOS

# <span id="page-7-1"></span><span id="page-7-0"></span>3.1OBJETIVO GENERAL

Apoyar las actividades referentes a: impuestos, tasas y cuentas contables del área de tesorería sede Fusagasugá de la universidad de Cundinamarca.

# <span id="page-7-2"></span>3.2 OBJETIVOS ESPECÍFICOS

- Registro, verificación y actualización de base de datos para de cuentas (Ingresos y egresos)
- $\triangleright$  Actualizar base de datos de las cuentas bancarias de la universidad y sus cuentas de convenios.
- Realizar comparación de la información de clasificación de impuestos y tasas.
- Consolidar y actualizar la información referente a la solicitud de devolución de IVA (facturas con IVA, causación de pago y comprobante de egreso.
- $\triangleright$  Apoyar a actividades internas de oficina de tesorería.

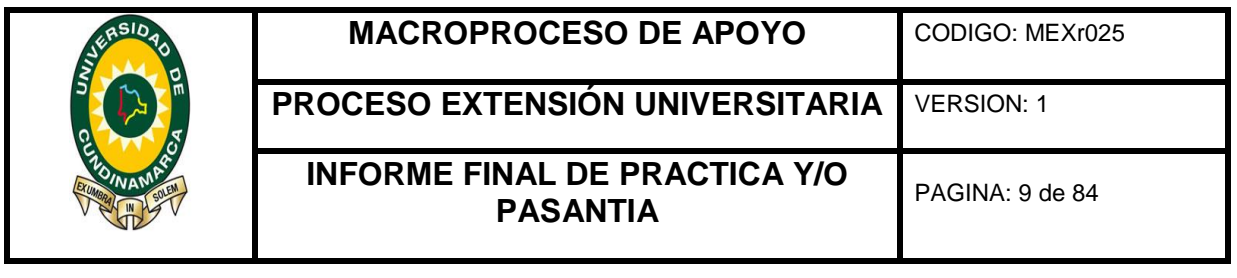

# 4. DESCRIPTORES DE PALABRAS CLAVES

<span id="page-8-0"></span>Son una serie de conceptos importantes en la estructura del proyecto los cuales permiten ampliar los conocimientos tanto al estudiante como a la persona que desee leerlo, este brinda mayor claridad y comprensión de los temas a tratar, continuando con lo anterior los conceptos son:

**Causación de pago:** Documento utilizado en la Sede y Seccionales de la institución, donde se evidencia las operaciones y transacciones de los pagos realizados por distintos conceptos como: nomina, cajas, fondos, devoluciones de matrículas, compra de dotación etc. que luego se envía a la oficina de tesorería donde finalmente se realiza el proceso de pago.

**CDP:** Certificado de disponibilidad presupuestal, es el documento mediante el cual se garantiza el principio de legalidad, es decir, la existencia de una actividad y la destinación normal que se le debe dar para atender un gasto determinado.

**Control de legalidad:** Es la revisión y comprobación de la aplicación de las normas y los resultados obtenidos en la relación de los recursos y al cumplimiento de los programas y planes de la entidad examinada (decreto ley Nº 26162 ley de sistema nacional de control disposiciones finales).

**Cuenta contable:** La cuenta contable es el medio que permite identificar, clasificar y registrar una determinada operación de acuerdo a su clasificación. Cada movimiento financiero que se realiza involucra una cuenta o movimiento contable y esta es emitida por el Contador.

**Cuenta fiscal:** Contiene toda la información administrativa de la gestión pública, en cumplimiento del ejercicio presupuestal, contable y financiero, entre otros: solicitud de CDP, certificado de disponibilidad presupuestal, Registro Presupuestal, Factura o cuenta de cobro, fotocopia documento de identidad, etc.

**Documentación soporte:** documentos legales que demuestran la prestación a cabalidad de un bien o servicio.

**Informe de saldo diario de bancos:** Es el informe en el cual se reflejan las operaciones de forma clara y precisa de las transacciones realizadas cada día como son ingresos, egresos notas débito y notas crédito se divide menos egresos en las notas crédito.

**Estampilla:** Tributo en la medida en que participan de la naturaleza de las contribuciones parafiscales, pues constituyen un gravamen cuyo pago obligatorio

 $<sup>1</sup>$  Ley 1527 de 2012, artículo 3, numeral 5.</sup>

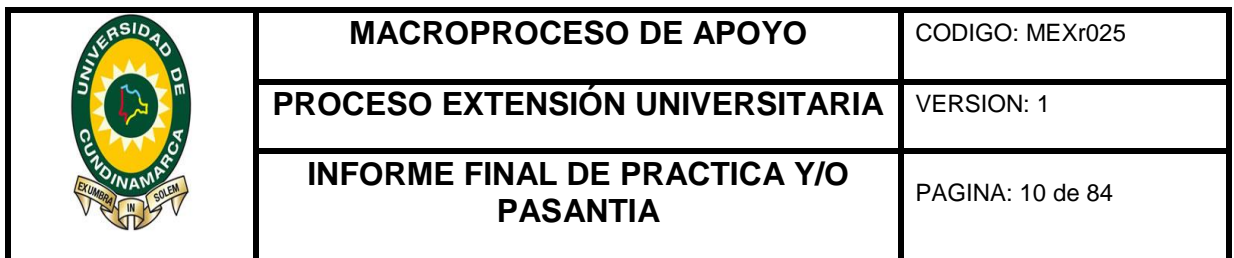

deben realizar los usuarios de algunas operaciones o actividades que se realizan frente a organismos de carácter público.

**Legalización:** Acto administrativo, mediante el cual la autoridad competente acredita la autenticidad de un documento contribuyéndole efectos legales, una vez se haya realizado las tramitaciones correspondientes o requeridas por la entidad.

**Nota Crédito**: Documento suministrado por la entidad bancaria como constancia de haber recibido una cantidad determinada de valores en calidad de depósito, para ser sumada en la cuenta correspondiente.

**Nota Debito:** Documento que emite el banco a sus clientes para informarles una disminución de su cuenta bancaria. Ya sea por motivos de mantenimiento de la cuenta, gastos que descuenta el banco.

**Reintegro:** Acción y efecto de reintegrar, restituir o satisfacer algo, reconstruir la integridad de algo, recobrar lo que se había perdido. El término puede utilizarse para nombrar el pago de un dinero o de una especie que se debe.

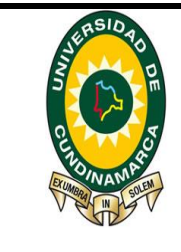

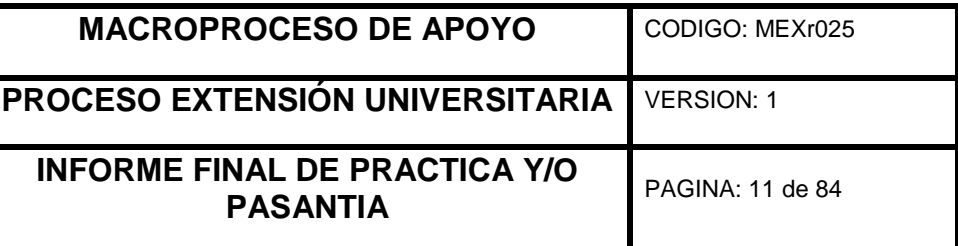

5. ACTIVIDADES REALIZADAS

# <span id="page-10-1"></span><span id="page-10-0"></span>5.1CONOCIMIENTO DE LA ENTIDAD Ilustración 1 Universidad de Cundinamarca **JDEC** UNIVERSIDAD DE **CUNDINAMARCA** *Fuente: (Cundinamarca, 2017)* **RAZÓN SOCIAL**: Universidad de Cundinamarca. **NIT**: 890.680.062-2 **UBICACIÓN**: Diagonal 18 Nº 20-29 Fusagasugá. **FAX:** 1-8732554 **REPRESENTANTE LEGAL:** Adriano Muñoz Barrera **AREA:** Tesorería General **TELÉFONO:** 8281483 ext. 102 - 119 – 120 – 228 **CORREO ELECTRÓNICO:** tesoreria@ucundinamarca.edu.co

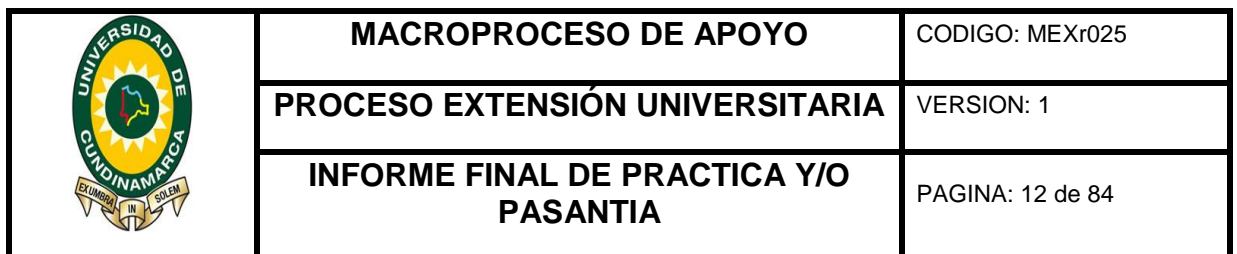

### 5.1.1 Naturaleza Jurídica

La Universidad de Cundinamarca es una Institución Estatal de Educación Superior del Orden Territorial, que tiene sus orígenes como proyecto educativo departamental en la Ordenanza número 045 del 19 de diciembre de 1969, por medio de la cual se creó el Instituto Técnico Universitario de Cundinamarca ITUC, y fue reconocida como Universidad mediante Resolución No. 19530, de Diciembre 30 de 1992 del Ministerio de Educación Nacional, y de conformidad con la Constitución Política, la Ley 30 de 1992 y los Derechos Reglamentarios, es un ente autónomo e independiente, con personería jurídica, autonomías académica, administrativa, financiera, presupuestal y de gobierno, con rentas y patrimonio propios, y vinculada al Ministerio de Educación Nacional haciendo parte del Sistema Universitario Estatal, como institución de Educación Superior. (General, 2015)

5.1.2 Misión

La Universidad de Cundinamarca es una institución pública local del Siglo XXI, caracterizada por ser una organización social de conocimiento, democrática, autónoma, formadora, agente de la trans-modernidad que incorpora los consensos mundiales de la humanidad y las buenas prácticas de gobernanza universitaria, cuya calidad se genera desde los procesos de enseñanza aprendizaje, investigación e innovación, e interacción universitaria. Estatuto (General, 2015) (Acuerdo 007 de 2015, Artículo 4).

5.1.3 Visión

La Universidad de Cundinamarca será reconocida por la sociedad, en el ámbito local, regional, nacional e internacional, como generadora de conocimiento relevante y pertinente, centrada en el cuidado de la vida, la naturaleza, el ambiente, la humanidad y la convivencia.

Estatuto (General, 2015) Acuerdo 007 de 2015, Artículo 5.

 $<sup>1</sup>$  Ley 1527 de 2012, artículo 3, numeral 5.</sup>

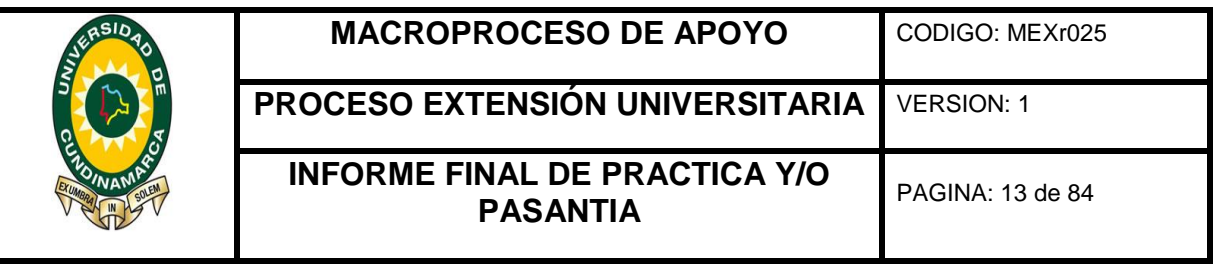

# <span id="page-12-0"></span>5.2 INDUCCIÓN DEL TRABAJO A REALIZAR EN EL ÁREA DE TESORERÍA

Se realizó la inducción del desarrollo de la actividad registro de egresos o pagos de la universidad de Cundinamarca, en este proceso se verifica el rubro, registro presupuestal, número de cuenta, la causación, nombre o razón social, valor y los impuestos posteriormente se ingresa la información a la hoja de trabajo en Excel.

Se realizó la inducción de registro de la base de datos de los ingresos en este proceso se verifica el rubro, registro presupuestal, número de cuenta, la causación, nombre o razón social, valor y los impuestos posteriormente se ingresa la información a la hoja de trabajo en Excel.

Se realizó la inducción de registro en la hoja de trabajo Excel los rendimientos financieros de la Universidad de Cundinamarca y para el desarrollo de esta actividad lo primero que se realiza es obtención de los extractos bancarios y los documentos físicos, los cuales se registran en el documento de Excel, estos rendimientos son generados mensualmente y se clasifican por entidades financieras como AV VILLAS, Davivienda, BBVA entre otras.

En esta actividad de acuerdo a la explicación y asesoría recibida se desarrolló los descuentos de nómina, lo primero que se realiza en este proceso es el cruce de información contenida en el sistema gestasoft y la información plasmada en medios magnéticos como Excel para, saber cuáles son los terceros a los cuales se les debe cancelar, posteriormente se ejecuta el pago en el programa contable por concepto de seguridad social de los empleados de universidad, en este proceso se verifica el concepto por el cual es pagado, la entidad a la cual se cancela salud, cuenta bancaria, entidad financiera, la fecha en que se realiza el giro, por último se registra en la hoja de trabajo el valor pagado por el empleado y su empleador.

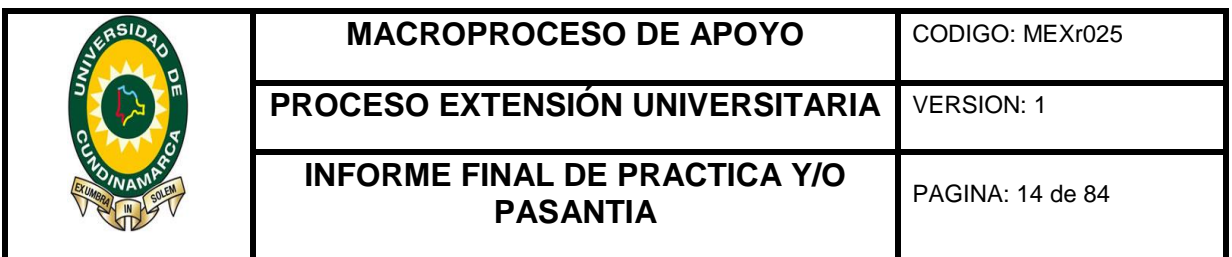

Con la información de los egresos registrados, se complementa y se crea una base de datos para registrar los anticipos girados por la Universidad de Cundinamarca, los datos que se relacionan en el archivo de Excel son el número de causación, la fecha, el concepto, registro presupuestal, la disponibilidad presupuestal, el valor, el rubro, impuestos, si este se encuentra legalizado o no y si existió reintegro del mismo.

A continuación, para el desarrollo de esta actividad el tutor trasmitió la manera adecuada de como digitar en las bases de datos de Excel las aperturas de las Cajas Menores y Fondos Renovables de la Universidad de Cundinamarca.

Se realizó el proceso de inducción de cómo efectuar la devolución del IVA. primero se descarga un archivo de pagos el cual es la base para identificar cuáles son las cuentas que se le practicaron IVA, respectivamente a esta operación se realizada el cruce ubicando las cuentas físicas así pues se puede llevar un control del IVA que se debe devolver por este concepto.

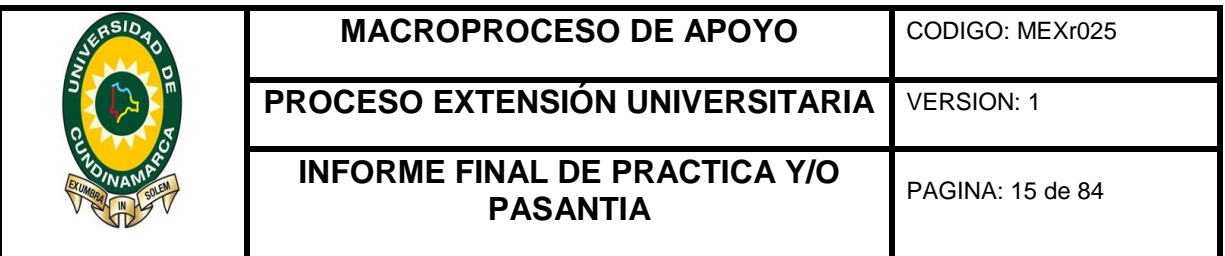

# <span id="page-14-0"></span>5.3 DESCRIPCIÓN DE LA ACTIVIDAD DE REGISTRO DE INGRESOS

# Ilustración 2 tabla de ingresos

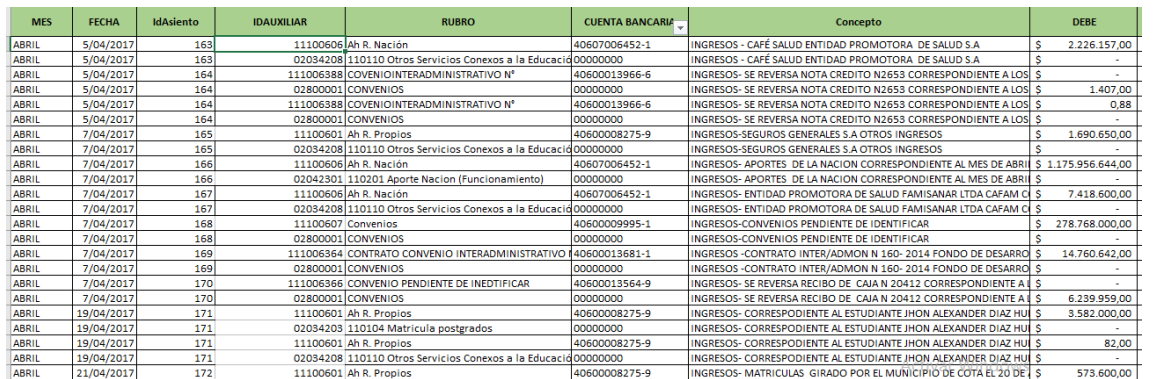

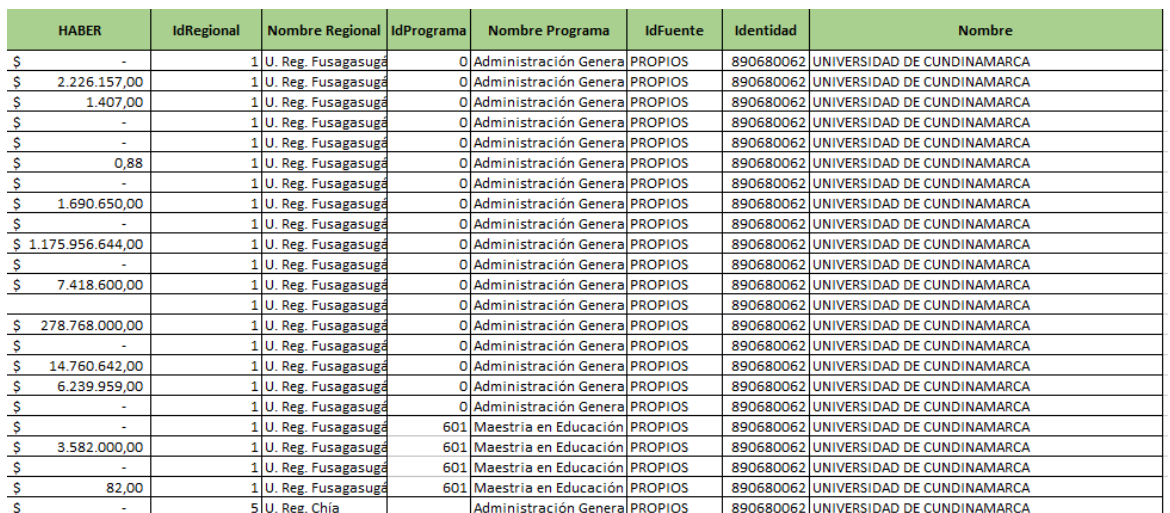

# Fuente: realizado por el autor

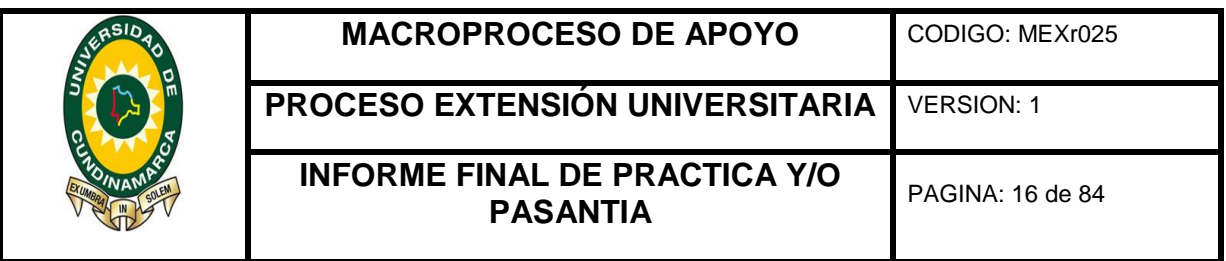

Con la información suministrada por la funcionaria encargada de estos documentos cuentas contables se realizó el registro en la base de datos en Excel de la siguiente manera:

Identificación y registro de cada una de las cuentas por orden cronológico de acuerdo al boletín emitido por área de tesorería.

Se le asignó un numero consecutivo, establecido por el funcionario encargado de complementar la activa o archivo de ingresos, mediante este número se lleva el control de las cuentas registradas durante el mes.

De acuerdo a la naturaleza del ingreso se le asigna un rubro presupuestal que está enlazado con la cuenta bancaria donde se giran estos recursos.

Asentar los conceptos por los cuales se reciben los recursos, además el valor girado dependiendo la naturaleza si es débito y su respectiva contrapartida si es crédito.

Se registró el nombre del programa académico de la universidad de Cundinamarca de acuerdo a sus características y su fuente de financiación de acuerdo al tipo de cuenta registrado.

Por último, para esta actividad se escribe el número de identificación tributaria (NIT) y el tercero al cual está asociado el ingreso.

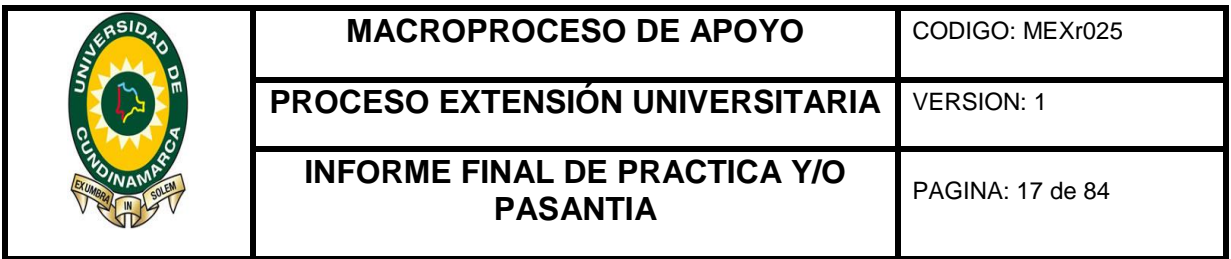

# <span id="page-16-0"></span>5.4 DESCRIPCIÓN DE LA ACTIVIDAD REGISTRO DE EGRESOS

# Ilustración 3 tabla de pasiva o egresos

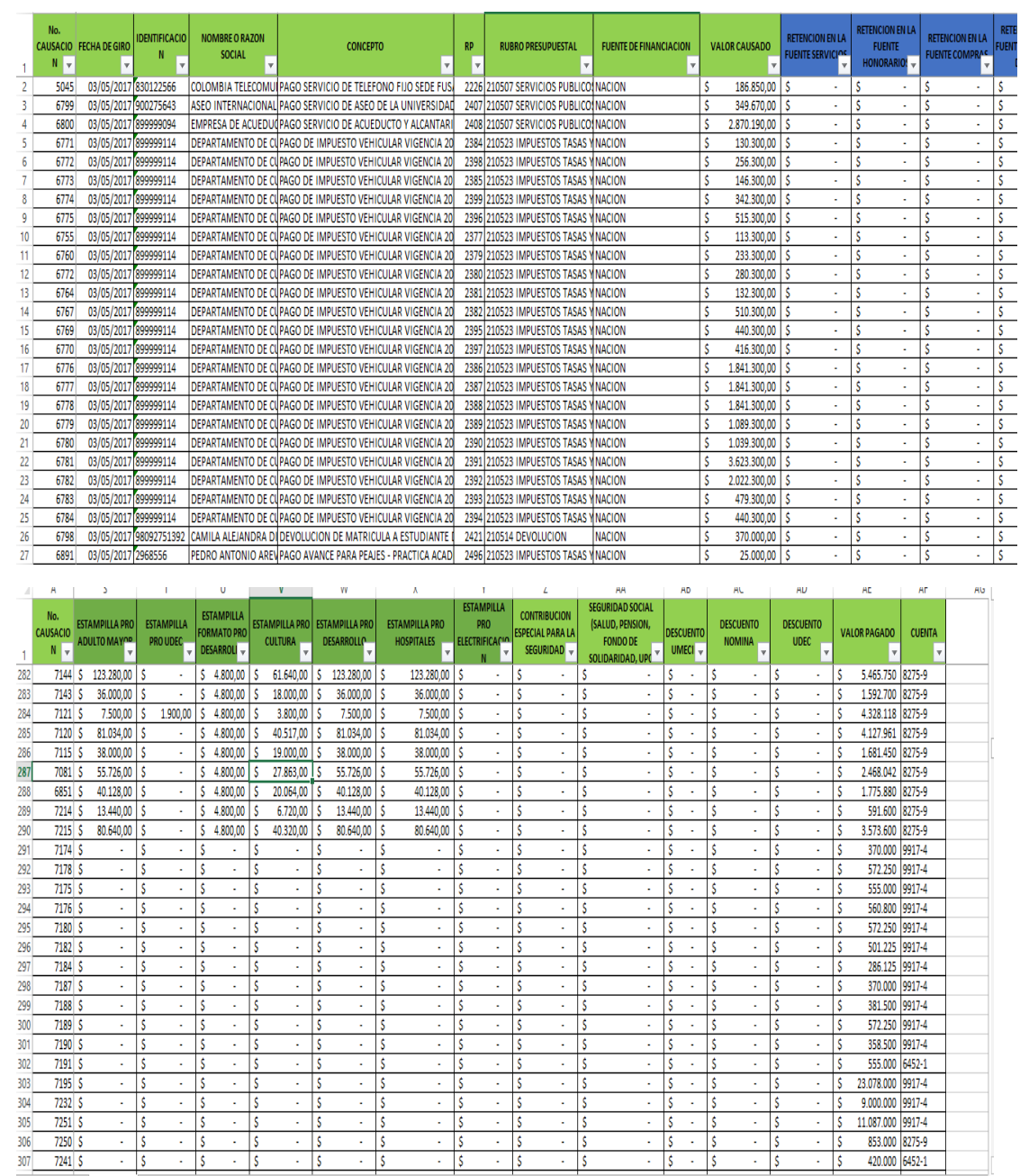

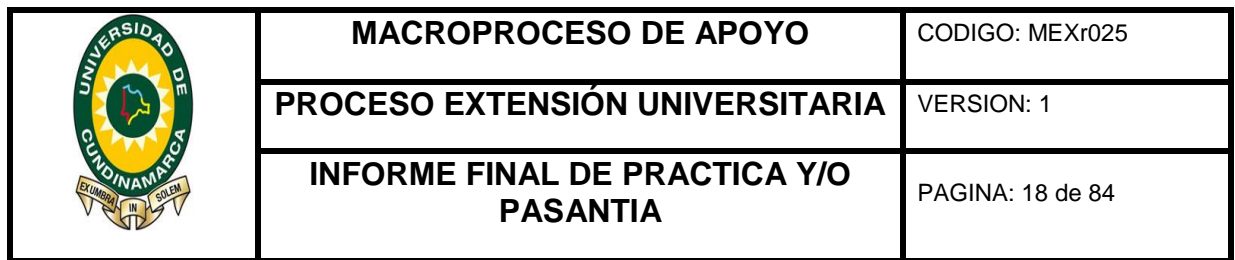

Fuente: Realizado por el autor

Con la información suministrada por la coordinadora de la actividad y los documentos como cuentas contables se realizó el registro en la base de datos en Excel de la siguiente manera:

1 se ingresaba el número de causación que le brindaba el área de contabilidad según la cuenta contable o documento físico.

2 adicionalmente también agregaba información como: el número de identificación tributaria (NIT), la fecha de giro que para esta era la del boletín, el tercero dependiendo si era persona natural o jurídica y el concepto por el cual era girado el egreso.

3 también para complementar este trabajo complementaba con el registro presupuestal (RP)**,** el rubro presupuestal según el egreso y la fuente de financiación.

4 el paso siguiente para el desarrollo de esta actividad es anotar el valor causado del egreso.

5 además se clasificaba los impuestos por valor, tipo y nombre, también descuentos de nómina y posteriormente se ingresan a la hoja de trabajo.

6 después de haberle realizado los respectivos descuentos e impuestos, se podrá identificar el valor a pagar, el cual se debe llevar a la hoja de Excel.

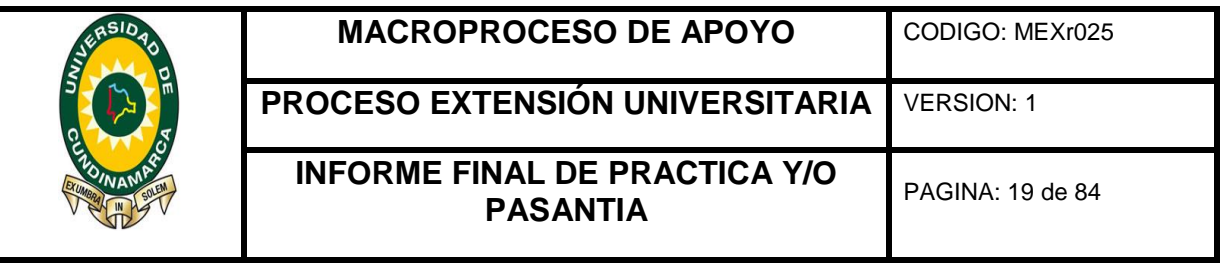

#### <span id="page-18-0"></span>5.5 DESCRIPCIÓN DE LA ACTIVIDAD DE RENDIMIENTOS FINANCIEROS Ilustración 4 tabla de rendimientos financieros AFIF034**MACROPROCESO DE APOYO** CODIGO: AFIF034 2  $\Rightarrow$ **PROCESO GESTION FINANCIERA** 3 **VERSION: 3**  $\overline{A}$ **NOTAS BANCARIAS** PAGINA: 1 de 3 5 Comprobante:<br>Tercero: Nota bancaria de ingreso rendimientos financieros 6 **DAVIVIENDA NIT** 860.034.313-7 Documento: Fecha: 05/04/2017 | Valor 2.273.492,05 8 INTERESES GENERADOS EN EL MES DE MARZO DE 2017 **Concepto: CODIGC DETALLE DÉBITOS CRÉDITOS** 9 **CONTABLE**  $10$ 11100601 550406000082759 PROPIOS 390.475.88  $11$ 11100605 550406000096304 DEPARTAMENTO 584.184.04 570406070064521 NACION 397.417.95  $12$ 11100606 550406000138270 ESTAMPILLA PRO-UNIVERSIDADES ESTATALES  $13$ 111006371 33.595,74 **EXTENSION UNIVERSITARIA**  $14$ 111006293 550406000123603 40.552.06 15 111006304 550356000098570 ESTAMPILLA GIRARDOT 64.846.89 550406000130681 CREE 433.405,51 16 111006338  $17$ 111006272 550406000120229 CONV UDEC COFINANCIACION 2.463,71 550406000126101 CONV UDEC COFINANCIACION 5.275,67 18 111006301 19 111006354 550406000133693 CONVIUDEC COFINANCIACION 6.762,82 20 111006385 550406000139567 CONV ACADEMICO UDEC EXTENSION UNIV  $0,01$  $21$ 111006101 570406170000540  $0,01$ 22 111006108 570406070060727 5,99 23 111006113 570406070063465 0.87 24 111006114 550406000098516  $0,00$ 25  $0.00$ 111006119 550406000098243 26 0,00 111006120 570406070067144 **PICHINCHA LAS VILLAS** AV VILLAS **BBVA AGRAR UBATE FIDUCIA DAVIV** 4  $\rightarrow$ 46 111006207 DE INTERVENTORIA Nº 0 Ahorro 111006207  $1.712,95$ 550406000116136  $\dot{\mathbf{s}}$ 47 111006267 550406000116144 FONDO DE DESARROLI Ahorro 111006267  $0,04$ Ś 111006218 Ahorro 111006218 48 DE INTERVENTORIA Nº 0 550406000116169 Ŝ 289.30 49 111006215 DE INTERVENTORIA Nº 1 Ahorro 111006215 550406000116177 Ŝ 199,31 50 111006 550406000116185 INTERVENTORIA DE COI **Ahorro** 111006 Ś  $51$ 111006235 **INTERADMINISTRATIVO** Ahorro 111006235  $0,03$ 550406000116227 \$ 52 111006 550406000116235 DE OBRA Nº CH OP 002 Ahorro 111006 Ś 53 111006264 550406000116243 **FONDO DE DESARROLI** Ahorro 111006264 0,07 -\$ 111006213 Ahorro 54 550406000116250 **INTERADMINISTRATIVO** 111006213 Ŝ 552.50 55 111006274 550406000116276 DE OBRA Nº CH OP 002 Ahorro 111006274 Š 151,01 56 111006219 550406000116334 **INTERADMINISTRATIVO** Ahorro 111006219 197,58 \$ 57 111006220 550406000116342 **INTERADMINISTRATIVO** Ahorro 111006220 Ś 146,11 58 111006245 **INTERADMINISTRATIVO** Ahorro 111006245 550406000116359 147,08 Ŝ 59 111006278 **INTERADMINISTRATIVO** Ahorro 111006278 550406000116417 **S** 225,76 60 111006 550406000116474 **FONDO DE DESARROLL** Ahorro 111006 Ś 61 111006221 550406000116599 DE INTERVENTORIA Nº 0 Ahorro 111006221 \$ 342.81 62 111006286 DE CONSULTORIA Nº 05 Ahorro 111006286 550406000116607 \$ 462,63 63 111006256 550406000116615 DE INTERVENTORIA Nº O **Ahorro** 111006256 Ś 18,08 111006243 **INTERADMINISTRATIVO** Ahorro 111006243 64 550406000116623 -Ŝ 231,10 65 111006258 550406000116664 DE INTERVENTORIA Nº 0 Ahorro 111006258 13,77 Ŝ 66 111006257 550406000116672 DE INTERVENTORIA Nº C **Ahorro** 111006257 \$ 22,81 67 111006 550406000116680 FONDO DE DESARROLL Ahorro 111006 5.106,68  $1111$ PICHINCHA **LAS VILLAS** AV VILLAS **BBVA UBATE FIDUCIA DAVIV CUENTAS DV**

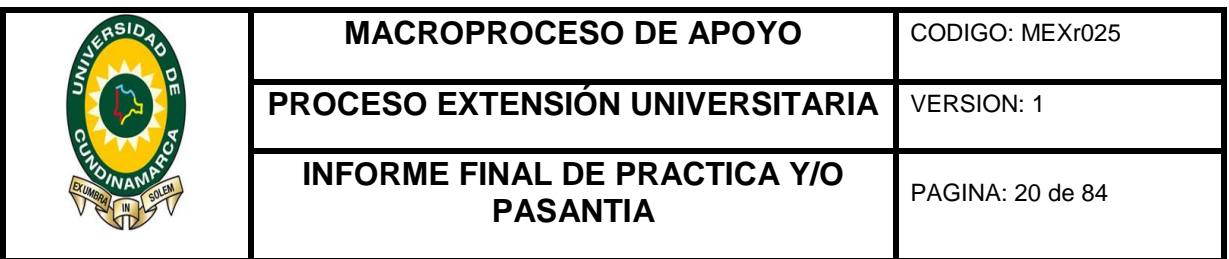

Con la información suministrada por la entidad bancaria se realizó el informe de seguimiento de los rendimientos financieros de las distintas cuentas bancarias poseídas por la Universidad de Cundinamarca.

Recepción de Extractos bancarios e identificación de las distintas cuentas bancarias de la Entidad para el proceso de seguimiento de los Rendimientos Financieros.

Se realizó el registro en el formato AFIF034 "Notas Bancarias" donde se identifica el nombre de la entidad bancaria con su respectivo número de identificación tributaria y la fecha de elaboración del informe. Para cada entidad financiera se debe utilizar una hoja de trabajo separa de las demás manejando el mismo formato.

Se diligencio el código contable asignado por el sistema de contabilización de la Universidad de Cundinamarca

Se reconoció el número de la cuenta bancaria y el nombre de algunas de estas, para realizar el correspondiente seguimiento.

Se registró el valor de los Rendimientos Financieros de cada cuenta, tomando como soporte el importe identificado en el Extracto Bancario de la Entidad Financiera a la cual corresponda esta.

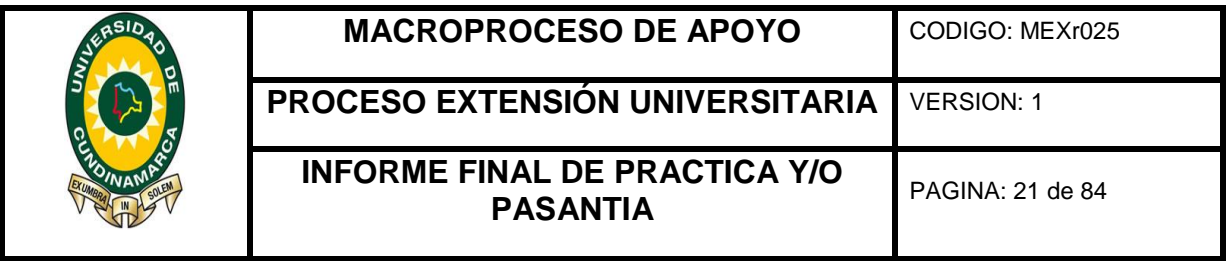

# <span id="page-20-0"></span>5.6 DESCRIPCIÓN DE LA ACTIVIDAD DE CAJA Y FONDOS

# Ilustración 5 tabla de cajas y fondos renovables

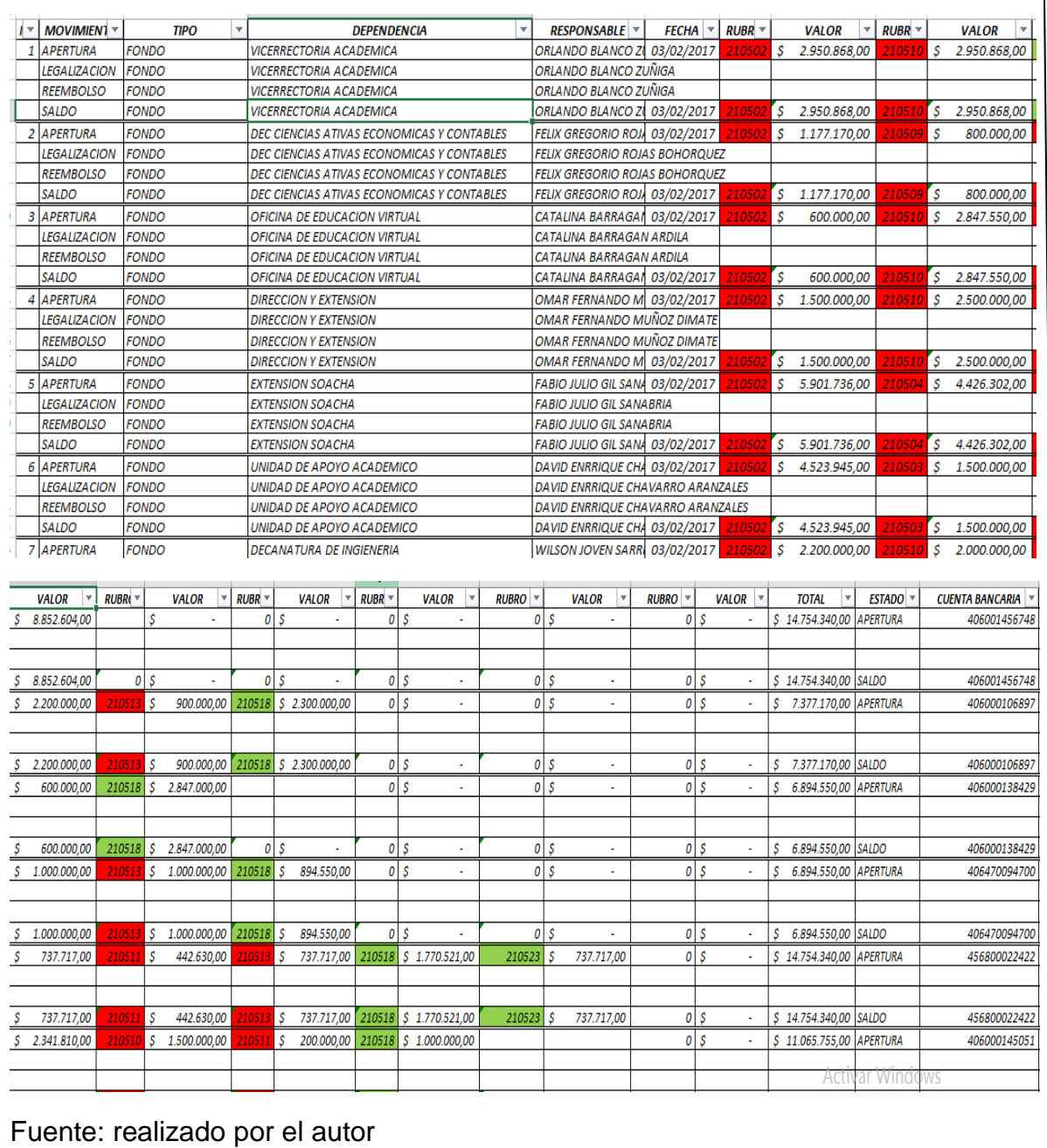

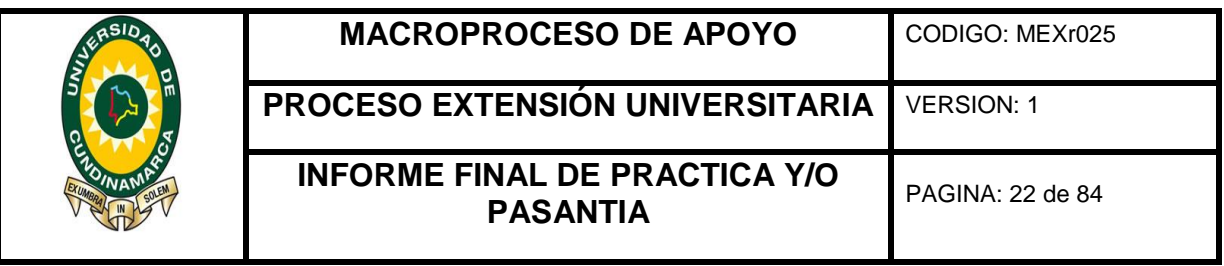

Para el proceso de asignación de recursos para Fondos Renovables y Cajas para las distintas Seccionales de la Universidad de Cundinamarca, obtenida de la Pasiva. Para su desarrollo se efectuaron los siguientes pasos:

Se identifica en el archivo de la Pasiva de la Universidad de Cundinamarca los procesos de Fondo Renovables y Cajas de las distintas Seccionales.

En un formato Excel se registró la información de los movimientos del fondo o caja, los cuales son: Apertura, Legalización, Reembolso y Saldo.

Se apuntó la Dependencia y el responsable al cual se le realiza el giro de los recursos y se identificó la fecha en la que se efectuaron dichos movimientos.

Se registró el rubro y valor de los recursos designados a los distintos procesos, correspondiente a la solicitud de fondo enviada, además de la identificación de la fuente por la cual se realizará el desembolso de estos.

Se efectúa la suma total de los recursos girados a la fecha para reconocer el monto girado al responsable del fondo o caja, además se determina el número de la cuenta bancaria a la cual se le realiza el giro de los recursos y el estado en la que se encuentra esta.

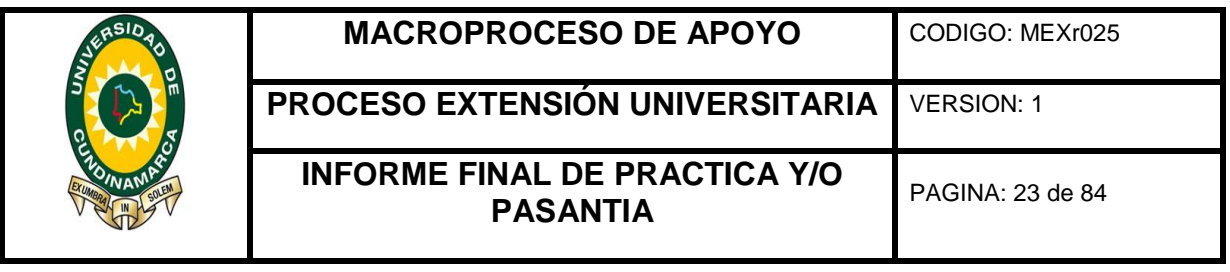

#### <span id="page-22-0"></span>5.7DESCRIPCIÓN DE LA ACTIVIDAD REGISTRO DE LOS ANTICIPOS Ilustración 6 tabla de anticipos **ANTICIPOS 2017** Nº DE FECHA  $\mathbb{R}^n$ FECHA DE C. EGRESO RESPONSABLE <br>
UIS EDUARDO BARRERO CORDOBA 64 402 VALOR REINTEGRO **IMPUESTOS** VALOR REINTEGRO **IMPUEST VALOR GIRO** RUBRE .<br>Rube EGRES<sup>V</sup> **EJECUCIÓN** viernes, 03 de febrero de 2017 210523 20,000.00 576 30/06/2017 ١s viernes, 10 de febrero de 2017 608 N/A DAVID ENRIQUE CHAVARRO ARANZ 206 505 210502 36.881.68 viernes, 03 de febrero de 2017 594 3/02/2017 JEIMY CATALINA MORA GARCIA 157 488 410111 5.307.250,00 1.593.159,00 20,000.00 viernes, 17 de febrero de 2017 669  $N/A$ RICARDO ANDRES JIMENEZ NIETO 227 1229 210502 29.870.00 viernes, 17 de febrero de 2017 667 1/03/2017 ORLANDO BLANCO ZUÑIGA 228 1209 410118 1.476.296,00 15,000.00  $rac{1}{666}$  $1/03/2017$ 229 1210 410118 3.355.840,0 29.920.00 ORLANDO BLANCO ZUÑIGA viernes, 17 de febrero de 2017 viernes, 24 de febrero de 2017 878 30/06/2017 **VILMA MORENO MELO** 245 1353 410117 3.031.000.00 44.364.00 10.400.00 viernes, 24 de febrero de 2017 872  $N/A$ LUIS EDUARDO BARRERO CORDOBA301 1416 210504 881.735,00 в 6.263.50 2408 28/02/201 LILY JOHANA TIBAVIJA RODRIGUEZ 322 1471 410117 2.820.30 martes, 28 de febrero de 2017 martes, 28 de febrero de 2017 2407 30/06/2017 **JUMA MORENO MELO** 312 1472 410117 1.016.000.00 24.898.00  $6,000,00$ 40.000.00 martes, 28 de febrero de 2017 2437  $N/A$ CLARA INES SANCHEZ INFANTE 1591 6203 510706 2436  $N/A$ **VILMA MORENO MELO** 1593 6199 60.000.00 martes, 28 de febrero de 2017 510706 5 viernes, 03 de marzo de 2017 2478 30/06/2017 LUIS EDUARDO BARRERO CORDOB4246 1539 210504 4.265.00  $N/A$ HUMBERTO NUMPAQUE LOPEZ 1594 6200 510706 50.000.00 2479 viernes, 03 de marzo de 2017 B viernes, 10 de marzo de 2017  $2618$ 30/06/2011 VILMA MORENO MELO 288 1668 210515 3 688 585 0 3 688.58 8 viernes, 10 de marzo de 2017 2617 30/06/2017 FELIX GREGORIO ROJAS BOHORQUE 371 1655 210515 2.360.000 ١s в 2.360.00  $3.688.58$ 2616 30/06/2017 FELIX GREGORIO ROJAS BOHORQUE 405 1656 210515 viernes, 10 de marzo de 2017 3.688.585.0 0 viernes, 10 de marzo de 2017 2665  $N/A$ FELIX GREGORIO ROJAS BOHORQUI 1595 7591 51070 Ιc 40,000.00 viernes, 10 de marzo de 2017 2604 31/03/2017 ANGELA MARIA MERCHAN BASABE 404 1652 410113 ١s 28.800.00 miércoles, 15 de marzo de 2017 2652 17/04/2017 ORLANDO BLANCO ZUÑIGA 431 1685 Ts  $3.500.00$ 41011 ⊺s ⊺s ANTICIPOS 2017 RESUMEN | INFORME DE ANTICIPOS | +  $\overline{A}$  $\overline{\phantom{a}}$ **ANTICIPOS 2017** FECHA DE LEGALIZACIÓN FECHA DE VALOR VALOR **REINTEGRO** IMPUESTOS -**RUBP**<sup></sup> VALOR REINTEGRA IMPUESTA VALOR GIRO EJECUTADO SALDO ESTADO-**LEGALIZACION** CRONOGRAMA LEGALIZACIÓ  $\overline{3}$ 20.000.000,00 20.000.000,00 30/07/2017 36.881.680,00 36.881.680,00 4  $N/A$  $5.307.250,00$  \$ 1.593.159,00  $20.000.000,00$  \$ 14.692.750.00 20.000.000.00 5/03/2017 22/02/2017 6 29.870.000,00 29.870.000.0  $N/A$ ार 1.476.296.00 15,000,000.00 \$ 15,000,000.00 15,000,000.00 **I FGALIZADO** 31/03/2011 31/03/2017  $\overline{\mathbf{8}}$ 3.355.840.00 29.920.000.00 \$ 29.920.000.00 29.920.000.00 LEGALIZADO 31/03/201 31/03/2017 ١s 3.031.000.00 \$ 44.364.00 10.400.000.00 \$ 7.369.000.00 \$ 10.400.000.00 \$ LEGALIZADO 30/07/2017 31/03/2017 l s ١s ١s  $10<sup>10</sup>$ 881.735.00 6.263.500.00 \$ 6.263.500,00 6.263.500,00  $N/A$ 15/03/2017 11 ١s ls. ١s 2.820.300,00 l٢ 2.820.300,00 30/03/2017 10 1.016.000.00 \$ 24,898.00 6.000.000.00 4.984.000.00 6.000.000.00 30/07/2017 31/03/2017 13 40.000.000,00 40.000.000,00  $N/A$ ١s l S ١s İs l's ١s 60.000.000.00 \$ ١s 60,000,000.00  $N/A$ ١s ١s ١s 4.265.000,00 4.265.000,00 30/07/2017 ١s l s  $\vert s$ 50.000.000,00 \$ 50,000,000,00 N/A 3.688.585.00 3.688.585,00 3.688.585,00 30/07/201 ١s IS. | s ١s 2.360.000,00 ls. 2.360.000,0 30/07/2017 l S 3.688.585,00  $5 - 3.688.585,00$ 30/07/2017 3 688 585 0 ß 1\$ l S ١s  $\epsilon$ ١s 40.000.000,00 S ×  $-$  5 40.000.000,00 N/A  $5 - 28.800.000,000$ 28.800.000,00 \$ ۱s ١s 30/04/2017  $-$  5 3.500.000,00 ١s |s  $\vert$  s  $-15$ 3.500.000,00 S - 15 17/05/2017 **ANTICIPOS 2017** RESUMEN | INFORME DE ANTICIPOS  $(\overline{+})$  $\overline{\mathbb{R}}$  $\overline{\mathbb{E}}$

### Fuente: realizado por el autor

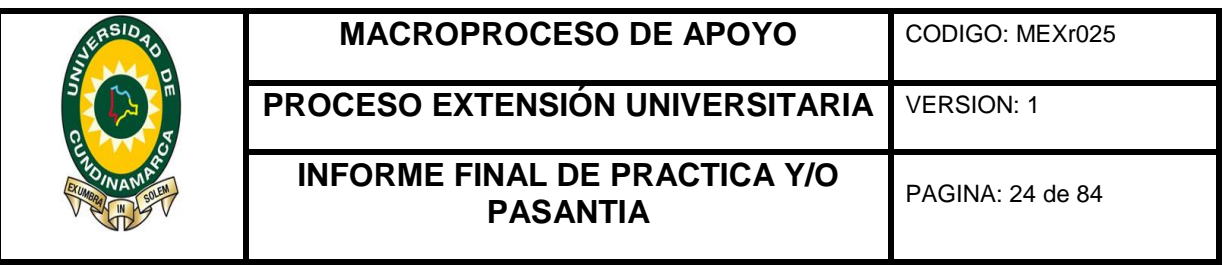

Durante el proceso para el cumplimiento de esta actividad del registro de los antipos girados a los distintos terceros los pasos a seguir fueron:

Se ubica en el archivo de la Pasiva de la Universidad de Cundinamarca los procesos de anticipos pagados a los terceros que los soliciten también se debe anotar el número de identificación tributaria de las distintas personas naturales.

Se anota el número de causación registrado en la cuenta contable y se identificó la fecha en la que se efectuaron dichos movimientos

En un formato Excel se registró la información de los movimientos del anticipo, los cuales son: Apertura, Legalización, Reembolso y Saldo.

Se apuntó el número de causación registrado en la cuenta contable y se identificó la fecha en la que se efectuaron dichos movimientos.

Se ingresó el concepto por el cual se va realizar el giro

Se registró el rubro y valor de los recursos designados a los distintos procesos, correspondiente a la solicitud de anticipo enviada, además de la identificación de la fuente por la cual se realizará el desembolso de estos.

Por último, se registra el reintegro del valor sobrante y los impuestos en el momento de la legalización del anticipo y su fecha de legalizado.

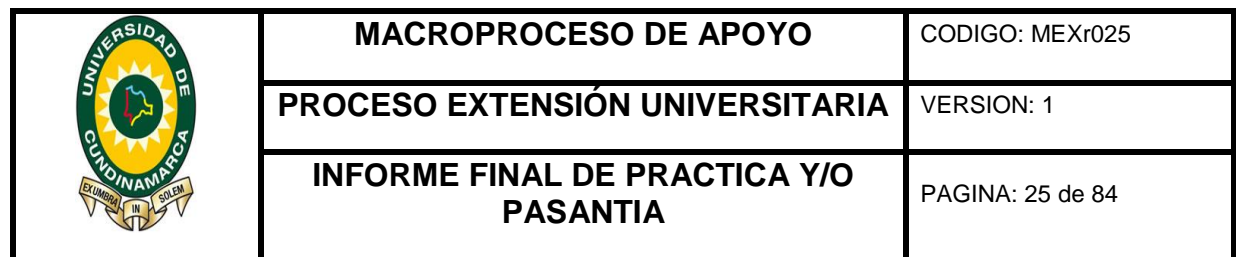

<span id="page-24-0"></span>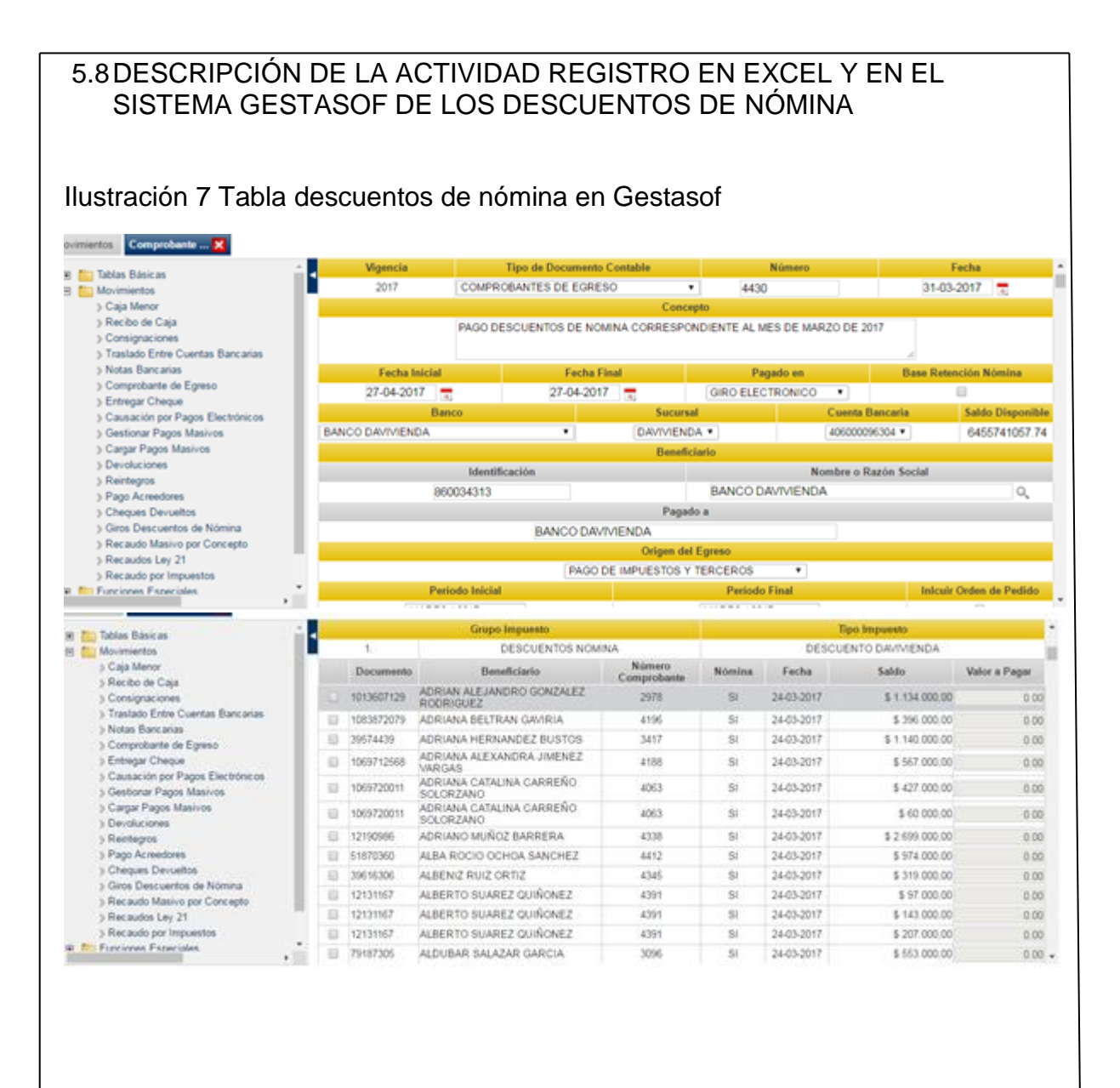

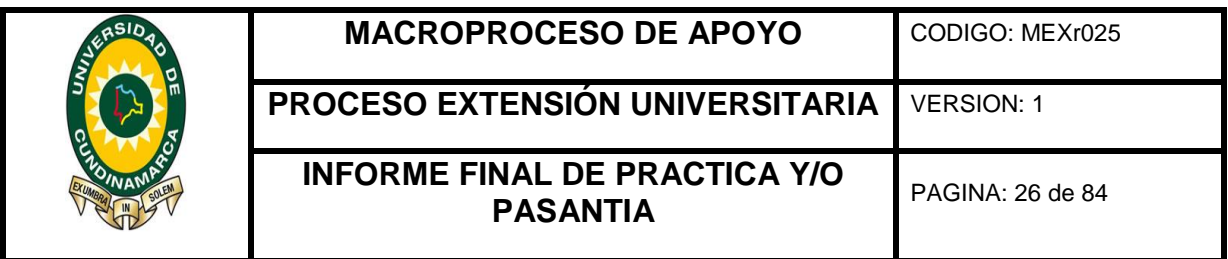

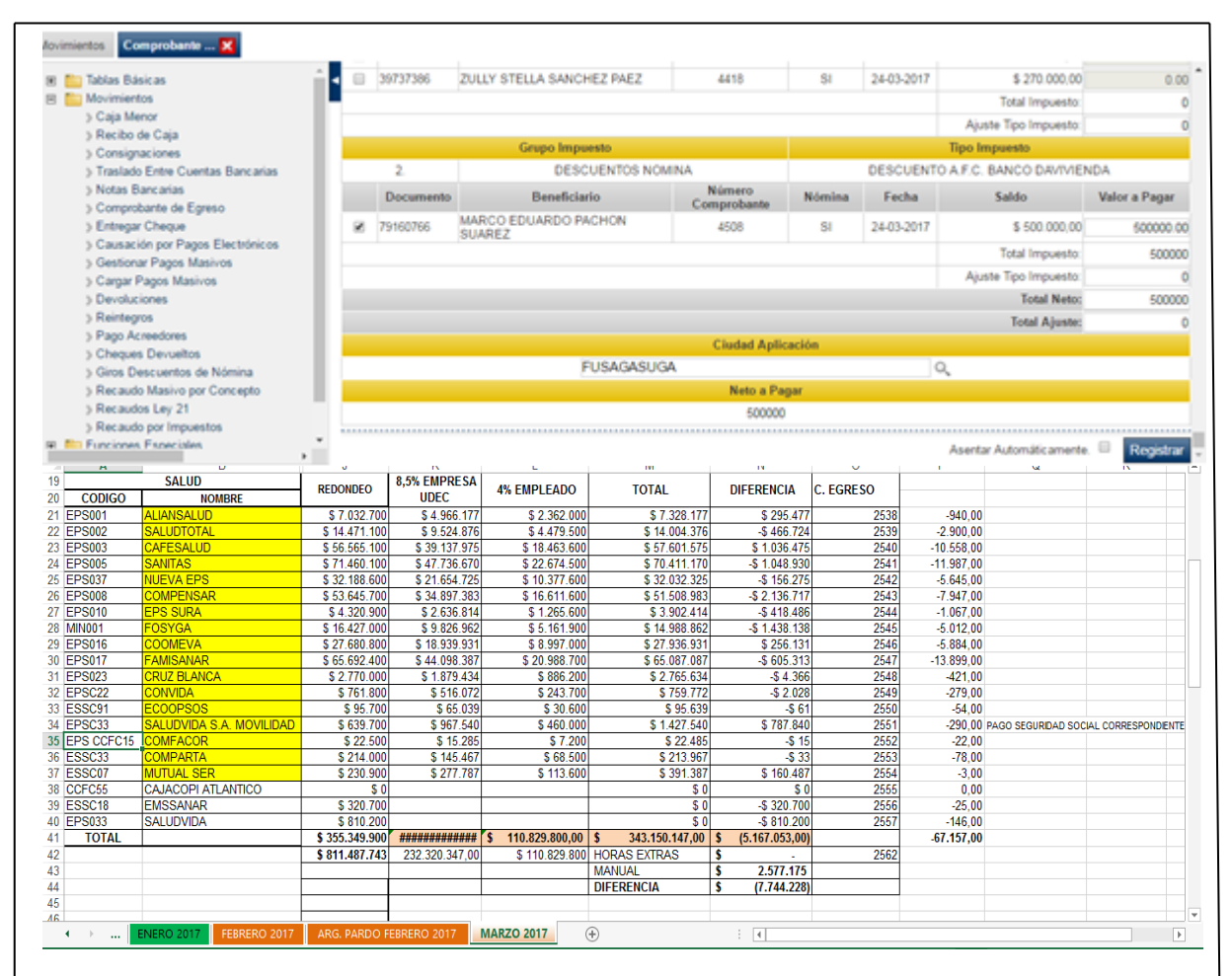

Fuente: realizado por el autor y el sistema de gestasof de la universidad de Cundinamarca.

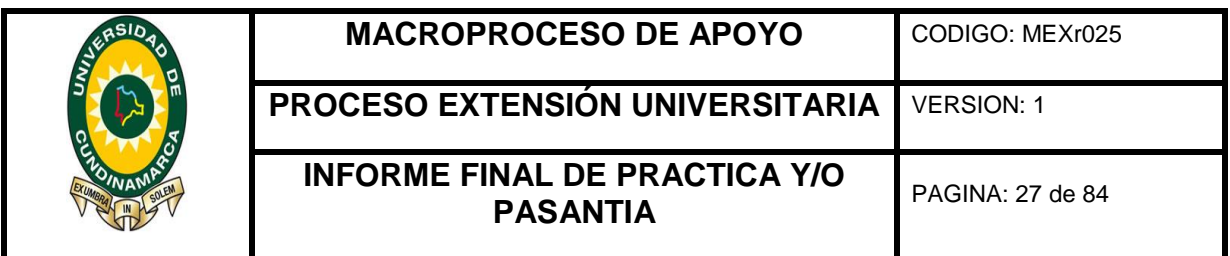

Para el desarrollo de esta actividad era necesario acceder por el rol administrativo que lo brindaba la persona a cargo de la directriz de este trabajo y esto se desarrolló de la siguiente manera:

se ingresaba a la plataforma virtual al sistema gestasof dando clic en pagaduría y tesorería, después se accedía a movimientos por ultimo a giros y descuentos de nómina.

se abrió el documento ATHr106 "reporte PILA (planilla integra liquidación de aportes)" donde estaban las distintas entidades prestadoras de los servicios de salud con esta información posteriormente fue utilizaba para el registro de los pagos.

luego se busca el nombre de la entidad en el sistema, y se introducen datos como la vigencia, tipo de documento, el concepto el banco, la cuenta bancaria, el personal contributivo y el valor a pagar tan del empleado como del empleador.

los valores del pago son recopilados y registrados en el documento ATHr106 "reporte PILA (planilla integra liquidación de aportes)", dependiendo la entidad.

por ultimo se presenta esta información a la persona encargada para cruce de esta.

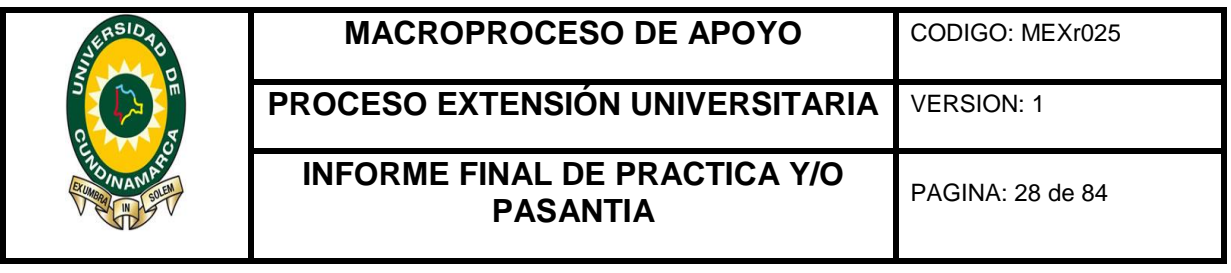

#### <span id="page-27-0"></span>5.9DESCRIPCIÓN DE LA ACTIVIDAD REGISTRO DE RESERVAS PRESUPUESTALES

### Ilustración 8 Tabla reservas presupuéstales

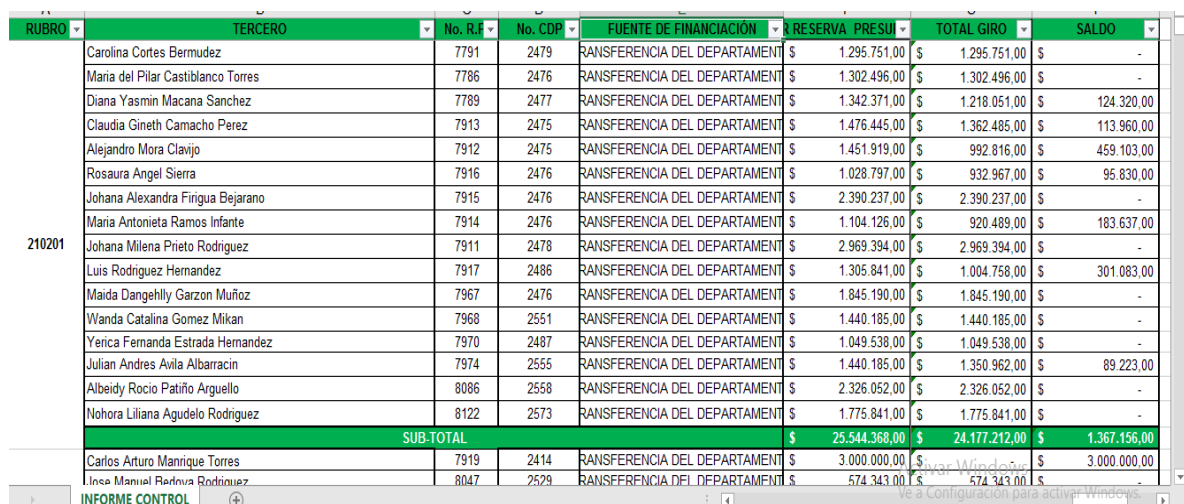

Fuente: Elaborado por el autor

Durante el proceso y desarrollo de esta actividad de registro de las reservas presupuestales de la vigencia actual, su respectivo pago a los distintos terceros, continuando con lo anterior los pasos a seguir para cumplir esta meta fueron:

Se identifica en el archivo de la Pasiva de la Universidad de Cundinamarca las reservas presupuestales y las cuentas físicas que contenían esta información.

Se ubicó el número del rubro presupuestal en la cuenta contable y se identificó la fecha en la que se efectuaron dichos movimientos.

En un formato Excel se registró la información del tercero al cual se le realizo el desembolso de estos recursos.

Se apuntó el número del registro presupuestal (RP) y el certificado de disponibilidad presupuestal(CDP), estos datos se extraen de la cuenta contable física.

Por último, se registra el valor pagado y el mes en el que se desembolsó estos recursos, se puede identificar también el saldo que va quedando al transcurso de los meses.

 $<sup>1</sup>$  Ley 1527 de 2012, artículo 3, numeral 5.</sup>

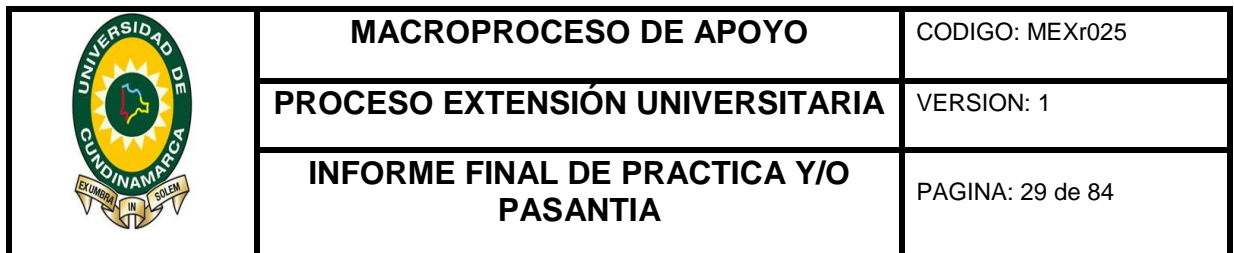

<span id="page-28-0"></span>![](_page_28_Picture_48.jpeg)

 $<sup>1</sup>$  Ley 1527 de 2012, artículo 3, numeral 5.</sup>

![](_page_29_Picture_103.jpeg)

Durante el desarrollo de la actividad conciliación bancaria, según lo explicado por la persona encargada de este proceso se debía actualizar los rendimientos, descuentos, abonos y todas aquellas diferencias que hubiera entre el extracto y base de datos, continuando con lo anterior los pasos a seguir para cumplir esta meta fueron:

Se identifica en el archivo rFI024 de con conciliación bancaria y los extractos de los meses registrar, actualizar, conciliar.

Se verifica que los extractos correspondan a la cuenta y al mes que se va a conciliar

Se registrar el valor de los rendimientos financieros reportados en el extracto y se compara con la cuantía en libros en archivo rFI024 de con conciliación bancaria.

Si existe alguna diferencia entre el valor en libros y los extractos este valor se lleva hasta cuando lo reintegre.

Por último, si la diferencia persiste hasta el final del mes en el cual se lleve la conciliación actualizada se deberá pasar un reporte de esos valores y la cuenta a la cual pertenece para que la persona encargada, le reporte al banco.

![](_page_30_Picture_130.jpeg)

<span id="page-30-0"></span>![](_page_30_Figure_1.jpeg)

 $<sup>1</sup>$  Ley 1527 de 2012, artículo 3, numeral 5.</sup>

![](_page_31_Picture_99.jpeg)

Durante el proceso para el cumplimiento de esta actividad del cruce y ubicación de las facturas, cuentas que son gravadas con IVA, a las cuales se deben realizar devolución por concepto de IVA.

El primer paso a realizar es solicitar un informe de egresos y los pagos realizados durante el periodo que es descargado del sistema gestasoft.

Se identifica en el archivo Pasiva o egresos de la Universidad de Cundinamarca los pagos gravados con IVA generados a los terceros con los cuales se ejecutó alguna transacción.

Se ubican las cuentas físicas y sus respectivas facturas para realizar el cruce del nombre del tercero, el valor del pago de IVA

Se saca copia de todas las cuentas y facturas para tener documentos que permitan soportar la información.

Por último, se consolida esa información y esta es envía a la persona encargada de generar el reporte

![](_page_32_Picture_0.jpeg)

#### **MACROPROCESO DE APOYO** CODIGO: MEXr025

**PROCESO EXTENSIÓN UNIVERSITARIA** VERSION: 1

# **INFORME FINAL DE PRACTICA Y/O PASANTIA** PAGINA: 33 de 84

# 6. RESULTADOS OBTENIDOS (OBJETIVOS CUMPLIDOS)

- <span id="page-32-0"></span> Se realizó informe de ingresos de la universidad de Cundinamarca por concepto estampilla, nación, departamento, matriculas o propios de la vigencia 2017 este reporte se desarrolló mensual. De acuerdo con lo anterior se elaboró Informe de egresos, clasificación de impuestos y tasas, de la universidad de Cundinamarca por los distintos rubros y gastos incurridos durante el mes.
- Se elaboró informe de conciliaciones bancarias y reportes conciliatorios de diferentes cuentas de convenios interadministrativos suscritos por la Universidad de Cundinamarca.
- Se apoyó el proceso de devolución de recursos por concepto de IVA (facturas con IVA, causación de pago y comprobante de egreso) de la Universidad de Cundinamarca.
- Se apoyó las demás actividades asignadas por las personas de la tesorería como informe de anticipos, fondos y cajas, reservas presupuestales entre otras.

![](_page_33_Picture_0.jpeg)

# 7. CONCLUSIONES

**PROCESO EXTENSIÓN UNIVERSITARIA** VERSION: 1

- <span id="page-33-0"></span> Se llevó a cabo el control del informe de ingresos de la universidad de Cundinamarca por concepto estampilla, nación, departamento, matriculas o propios de la vigencia 2017 este reporte se desarrolló mensual. Además, con el registro pagos o egresos ingresados en la base de datos se obtuvo el control mensual de la información y su posterior cruce con el sistema GESTASOFT.
- Se realizó un cuadro control de conciliaciones bancarias a diferentes cuentas de convenios interadministrativos suscritos por la Universidad de Cundinamarca donde se evidenció el estado actual de la cuenta.
- Se revisó y clasifico los impuestos y tasas, incurridas durante el periodo de acuerdo a la información registrada en el informe de egresos.
- Se recopilo y consolido las (facturas con IVA, causación de pago y comprobante de egreso) de la Universidad de Cundinamarca para posteriormente presentación de la información de la devolución de IVA.
- Apoyo de las demás actividades asignadas por las personas de la tesorería como base de datos y pre informes de reservas, anticipos, fondos renovables y cajas menores.

![](_page_34_Picture_101.jpeg)

# 8. RECOMENDACIONES

- <span id="page-34-0"></span> Se recomienda contratar más personal para lograr cubrir el total de trabajo ya que hay persona que cuenta con muchas labores generando retrasos y exceso en el horario, lo cual no es muy saludable para los empleados.
- Se recomienda realizar ajustes al aplicativo GESTASOFT ya que al momento del cruce de la información entre la base de datos manual y sistema se puede identificar errores de información duplicada u omisión de valores.
- Se recomienda realizar pausas activas que generen esparcimiento para mejorar condiciones de trabajo del personal de las dependencias, ya que estas son las oficinas sobre las cuales recaen el funcionamiento adecuado de toda universidad.

![](_page_35_Picture_139.jpeg)

<span id="page-35-0"></span>![](_page_35_Picture_140.jpeg)

# **DEFINICIONES**

**CAPACIDAD DE DESCUENTO, DE PAGO O DE ENDEUDAMIENTO.** Es el porcentaje o monto que puede ser descontado del sueldo del empleado, el cual no puede superar el cincuenta por ciento (50%) del neto de su salario, después de los descuentos de ley<sup>1</sup>.

**CAUSACION DE PAGO:** Documento utilizado en la Sede y Seccionales de la institución, donde se evidencia los datos contables, presupuestales y liquidación de deducciones, el cual una vez es elaborado se envía a la oficina de tesorería para realizar el proceso de pago.

**CDP:** Certificado de disponibilidad presupuestal, es el documento mediante el cual se garantiza el principio de legalidad, es decir, la existencia del rubro y la apropiación presupuestal suficiente para atender un gasto determinado.

**CONTROL DE LEGALIDAD:** Es la revisión y comprobación de la aplicación de las normas y los resultados obtenidos en la relación de los recursos y al

l

 $<sup>1</sup>$  Ley 1527 de 2012, artículo 3, numeral 5.</sup>
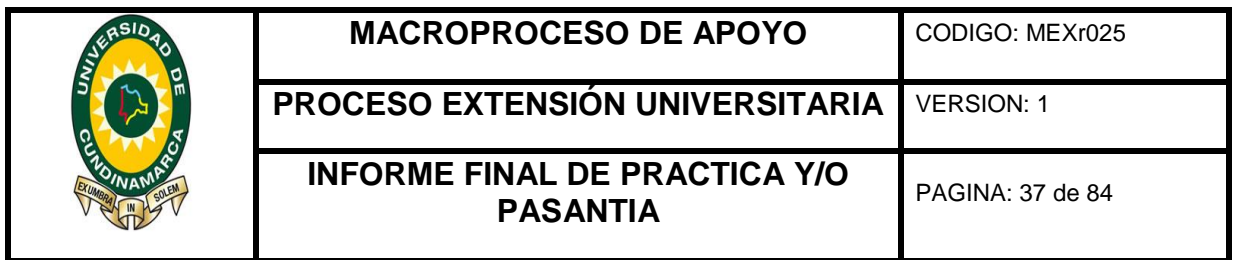

#### **DEFINICIONES**

cumplimiento de los programas y planes de la entidad examinada (decreto ley Nº 26162 ley de sistema nacional de control disposiciones finales).

**CUENTA CONTABLE:** La cuenta contable es el instrumento que permite identificar, clasificar y registrar una determinada operación en dependencia de su naturaleza. Cada movimiento financiero que se realiza involucra una cuenta contable y esta es emitida por el Contador.

**CUENTA FISCAL :** Contiene toda la información administrativa en sus anexos de la gestión pública, en cumplimiento del ejercicio presupuestal, contable y financiero, entre otros: solicitud de CDP, certificado de disponibilidad presupuestal, Registro Presupuestal, Factura o cuenta de cobro, Certificación de cumplimiento, Resolución Orden de Prestación de Servicios, Contrato; entrada de almacén, pólizas, certificados tributarios, cámara de comercio; certificación cumplimiento parafiscales, antecedentes disciplinarios y judiciales, procuraduría, fotocopia documento de identidad, etc.

**DIRECCIÓN DE PROYECTOS ESPECIALES Y RELACIONES INTERINSTITUCIONALES:** Es la encargada de crear y constituir procesos que permitan la continua interacción e integración con la sociedad nacional e internacional, para permitir que la Universidad sea reconocida en todos los sectores del país y contribuir con la solución de los diferentes problemas que se presentan en los mismos.

**DOCUMENTACIÓN SOPORTE**: Folios documentados legales que demuestran la prestación a cabalidad de un bien o servicio.

**FONDO DE CONVENIOS Y/O CONTRATOS ACADÉMICOS:** En cumplimiento del compromiso misional se hace necesario reglamentar los convenios o contratos académicos en la universidad de Cundinamarca, con la finalidad de fortalecer los procedimientos académicos que redunden en el mejoramiento de la calidad de la Educación Superior en todos sus niveles. Regulado bajo Acuerdo 039 de 2016.

**INFORME DE SALDO DIARIO DE BANCOS:** Es el informe en el cual se reflejan las operaciones de forma clara y precisa de las transacciones realizadas cada día como son ingresos, egresos notas débito y notas crédito se divide menos egresos en las notas crédito.

**LIBRANZA:** Es un mecanismo por medio del cual los funcionarios autorizan a la

 $<sup>1</sup>$  Ley 1527 de 2012, artículo 3, numeral 5.</sup>

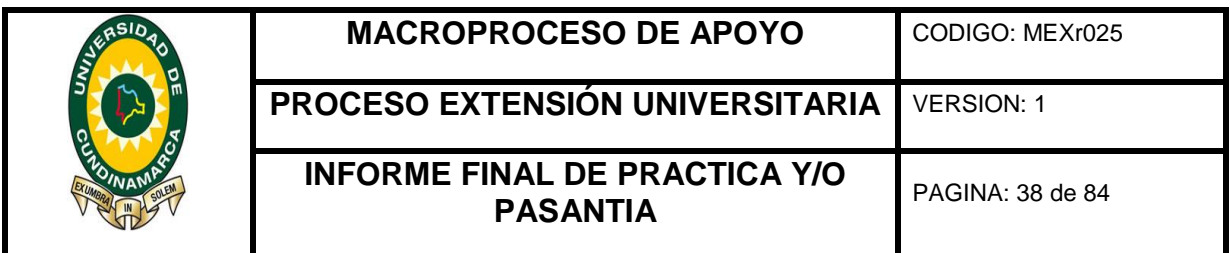

### **DEFINICIONES**

Universidad de Cundinamarca, a descontar de su nómina un valor determinado con destino a la cancelación de sus obligaciones, ante una entidad financiera y donde la UDEC, se compromete a girar dichos valores antes de los diez primeros días de cada mes.

**PRINCIPIO DE UNIDAD DE CAJA:** Este principio contempla que con el recaudo de todas las rentas y recursos de capital se atenderá el pago oportuno de las apropiaciones autorizadas.

**RUBRO:** Hace referencia a la nomenclatura asignada a cada partida del ingreso y el gasto en el presupuesto de cada vigencia

**SALDOS DISPONIBLES:** Efectivo en banco libre de afectaciones y compromisos.

# **Y CONDICIONES GENERALES PARA EL DESARROLLO DEL INSTRUCTIVO**

El instructivo de pago de cuentas inicia al momento de la radicación por parte del área de Dirección financiera y termina dando paso al procedimiento de consolidación de cuentas. Teniendo en cuenta que el Director Financiero deberá verificar previamente el lleno de los requisitos legales, estatutarios y reglamentarios para realizar el pago y que el Vicerrector Administrativo y Financiero, suscribirá la orden y resolución de pago de todas las cuentas de la sede Fusagasugá.

**Observación:** este instructivo da alcance a seccionales para lo cual quien revisa es el funcionario asignado y quien es el encargado de verificar y validar en aplicativo Gestasoft y portal bancario e igualmente firmar la cuenta fiscal es el Director de la seccional.

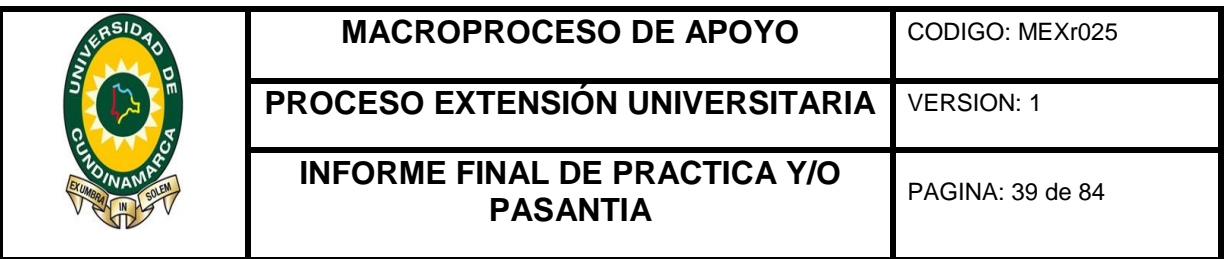

# **DESCRIPCIÓN DE ACTIVIDADES**

En el siguiente instructivo se detallan las actividades a realizar para la ejecución del procedimiento de pago a terceros desde la oficina de la tesorería de la universidad de Cundinamarca de la siguiente manera:

#### **1. SOLICITUDES DE DESCUENTOS Y PAGO DE NOMINA PARA FUNCIONARIOS DE LA UNIVERSIDAD DE CUNDINAMARCA.**

Las solicitudes para descuentos aplicadas por la Universidad de Cundinamarca son las siguientes:

- Descuentos de nómina mediante libranzas.
- Descuentos por embargos judiciales.
- Descuentos universidad de Cundinamarca.

**Observación:** Las solicitudes de descuento de nómina mediante libranza aplican únicamente para para docentes de hora catedra, tiempo completo y medio tiempo; personal de planta y de contrato a término fijo.

A continuación se detalla el proceso realizado por la oficina de tesorería para llevar a cabo la verificación y aplicación de dichas novedades de nómina:

**1.** La oficina de tesorería en cabeza del funcionario asignado realiza recepción a las solicitudes y anexos presentados por el usuario interno o externo y verifica la capacidad de endeudamiento de las solicitudes; en caso de no contar con capacidad de endeudamiento se realizará el proceso de la devolución de la respectiva solicitud a excepción de los embargos judiciales ya que son mandatos judiciales.

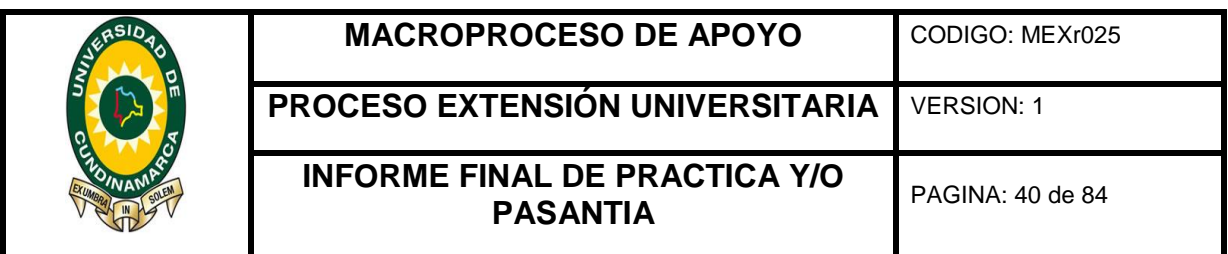

- **2.** Si el usuario interno o externo cuenta con capacidad de endeudamiento el Tesorero General de la Universidad de Cundinamarca procede a firmar la libranza.
- **3.** El funcionario asignado recibe el archivo con el informe de créditos, descuentos y/o afiliaciones a aplicar antes del 15 de cada mes, procede a generar reporte de novedades; el Tesorero General firma dicho reporte y se envía al Área de Talento Humano para que allí se registren los descuentos a las nóminas en sistema Gestasotf en donde se parametriza el tiempo establecido para dichos descuentos.

#### **Documentos de referencia:**

- Ley 1527 del 27 de abril de 2012
- AFIX001 FORMATO DE LIBRANZA
- AFIF012 NOVEDADES NOMINA
- **4.** El área de Talento Humano procesa nómina y se encarga de enviarla a presupuesto, quienes definen CDP (Certificado de Disponibilidad Presupuestal), RP (Registro Presupuestal), Rubro Presupuestal y fuente de financiación según se requiera, luego esta información es trasladada al área de Contabilidad para realizar la causación en sistema Gestasoft respectiva con el fin de iniciar el proceso de pago de nómina.

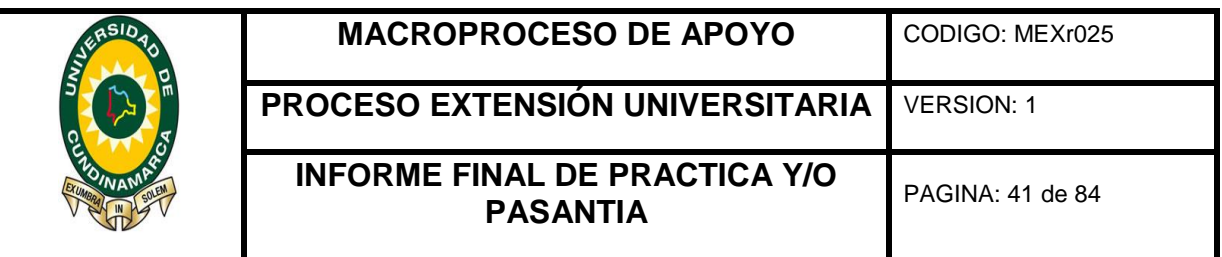

- **5.** El área de tesorería recepciona las nóminas, en donde se revisa que la documentación soporte y los requisitos se encuentren completos. En caso de evidenciar que la nómina presenta errores se informa a la Dirección Financiera para que procedan a solicitar al área responsable gestionar las acciones pertinentes.
- **6.** El área de tesorería recepciona, revisa, carga y gira en aplicativo Gestasoft y en portal bancario la nómina.

Después de realizado este proceso se solicita al área de Talento Humano los descuentos por entidad aplicados a la nómina y se procede a realizar el cargue y giro en aplicativo Gestasoft y en portal bancario.

- **7.** El funcionario asignado de tesorería envía en físico y/o por vía mail a las entidades información de aportes y créditos según modalidad.
- **8.** Traslada cuenta a funcionario asignado de Tesorería para realizar procedimiento de consolidación de cuentas.

#### **DOCUMENTOS DE REFERENCIA:**

- AFIF018 CAUSACION DE PAGO
- ATHF138 LISTADO NOMINAS
- ATHF137 REPORTE CONCEPTO NOMINAS
- ATHP13 PROCEDIMIENTO DE GENERACION DE NOMINAS
- AFIP15 PROCEDIMIENTO PAGO A TERCEROS.
- PLATAFORMA INSTITUCIONAL GESTASOFT.
- PORTAL BANCARIO

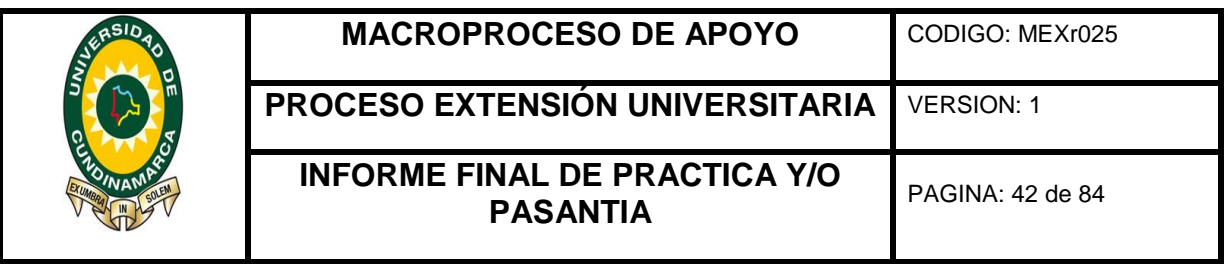

### **2. PAGO DE CUENTAS DE LA DIRECCIÓN DE PROYECTOS ESPECIALES Y RELACIONES INTERINSTITUCIONALES**

- **1.** La Dirección de Proyectos Especiales y Relaciones Interinstitucionales por tener autonomía administrativa, presupuestal, contable y financiera realiza estos procesos en forma independiente y solo presenta la cuenta para el pago.
- **2.** El área de Tesorería en cabeza del funcionario asignado recepciona la cuenta y realiza la verificación en aspectos como el cumplimiento de los requisitos legales, estatutarios y reglamentarios para realizar el pago. Si no cumple con el lleno de los requisitos realiza devolución de las cuentas mediante oficio indicando las inconsistencias encontradas.
- **3.** Si cumple con el lleno de los requisitos el funcionario asignado de tesorería verifica si existe disponibilidad de recursos en bancos; si no cuentan con disponibilidad en bancos se realiza devolución de la cuenta fiscal por insuficiencia de fondos.
- **4.** Si cuenta con disponibilidad de recursos el funcionario asignado de tesorería se procede a tomar Vo.Bo del Tesorero General y radica en Dirección Financiera para Vo.Bo.
- **5.** El área de tesorería recepciona, revisa, carga y gira en aplicativo Gestasoft y en portal bancario.
- **6.** Traslada cuenta a funcionario asignado de Tesorería para realizar procedimiento de consolidación de cuentas.

 $<sup>1</sup>$  Ley 1527 de 2012, artículo 3, numeral 5.</sup>

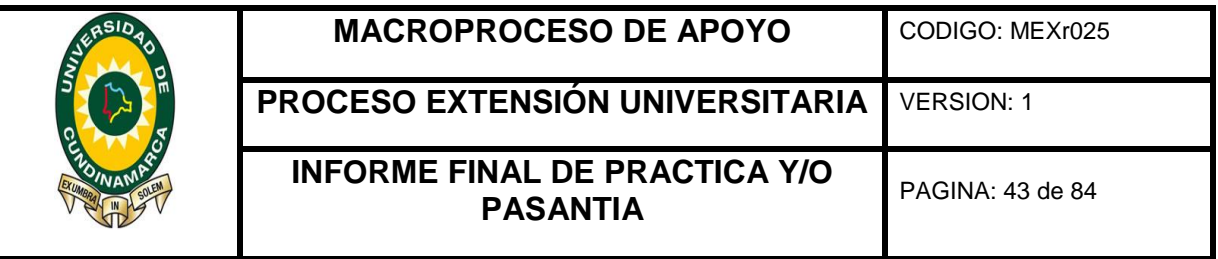

#### **DOCUMENTACIÓN DE REFERENCIA Y/O NORMATIVIDAD:**

- RESOLUCIÓN 206 DE 2012.
- ACUERDO 005 DE 2008.
- RESOLUCIÓN N°11 DE 2009.
- CUENTA FISCAL.
- AFII018 INSTRUCTIVO PROCEDIMIENTO PAGO DE CUENTAS.
- AFIF067 INFORME PERIODICO DE ACTIVIDADES DEL CONTRATISTA.
- AFIF068 CERTIFICACION DE CUMPLIMIENTO DEL SUPERVISOR.
- RESOLUCIÓN 081 DEL 24 DE MARZO DE 2015.

#### **3. PAGO A PROVEEDORES UNIVERSIDAD DE CUNDINAMARCA Ó DEL FONDO DE CONVENIOS Y/O CONTRATOS ACADÉMICOS.**

**1.** El Director Financiero deberá verificar previamente el lleno de los requisitos legales, estatutarios y reglamentarios para realizar el pago, si no cumple con el lleno de los requisitos devolverá la cuenta a la dependencia correspondiente e indicara motivos en hoja de ruta.

El Vicerrector Administrativo y Financiero, suscribirá la orden y resolución de pago de todas las cuentas de la sede Fusagasugá.

**Observación:** Para las seccionales quien revisa y firma es el Director de la seccional.

 $<sup>1</sup>$  Ley 1527 de 2012, artículo 3, numeral 5.</sup>

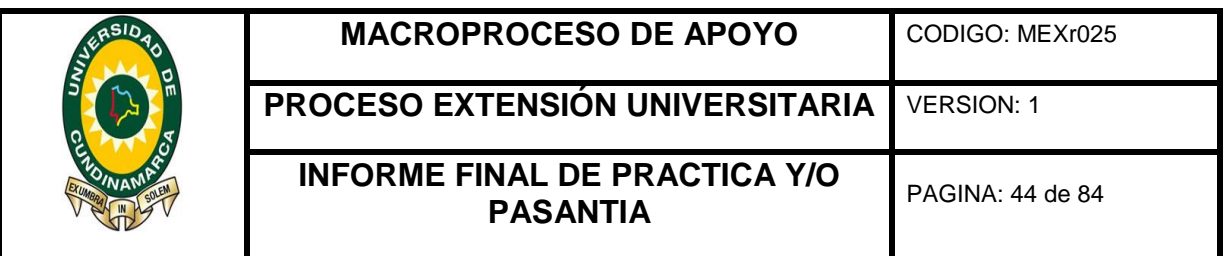

- **2.** El área de Tesorería en cabeza del funcionario asignado recepciona la cuenta y realiza la verificación en aspectos como el cumplimiento de los requisitos legales, estatutarios y reglamentarios para realizar el pago. Si no cumple con el lleno de los requisitos realiza devolución de las cuentas mediante hoja de ruta y/o radicación en libro indicando las inconsistencias encontradas.
- **3.** Si cumple con el lleno de los requisitos el funcionario asignado de tesorería verifica si existe disponibilidad de recursos en bancos de acuerdo al rubro según fuente de financiación; si no cuenta con disponibilidad en bancos se aplica el principio de unidad de caja y se realiza traslado de recursos en aplicativo Gestasoft y portal bancario.

# **MODALIDADES DE PAGO**

**4.** *Cheque*: El funcionario asignado de tesorería ingresa al aplicativo Gestasoft, genera comprobante de egreso y elabora cheque local y lo anexa a la cuenta, este debe ser remitido para revisión y firma de dos de los funcionarios autorizados por la entidad financiera (Directora Financiera, Vicerrector Administrativo y Financiero y/o Tesorero General) para posterior entrega al beneficiario.

Recibe cheque de gerencia, lo anexa a cuenta fiscal correspondiente, registra datos en causación "Numero de cheque recibido, fecha y sellos de pagado" y elabora relación de egresos, para ser firmada por el Tesorero General.

Posteriormente y a fin de realizar entrega al beneficiario, el funcionario asignado de tesorería recepciona y radica en libro la cuenta respectiva de cheque para ser firmado por el beneficiario.

 $<sup>1</sup>$  Ley 1527 de 2012, artículo 3, numeral 5.</sup>

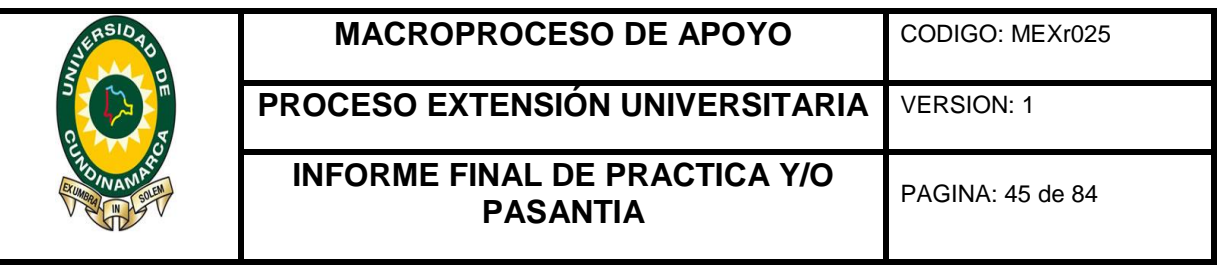

**Observación:** El tercero deberá presentar documento de identidad, firmar el cheque la cuenta fiscal y el libro radicador y se realizara toma de huella en cheque, libro radicador y/o cuenta física.

Traslada cuenta a funcionario asignado de Tesorería para realizar procedimiento de consolidación de cuentas.

**5.** *Giro Electrónico:* El funcionario asignado de tesorería ingresa al aplicativo Gestasoft y genera comprobante de egreso y archivos planos para crear los pagos en el portal bancario correspondiente. A continuación Ingresa al portal bancario para crear procesos de pago manuales, y/o carga de archivos planos según aplique.

El tesorero General realiza verificación y validación de los pagos en portal bancario (nómina, proveedores y descuentos).

**Observación:** Si los valores no coinciden en la cuenta física o portal bancario solicita aclaración en las diferencias encontradas al funcionario encargado de tesorería para realizar los respectivos ajustes.

El Director Financiero actualiza los procesos de pago en el portal bancario y devuelve al funcionario asignado de tesorería, quien recibe la cuenta e ingresa al aplicativo bancario e imprime los procesos de pago, los anexa a la cuenta fiscal, registra fecha de giro en la orden de pago y coloca sellos de pagado.

Traslada cuenta a funcionario asignado de Tesorería para realizar procedimiento de consolidación de cuentas.

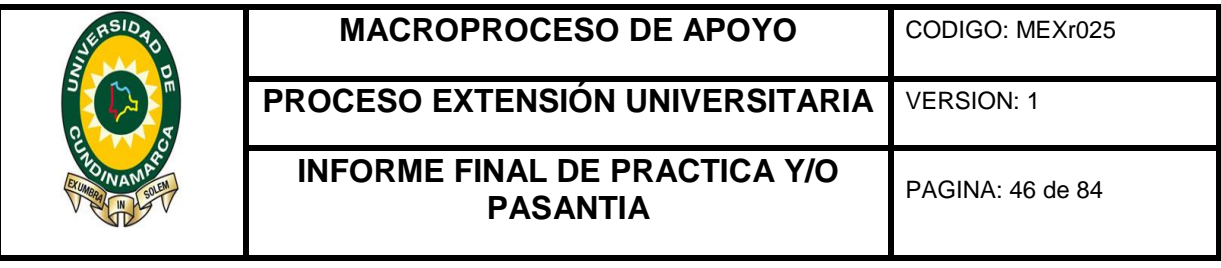

**DOCUMENTACIÓN DE REFERENCIA Y/O NORMATIVIDAD:**

- RESOLUCIÓN 206 DE 2012
- RESOLUCIÓN 081 DEL 24 DE MARZO DE 2015
- ACUERDO 005 DE 2008.
- RESOLUCIÓN N°11 DE 2009
- AFIP01 PROCEDIMIENTO EXPEDICIÓN CERTIFICADO DE DISPONIBILIDAD PRESUPUESTAL Y REGISTRO PRESUPUESTAL
- AFIP15 PROCEDIMIENTO PAGO A TERCEROS
- AFIP17 PROCEDIMIENTO CONSOLIDACION DE CUENTAS
- ADOP03 PROCEDIMIENTO CLASIFICACIÓN Y ORGANIZACIÓN DE ARCHIVOS DE GESTIÓN DOCUMENTAL
- AFII018 INSTRUCTIVO PROCEDIMIENTO PAGO DE CUENTAS
- **CUENTA FISCAL**
- AFIF018 CAUSACION DE PAGO
- AFIF019 HOJA DE RUTA
- AFIF006 CERTIFICADO DE DISPONIBILIDAD PRESPUESTAL
- AFIF007 REGISTRO PRESUPUESTAL AFIF005-SOLICITUD CERTIFICADO DE DISPONIBILIDAD PRESUPUESTAL
- AFIF067 INFORME PERIODICO DE ACTIVIDADES DEL CONTRATISTA
- AFIF068 CERTIFICACION DE CUMPLIMIENTO DEL SUPERVISOR
- ADOF001 MODELO CARTA
- ADOF009 MODELO RESOLUCION

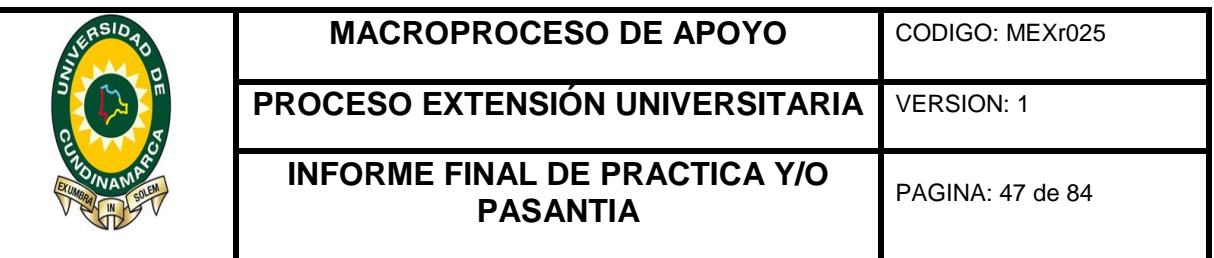

- AFIX007 EMISION FORMATO FICHERO DE PAGO PORTALES **BANCARIOS**
- AFIX009 EMISION FORMATO CHEQUE
- AFIF021 RELACION DE EGRESOS
- AFIF020 COMPROBANTE DE EGRESOS DE DEPÓSITO JUDICIAL
- AFIX011 RELACION DE APORTES Y DESCUENTOS CORSOCUN
- $\bullet$  ABS
- COPIA CERTIFICACIÓN DE PLANEACIÓN
- LIBRO RADICACIÓN
- DEMÁS DOCUMENTACIÓN SOPORTE REQUERIDA PARA EL CUMPLIMIENTO DE LOS REQUISITOS PARA PAGO.
- APLICATIVO PÁGINA WEB DE BANCOS (PORTAL BANCARIO)
- PLATAFORMA INSTITUCIONAL GESTASOFT

# **REVISION DE CUENTAS PARA GIRO**

El Funcionario encargado del área de tesorería realiza la revisión correspondiente de las cuentas fiscales que son radicadas para giro, las cuales deben cumplir con los requisitos estipulados en la Resolución 206 del 27 de noviembre de 2012 en su artículo 36, Manual de Contratación de la Universidad de Cundinamarca "Requisitos de Pago", además de las siguientes condiciones de legalidad que debe contener:

- **1.** Causación y resolución de pago diligenciada correctamente.
- **2.** Firmas en original según el caso.
- **3.** Verificación del pago al sistema de seguridad social en las bases establecidas para los contratistas que reciban honorarios según sea el caso.

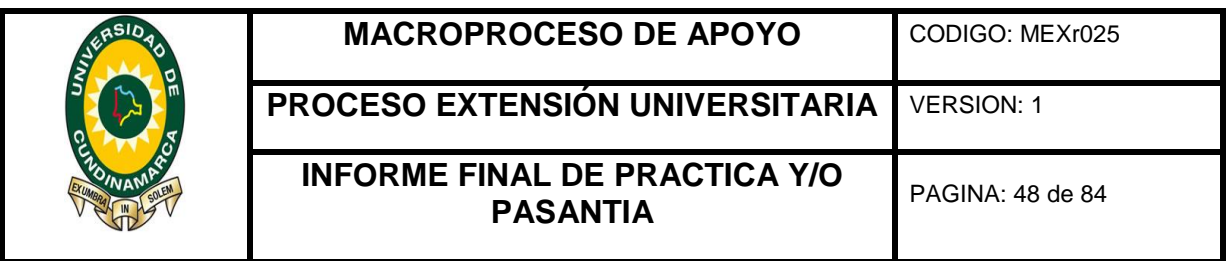

**4.** Adjuntar los documentos adicionales necesarios para la verificación del cumplimiento de los requisitos establecidos según lo estipulado en orden contractual, contrato o convenio.

### **5. PAGOS**

Según la fuente de financiación de las órdenes de pago que fueron aprobadas para giro, el funcionario encargado del área de tesorería realiza la clasificación de las cuentas para ser giradas masivamente a través de los portales bancarios o en su defecto por medio de cheque local o de gerencia.

#### **A. ingresa al aplicativo GESTASOFT INSTITUCIONAL o del FONDO DE CONVENIOS**

**1.** Ingrese al portal web [www.ucundimarca.edu.co](http://www.ucundimarca.edu.co/) e Ingrese a la plataforma institucional o del fondo de convenios según sea el caso con su Usuario y Contraseña.

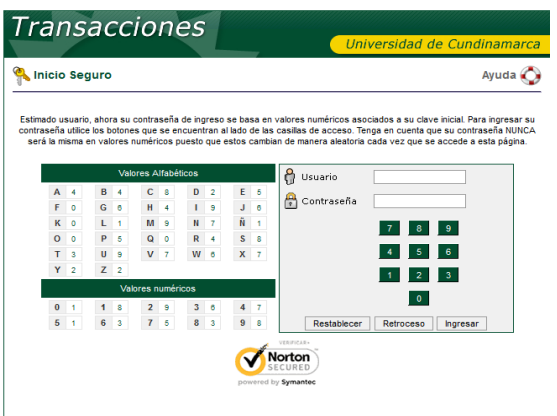

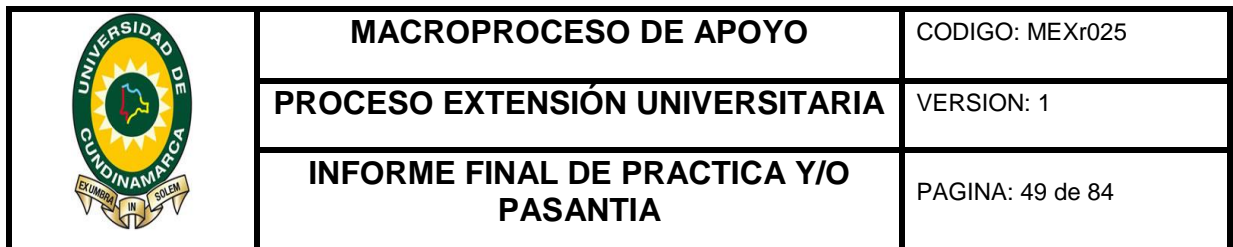

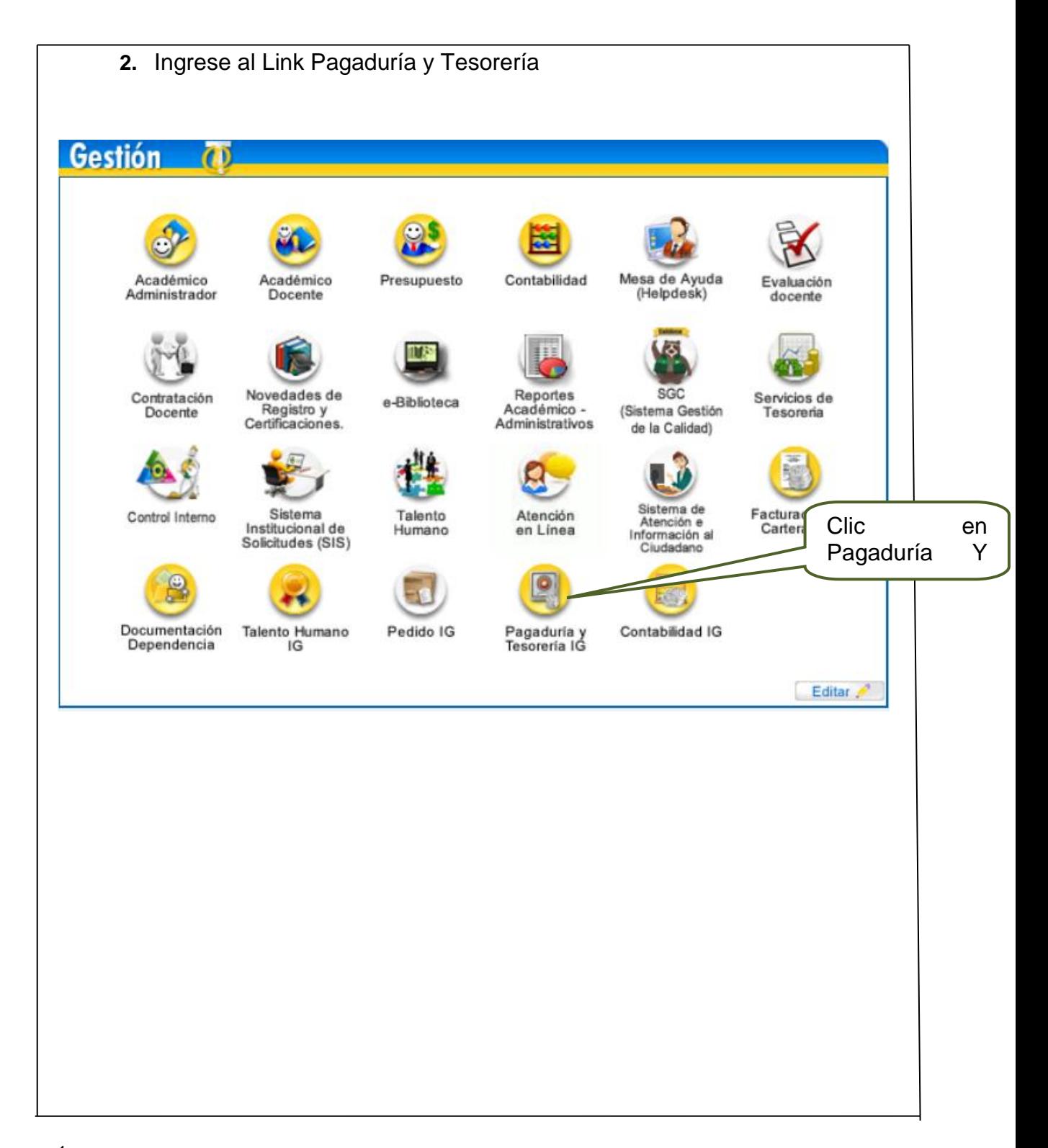

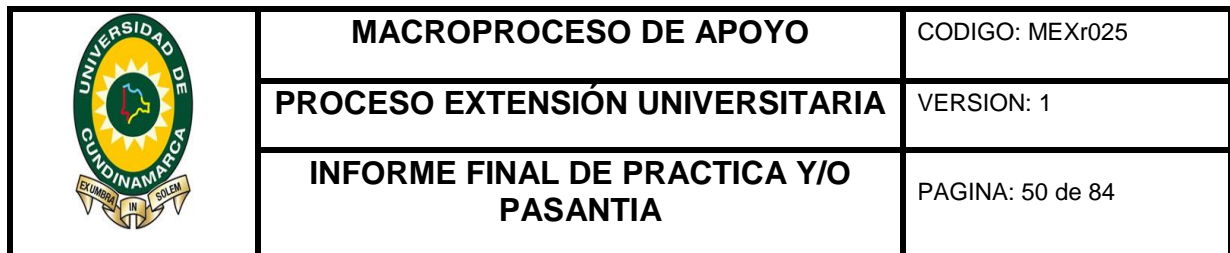

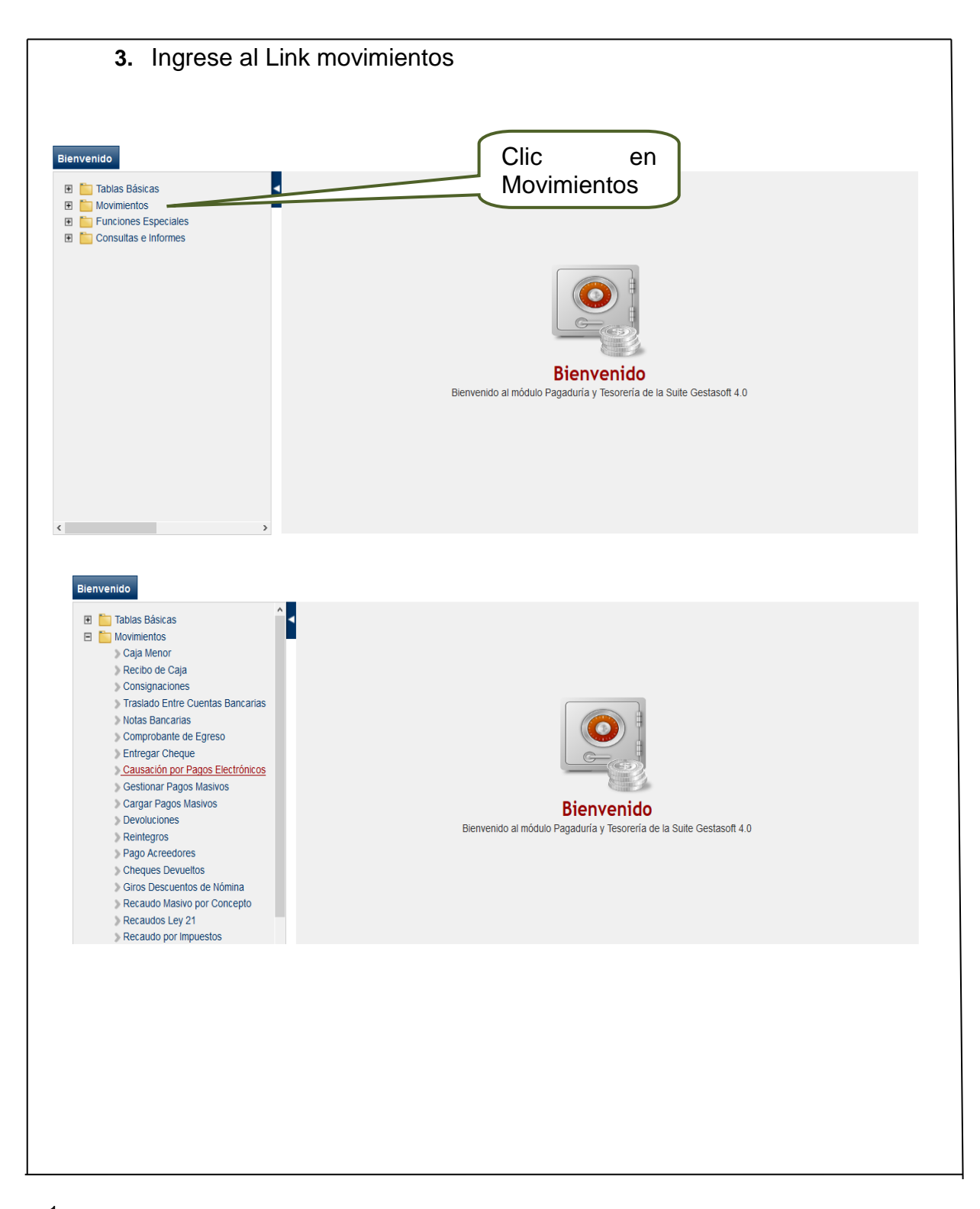

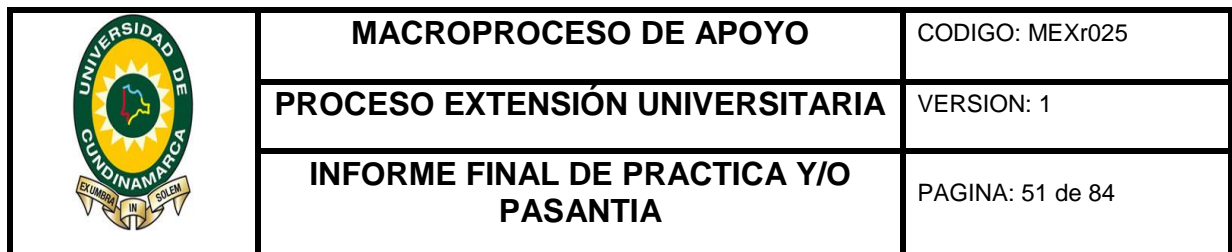

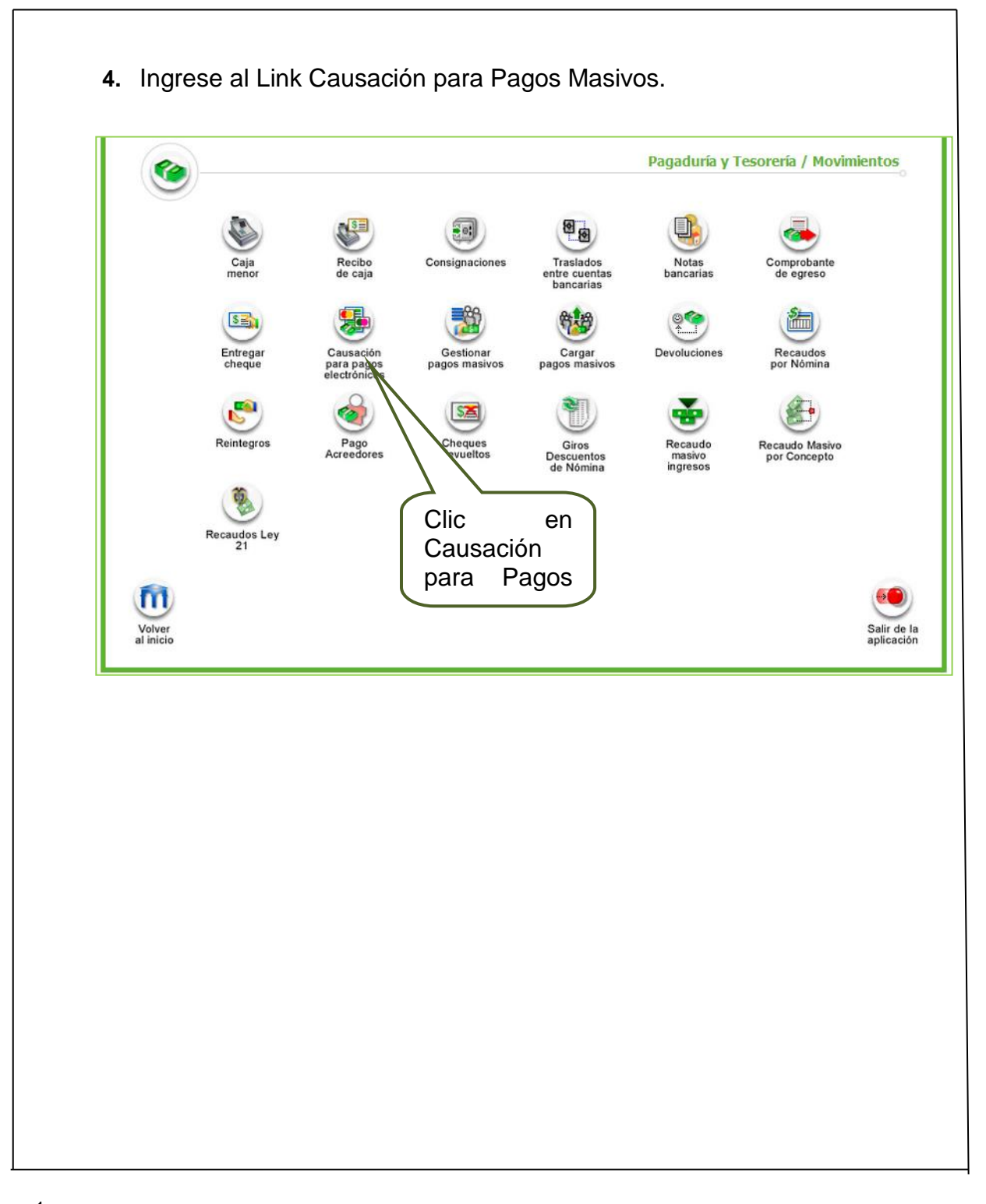

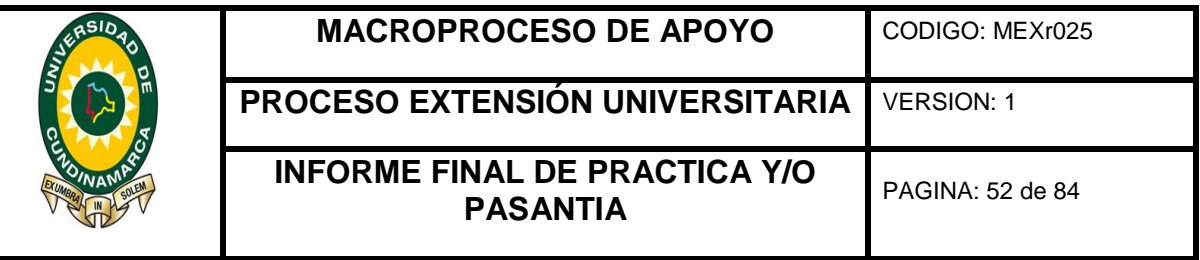

**5.** Teniendo en cuenta la Cuenta Fiscal Registre los Datos:

**Fecha Inicial:** Primer Dia del Mes

**Fecha Final:** Dia correspondiente al Pago de la Cuenta.

**Tipo:** Otros

**Fecha Saldo Cuenta Bancaria:** Dia correspondiente al Pago de la Cuenta.

**Banco:** Seleccione el banco del cual realiazara el Giro.

**Sucursal:** Seleccione La Sucursal del banco.

**Cuenta Bancaria:** Seleccióne la Cuenta Bancaria de la cual realizara el giro.

**Clic en Buscar**

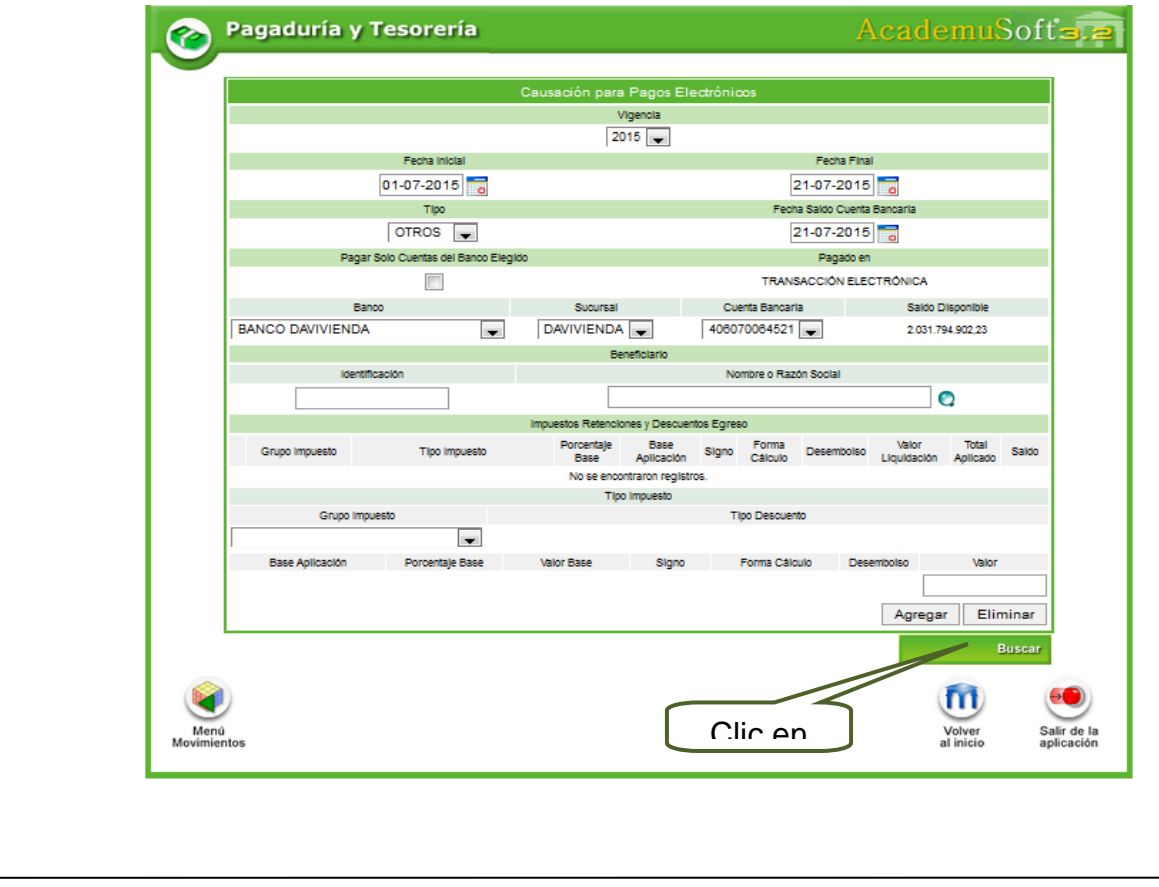

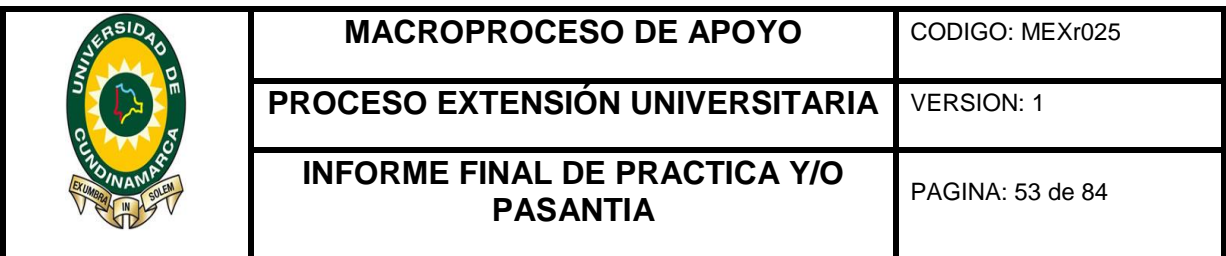

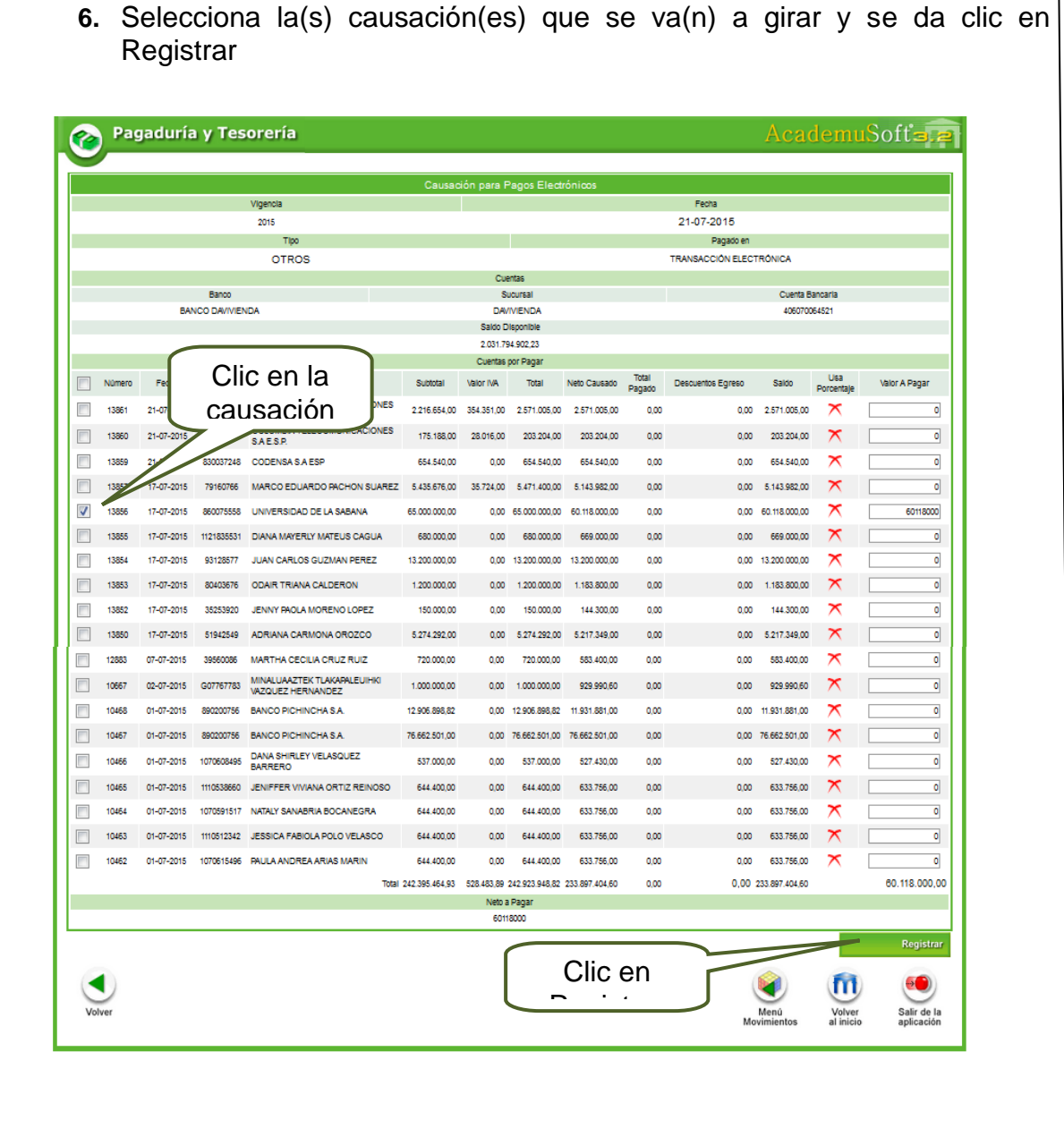

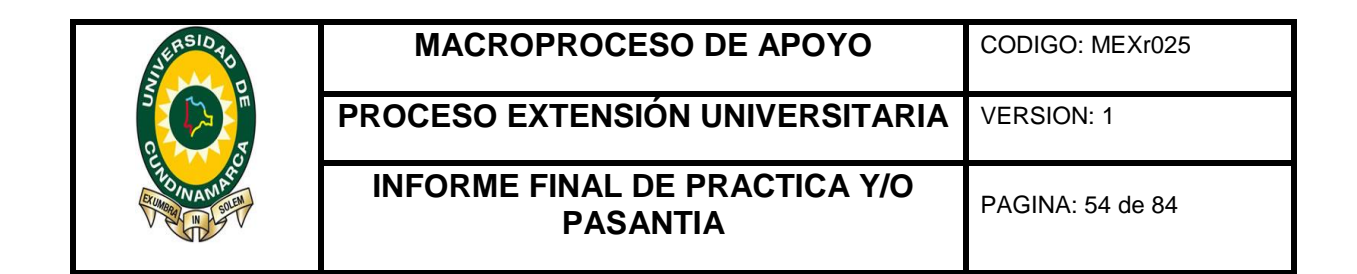

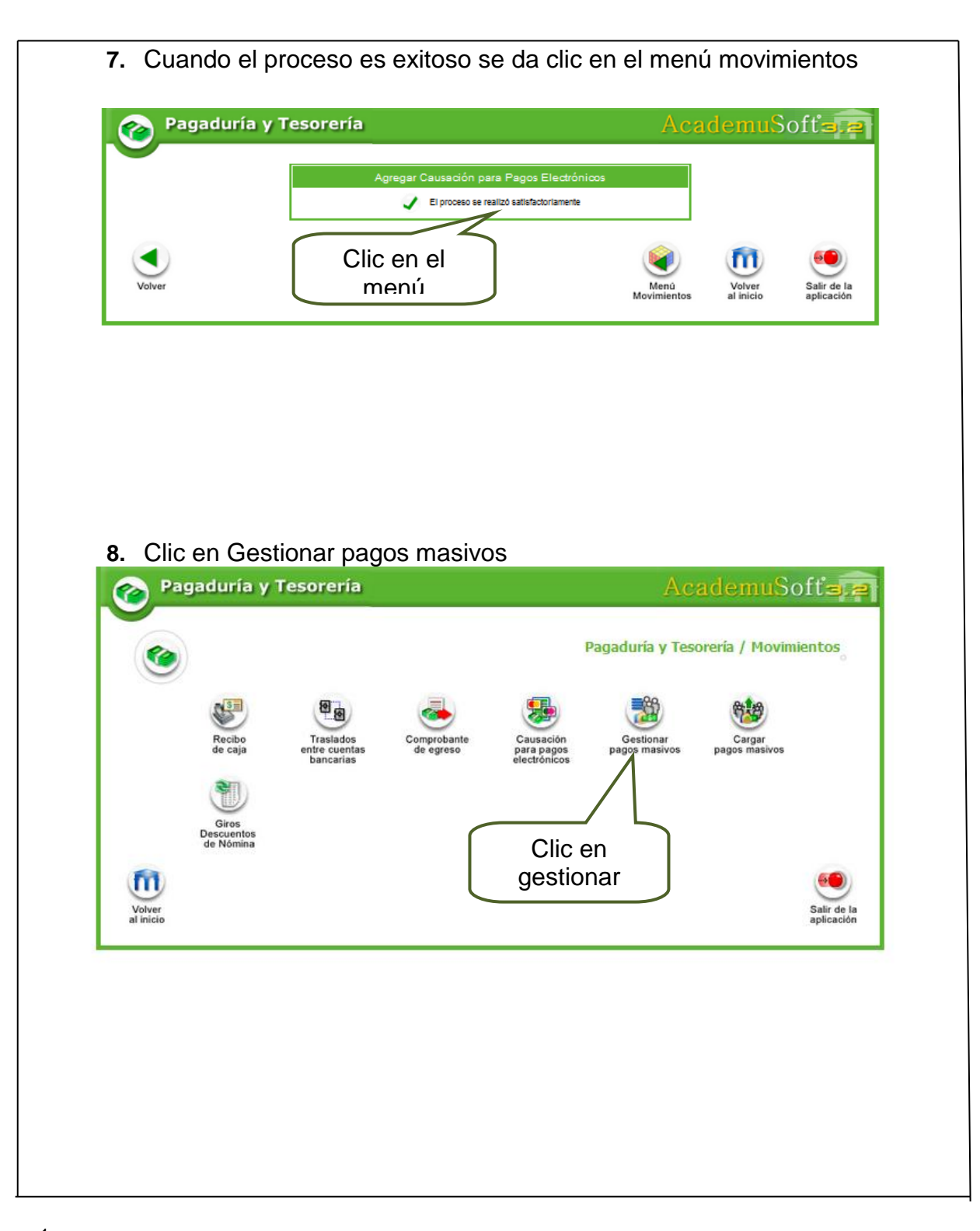

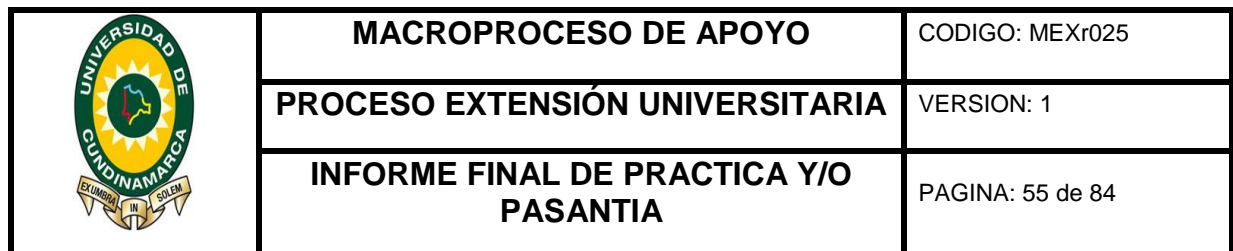

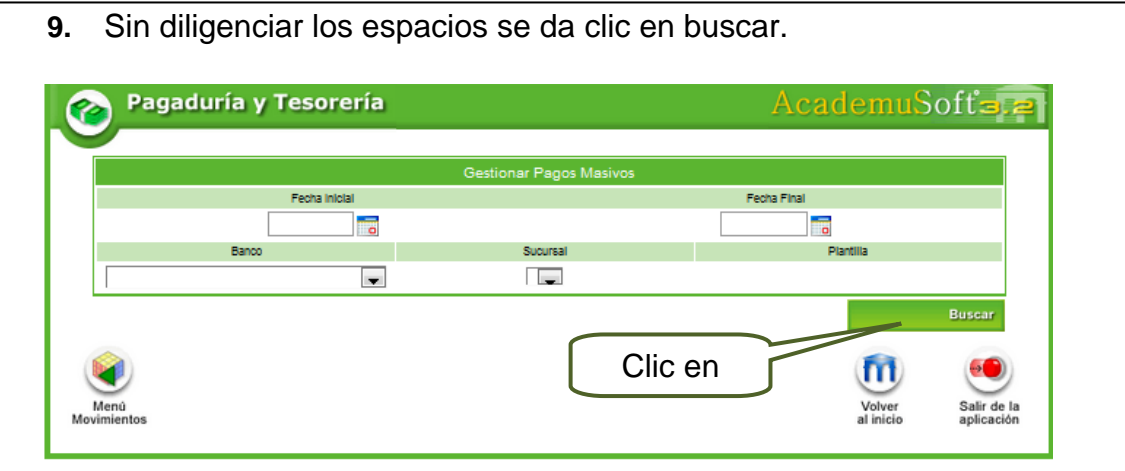

# **10.** Clic en generar archivo

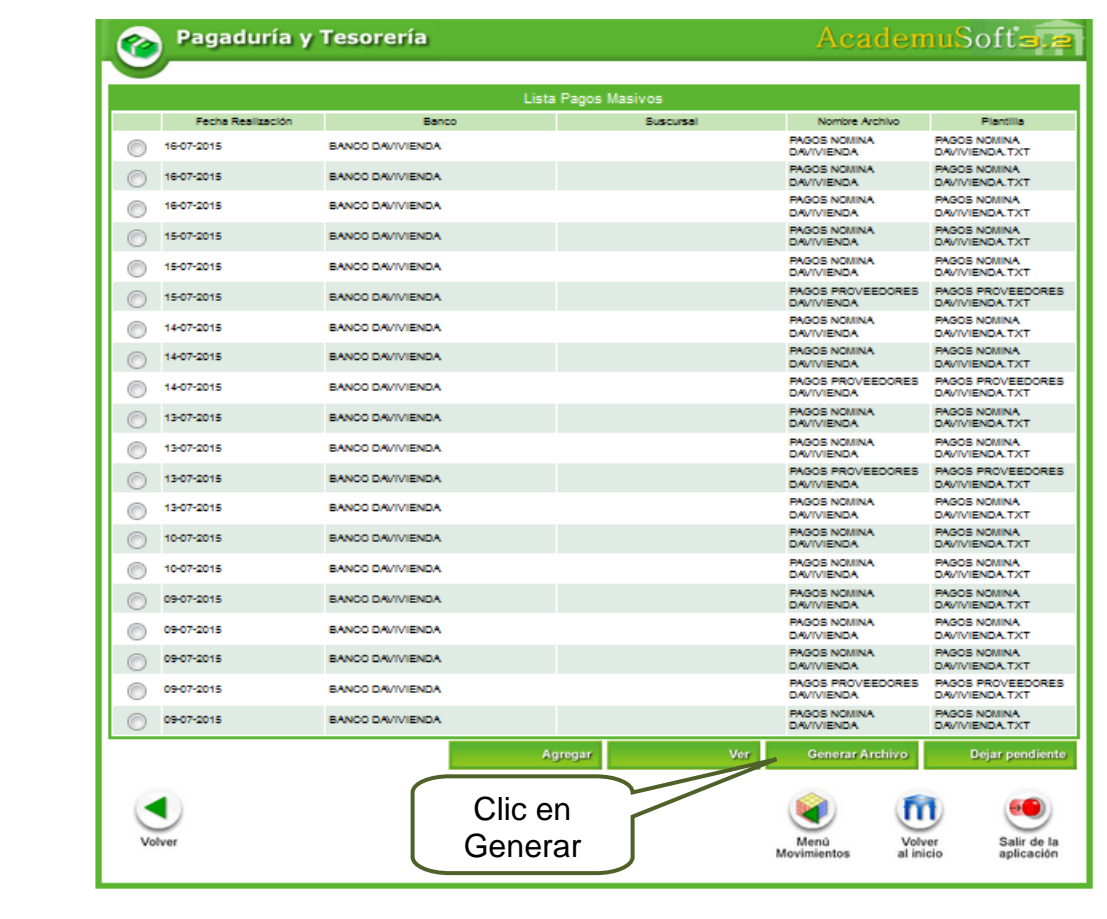

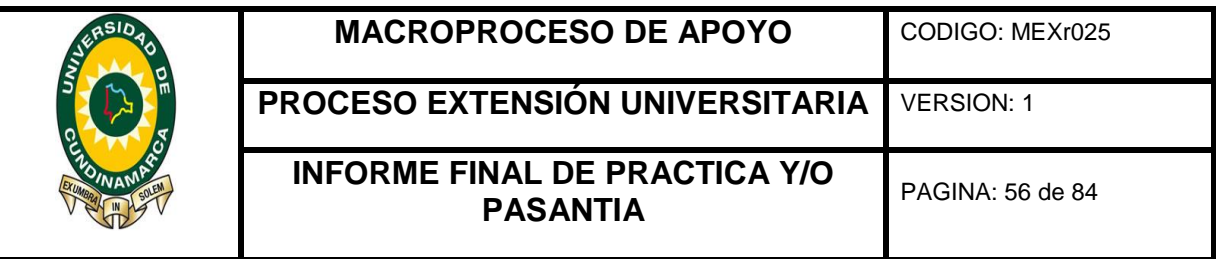

**11.** Teniendo en cuenta la Cuenta Fiscal se diligencian los datos

**Fecha Inicial:** Primer Dia del Mes

**Fecha Final:** Dia correspondiente al Pago de la Cuenta.

**Fecha de Egreso:** Dia correspondiente al Giro

**Para pagar:** Otros Pagos

**Banco:** Seleccione el banco del cual realiazara el Giro.

**Sucursal:** Seleccione La Sucursal del banco.

**Cuenta Bancaria:** Seleccióne la Cuenta Bancaria de la cual realizara el giro.

**Plantilla:** Pago Proveedoes

**Clic en Continuar**

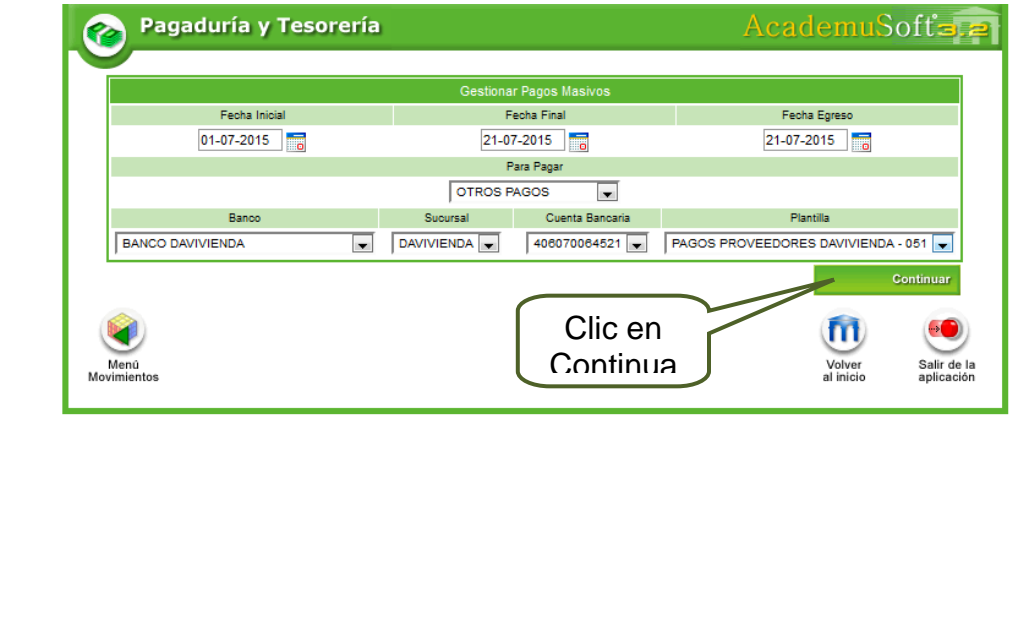

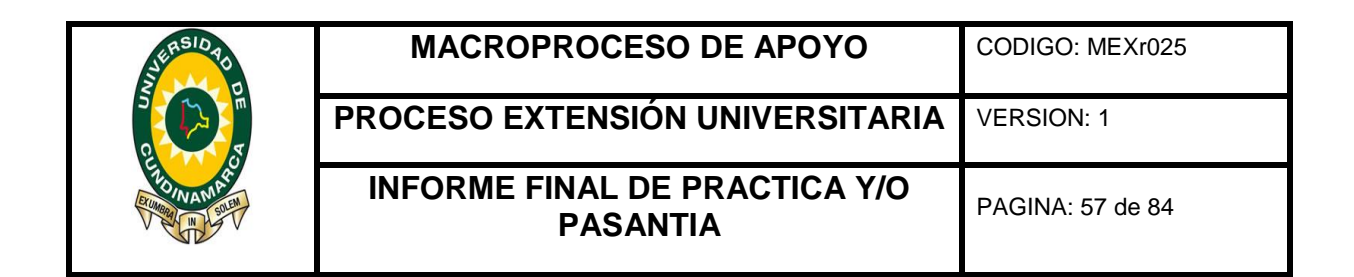

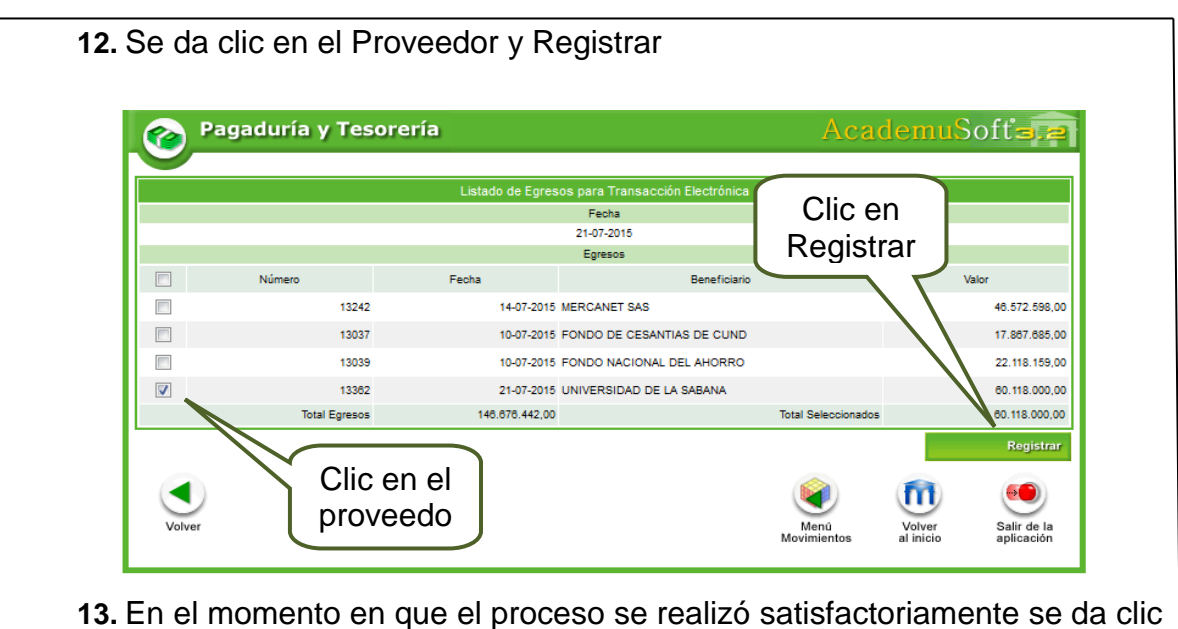

en volver.

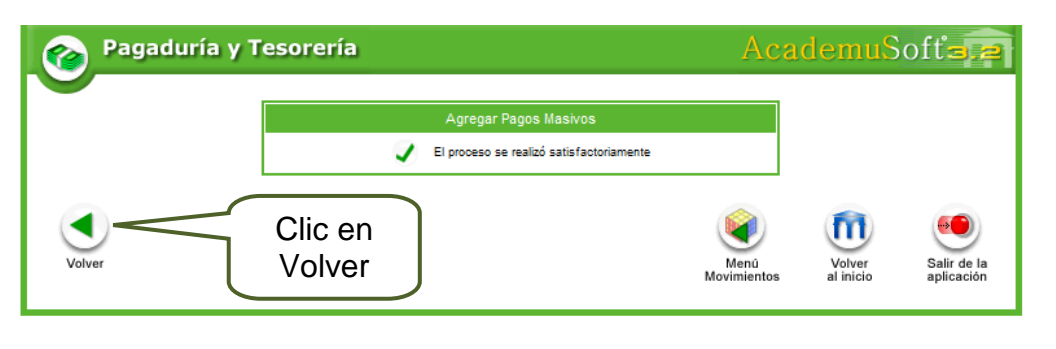

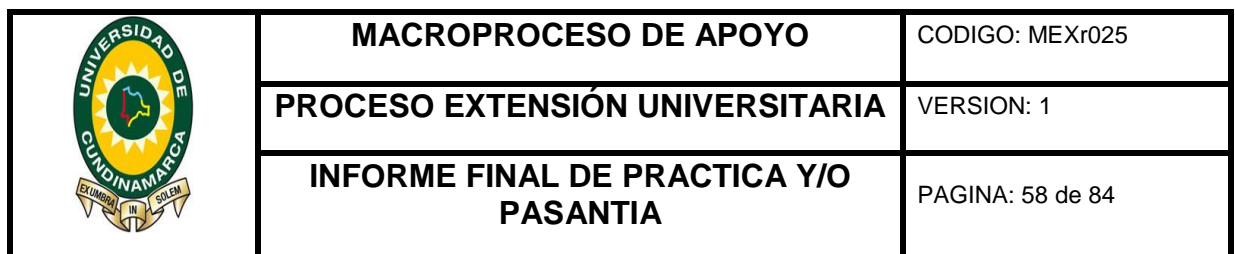

**14.** Se selecciona el banco de la fecha del giro que se encuentre asignada y generar archivo plano

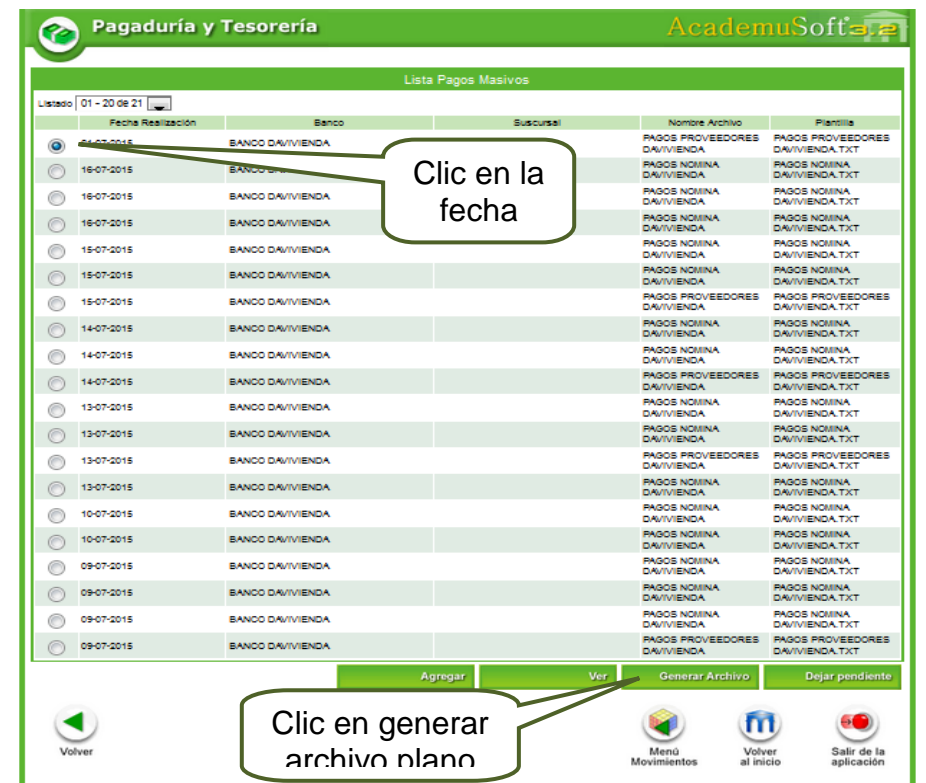

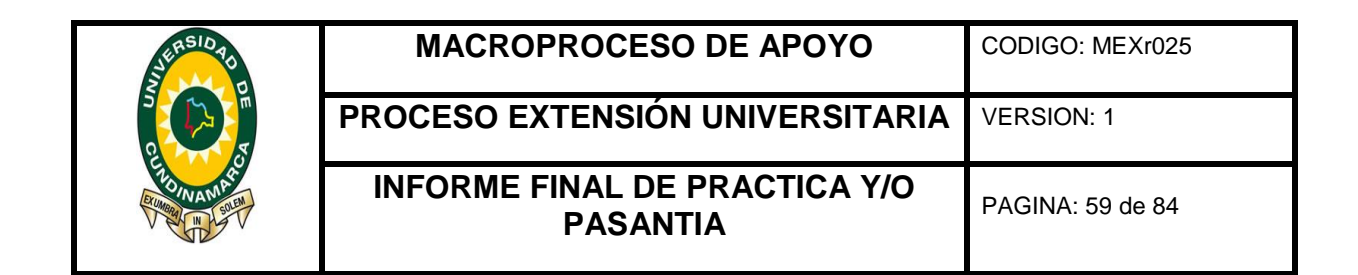

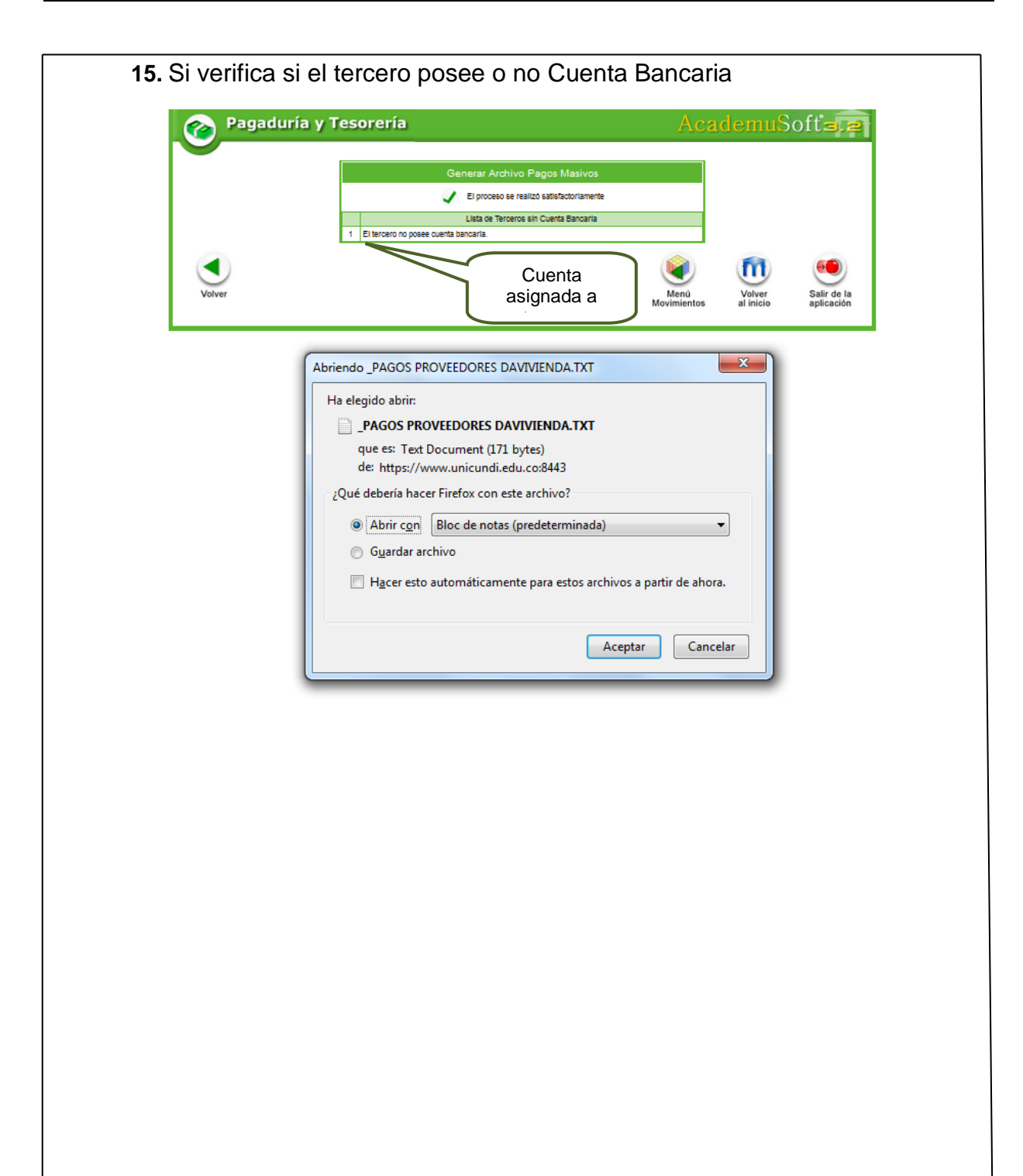

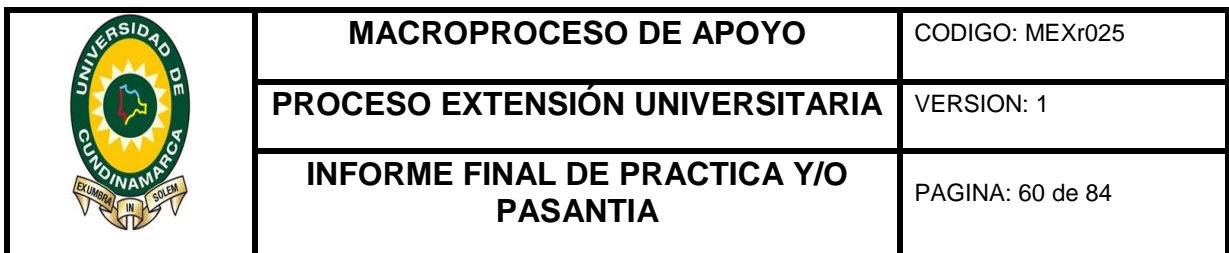

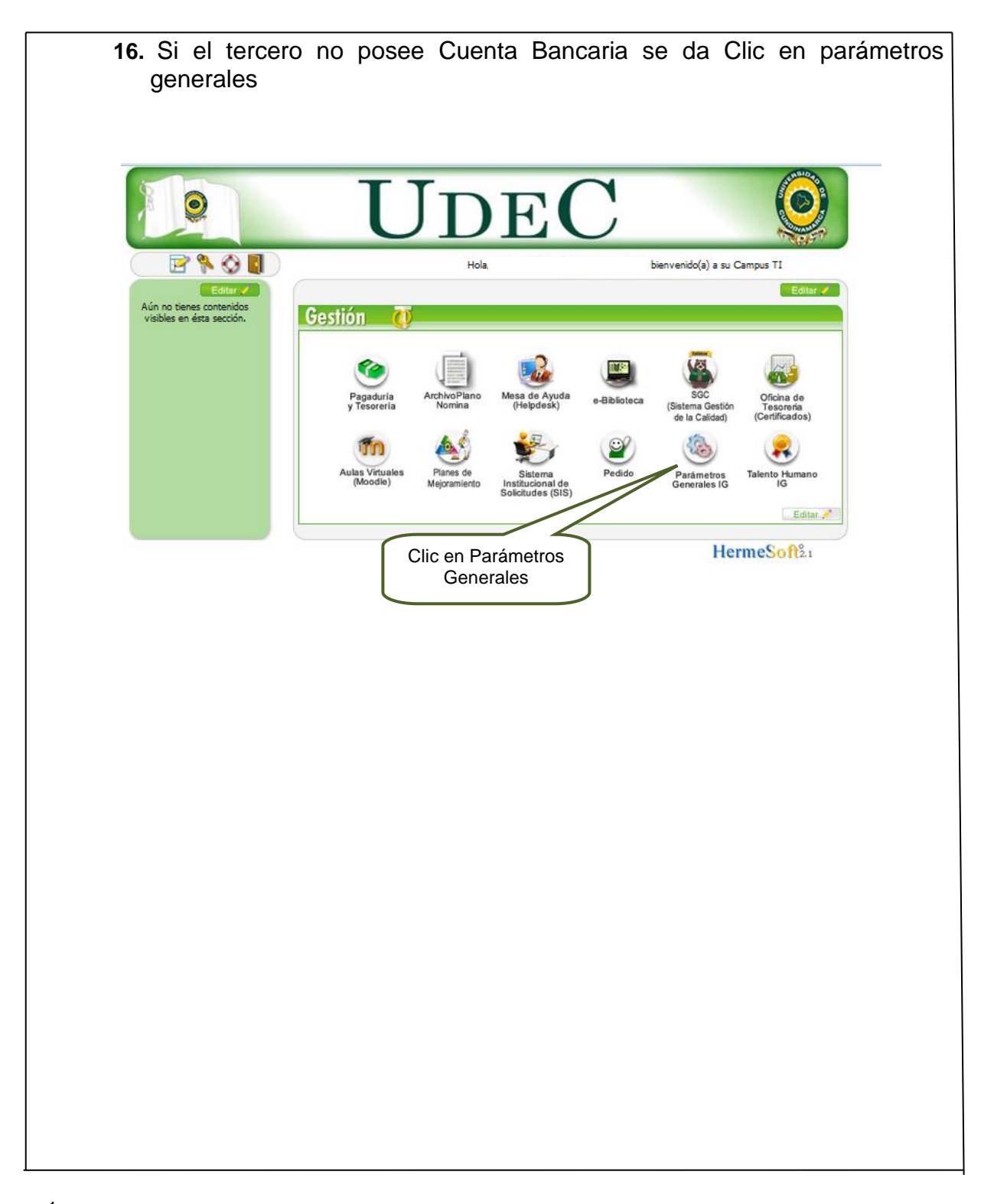

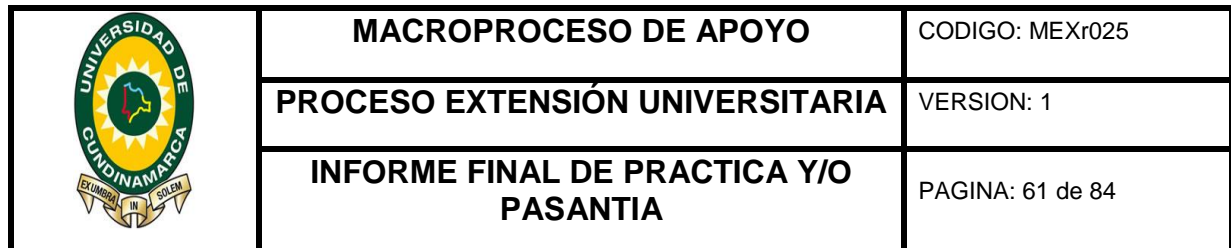

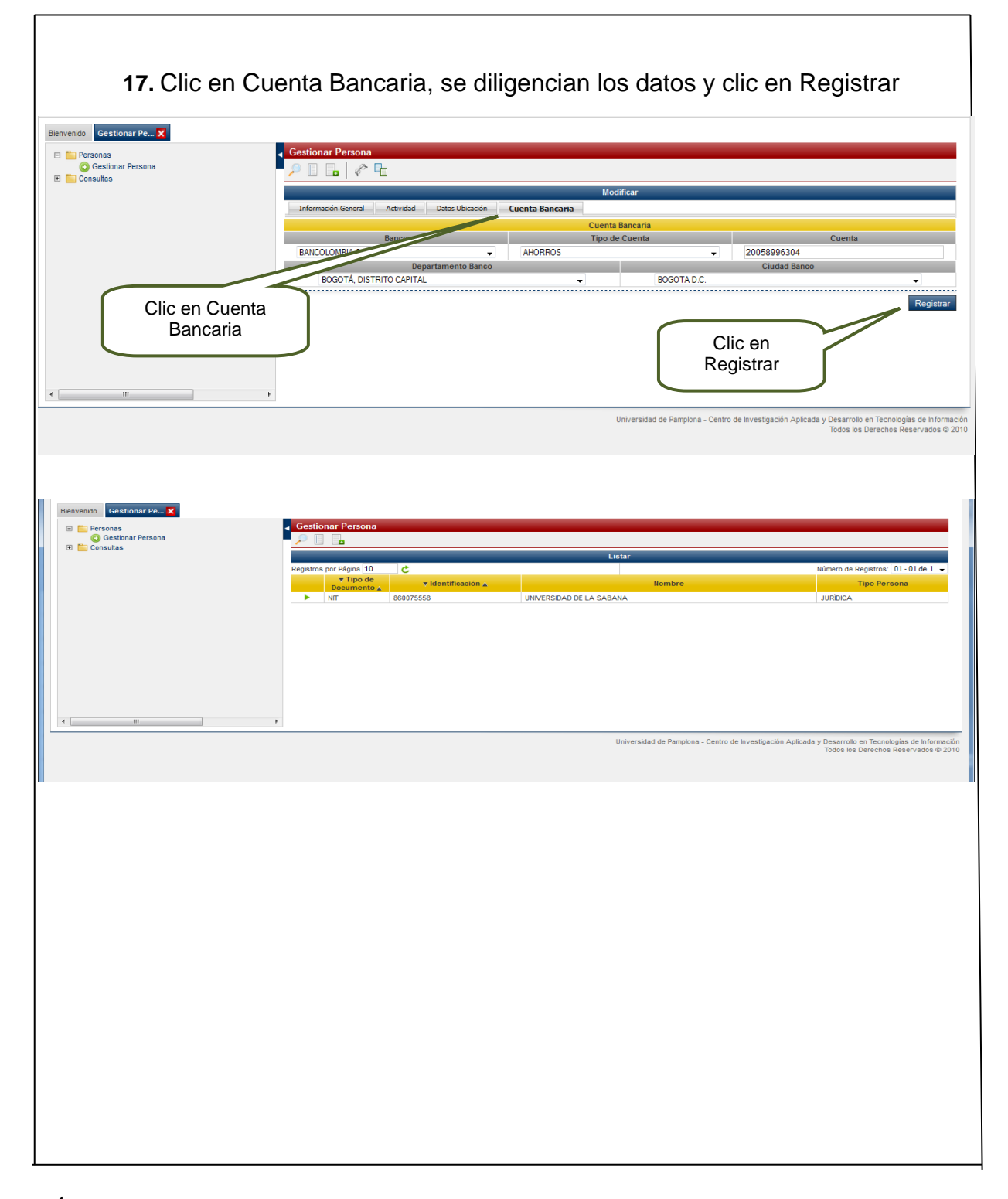

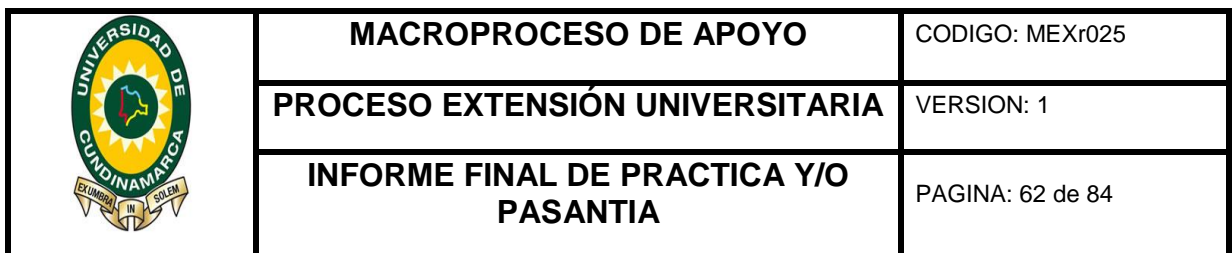

# **18.** Se selecciona el banco de la fecha del giro que se encuentre asignada y generar archivo plano

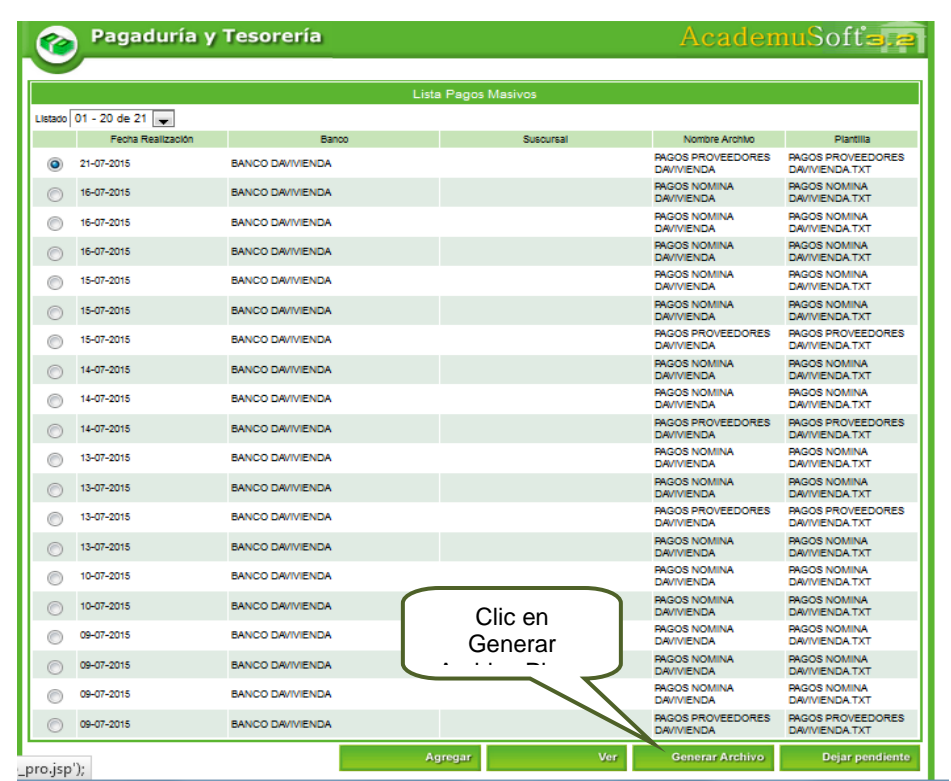

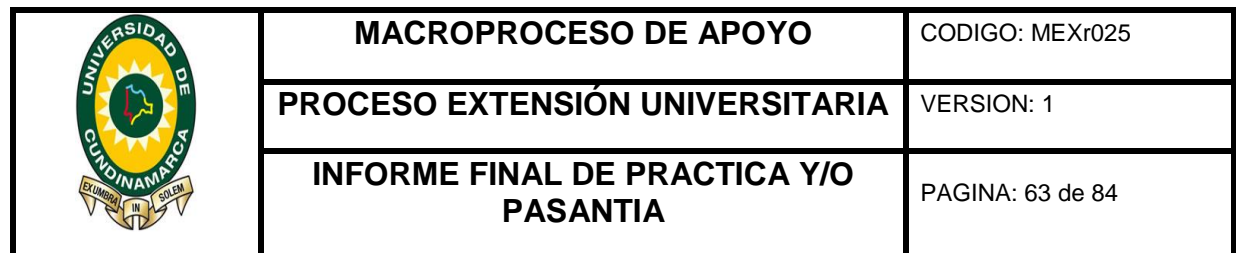

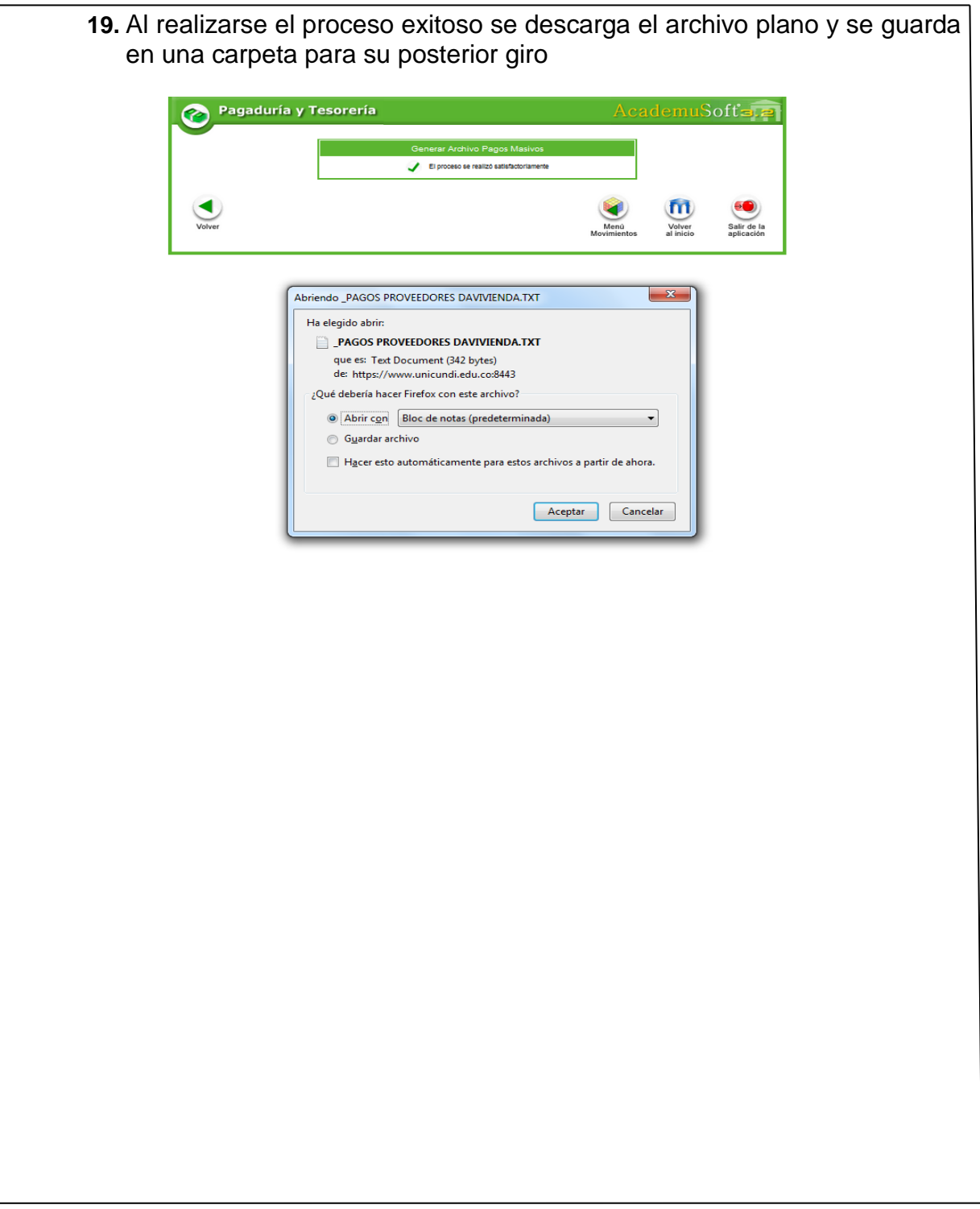

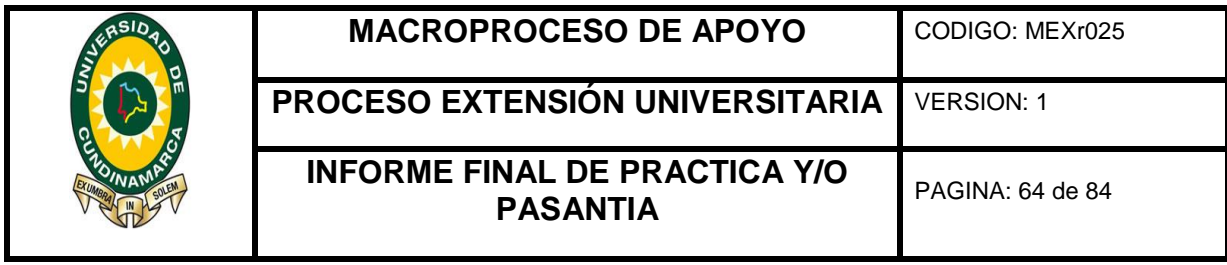

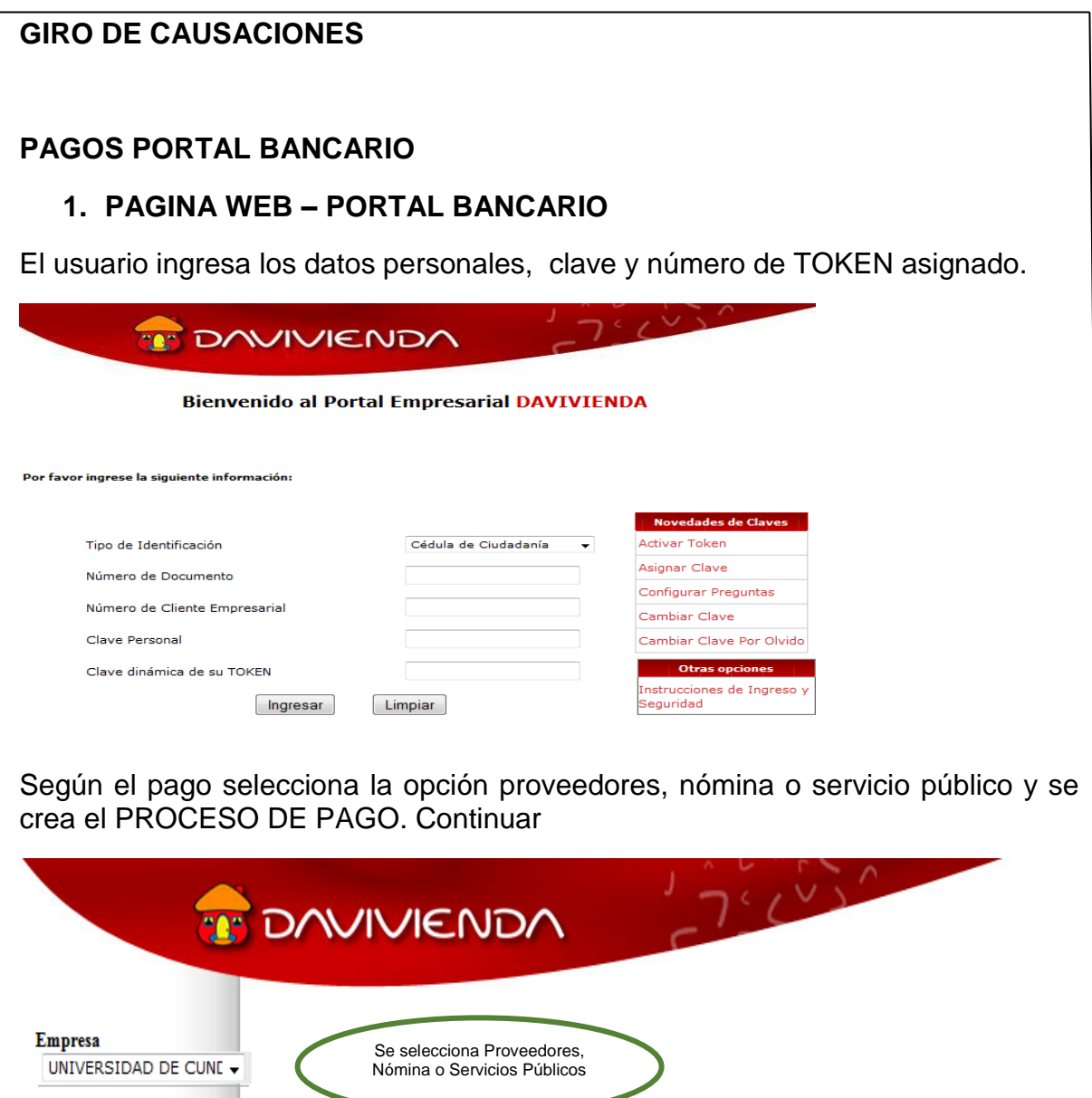

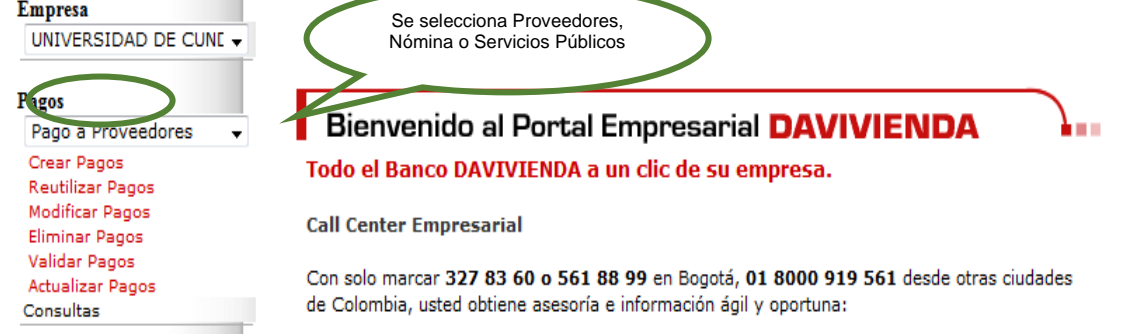

 $<sup>1</sup>$  Ley 1527 de 2012, artículo 3, numeral 5.</sup>

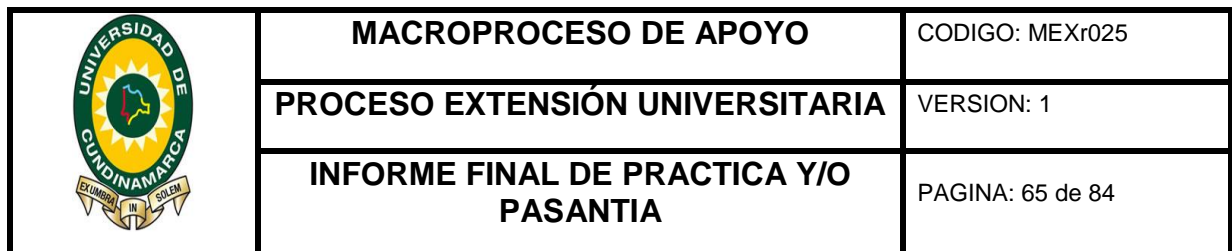

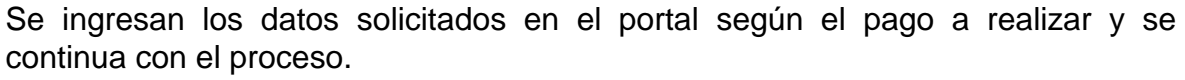

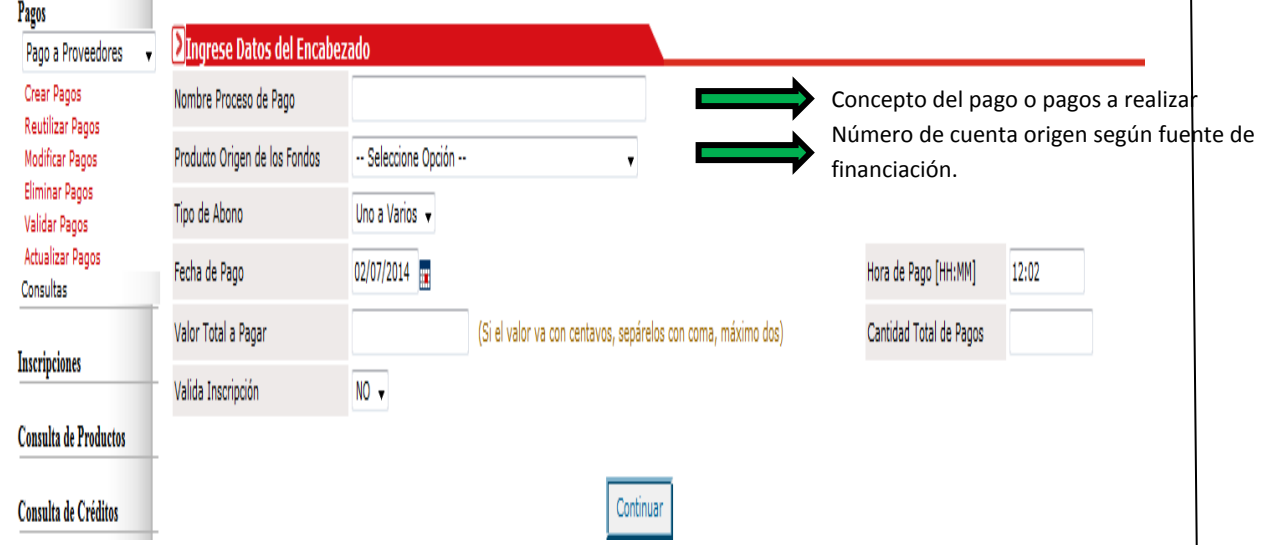

Selecciona VER DETALLE PROCESO, diligencia datos de terceros, a los que se les va realizar el pago, ya sea uno o varios, los cuales deben coincidir con el monto y número de pagos, establecido al momento de crear el pago. -Continuar

Una vez registrados los datos del tercero (s) y estos coinciden en valor y numero de pagos cargados con los datos registrados en el encabezado el portal bancario arrojara un mensaje automático "Debe dirigirse a la opción Validar Pago"

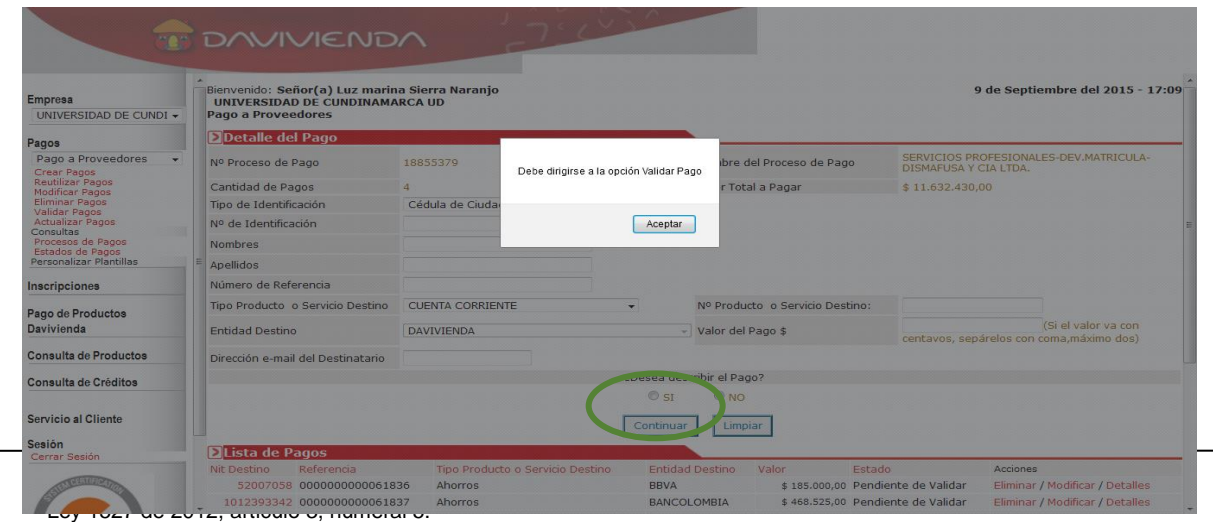

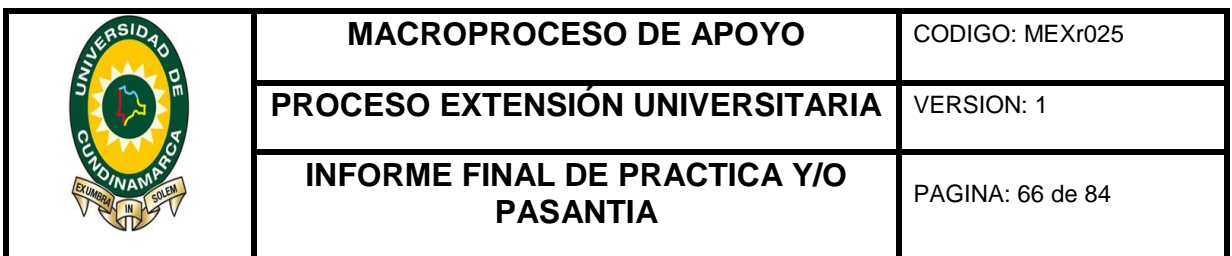

Para continuar con el proceso en la opción de "Pagos", se despliega en la parte superior izquierda de la pantalla un menú y se selecciona VALIDAR PAGOS, en esta ventana se selecciona por fecha o número de proceso en la cual se creó el pago en el aplicativo y se valida el proceso.

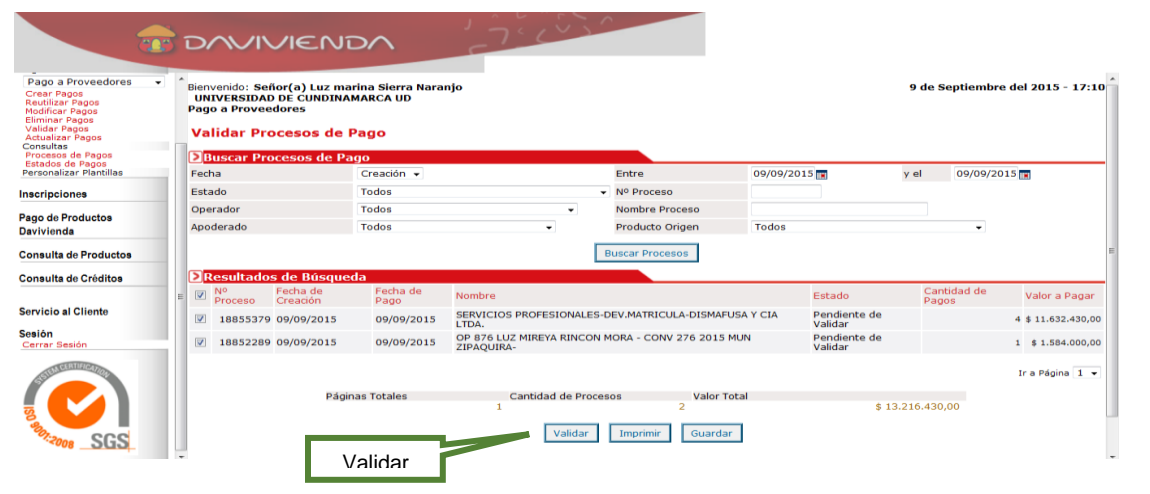

Cada pago en el portal está identificado con un número, en la casilla N° de Proceso de Pago. En la Causación, se escribe el número del proceso, la fecha y la cuenta por la cual se realizó el giro, en los espacios establecidos para tal fin y se traslada al Tesorero General para la ACTUALIZACION DE PAGOS.

Una vez el Tesorero General recibe la(s) Causación(es) para giro, ingresa al aplicativo Bancario según sea el caso.

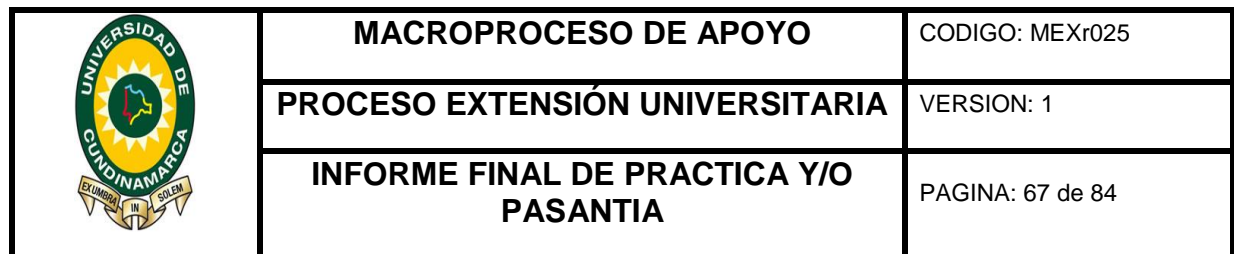

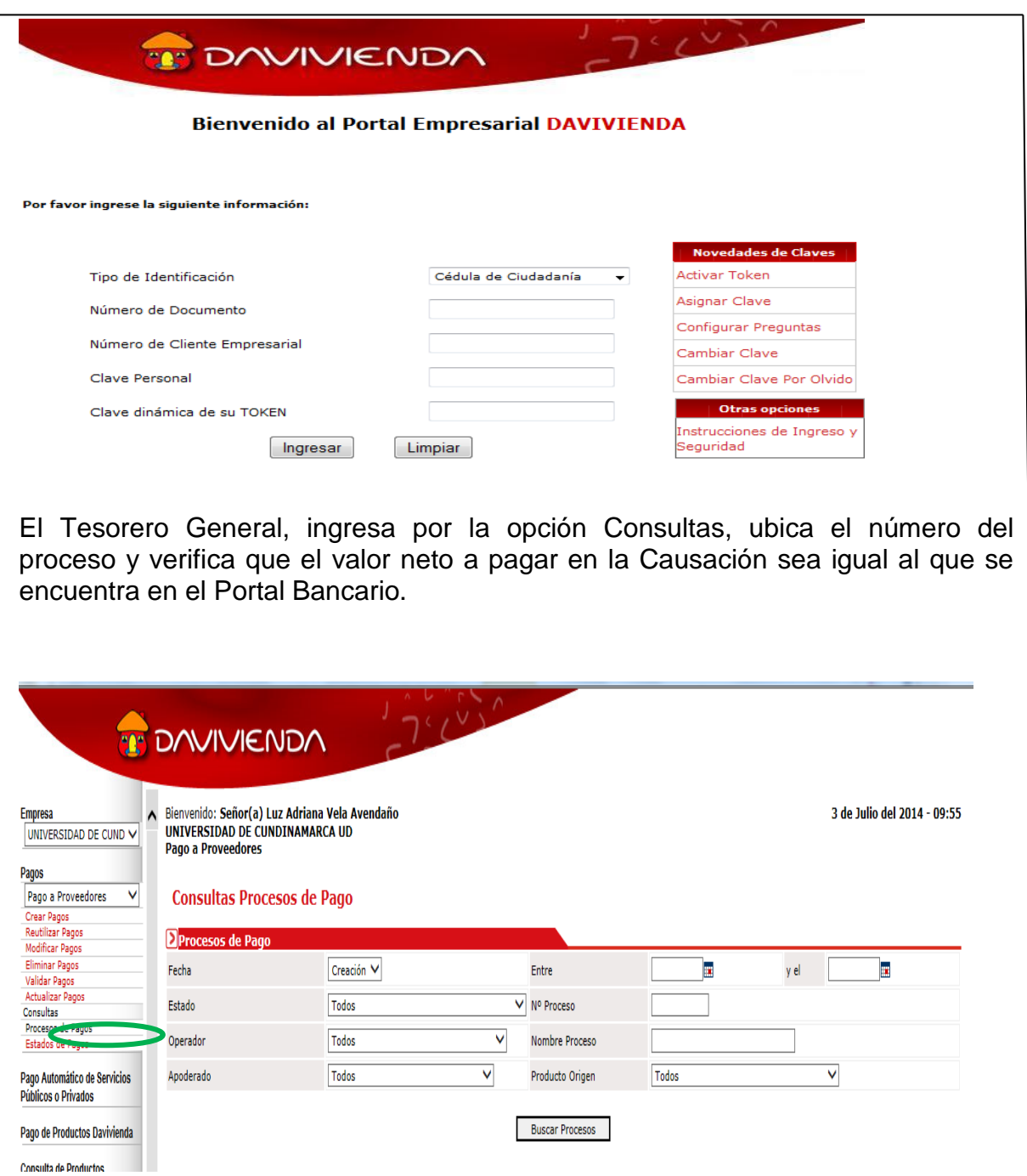

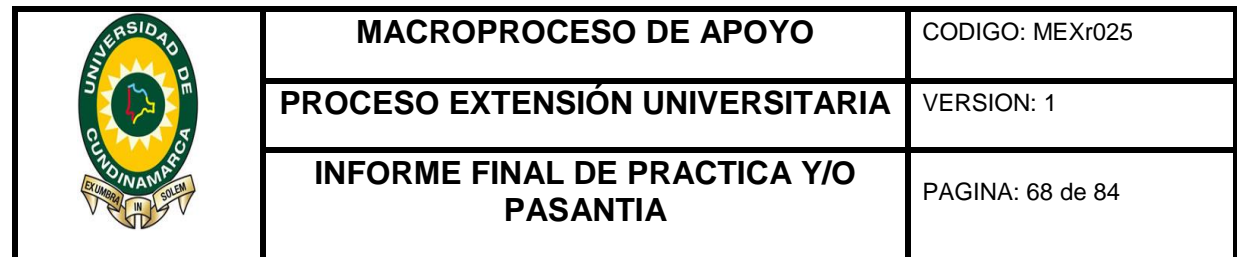

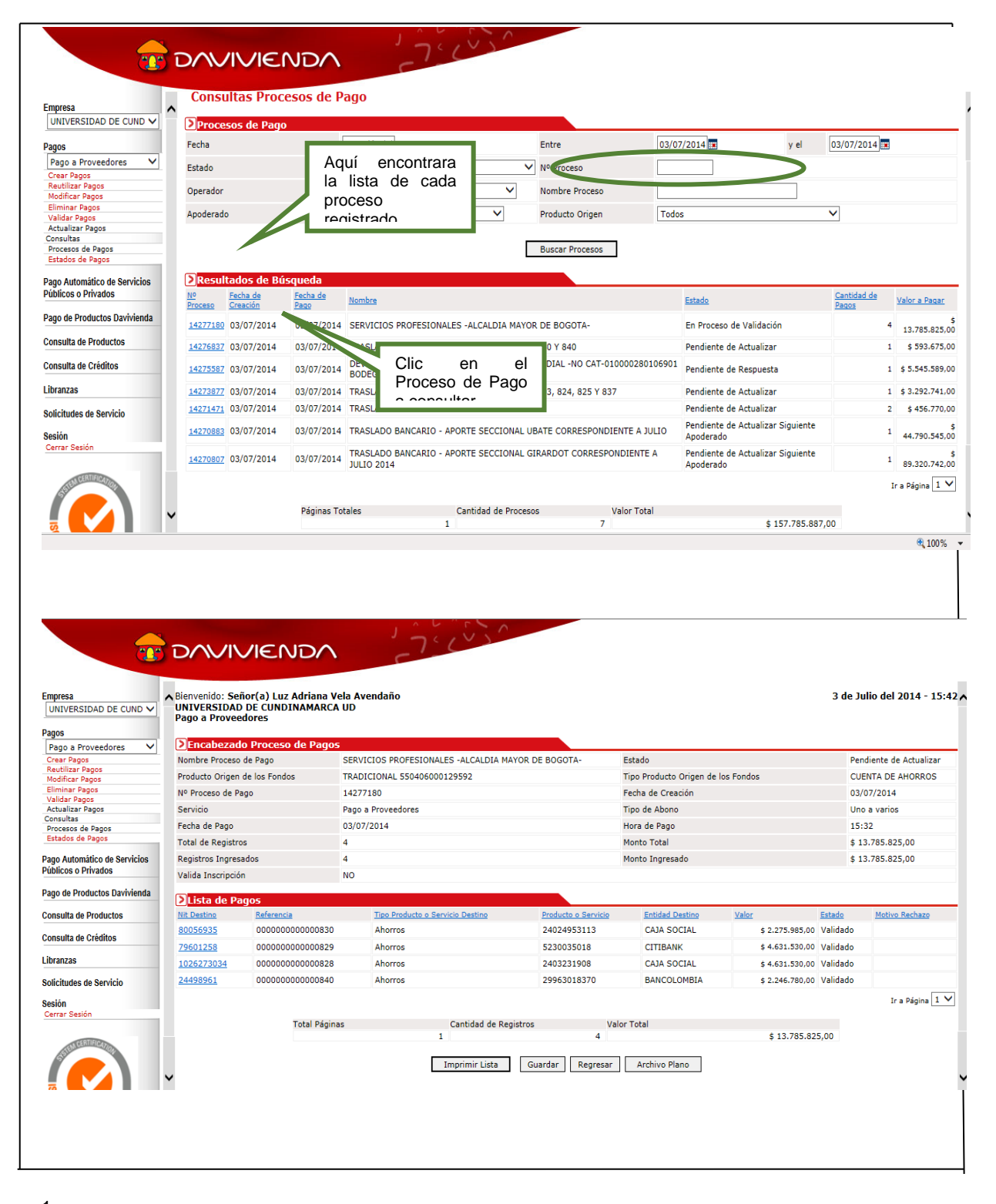

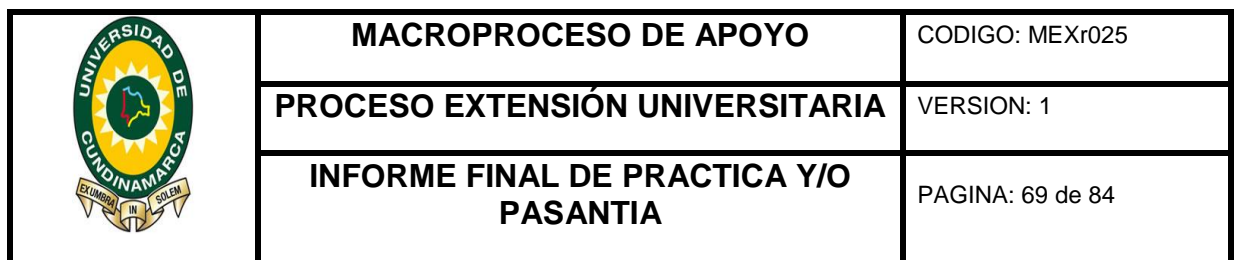

Seguidamente ingresa por la opción ACTUALIZAR PAGO, vuelve y ubica el N° del Proceso de Pago, lo actualiza y firma la respectiva Causación.

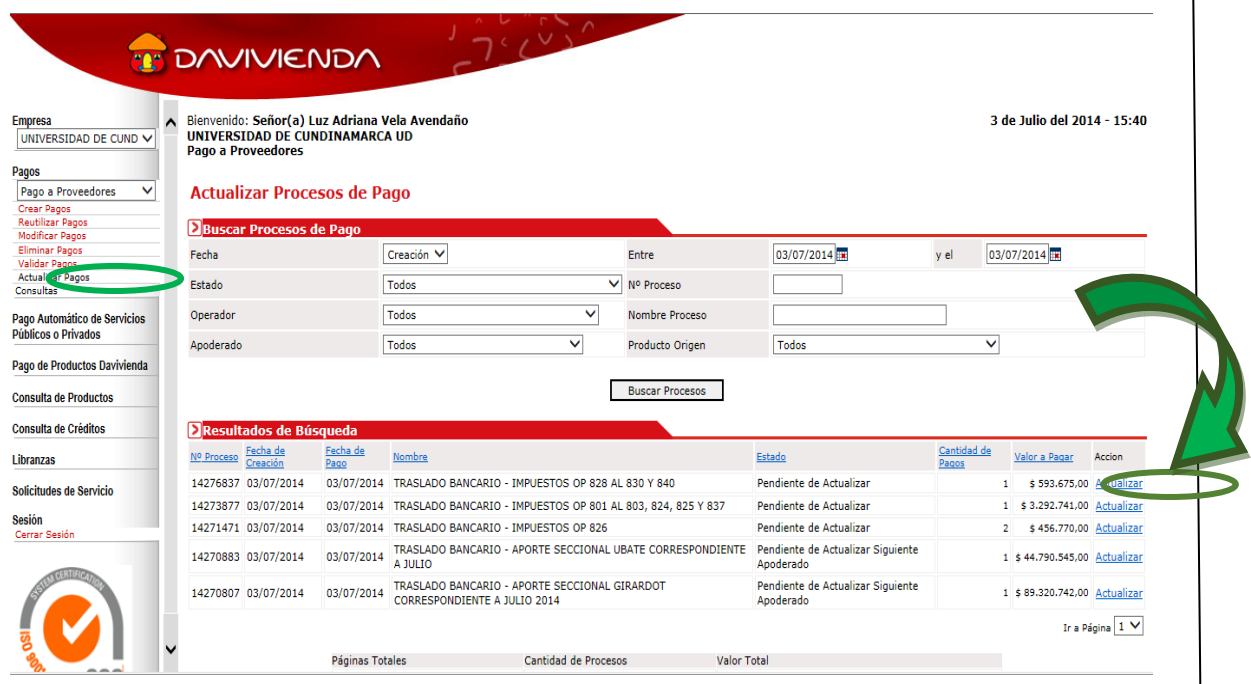

En el portal bancario se requiere de una actualización si el pago es creado por servicios públicos o por nómina, los procesos creados por la opción de proveedores exigen de dos actualizaciones, la del Tesorero General y la del Director Financiero, una vez el Tesorero General, actualiza y firma la causación, esta se remite al Director Financiero quien coloca el VoBo en la Resolución de pago, posteriormente dirige la(s) cuenta (s) fiscal al Vicerrector Administrativo y Financiero quien revisa y firma causación de pago y resolución ; luego la cuenta fiscal es dirigida de nuevo al Director Financiero para hacer la respectiva ACTUALIZACIÓN en el Portal Bancario y para finalizar el proceso, la cuenta fiscal es enviada a la oficina de tesorería al funcionario encargado para inicio del proceso de consolidació de cuentas.

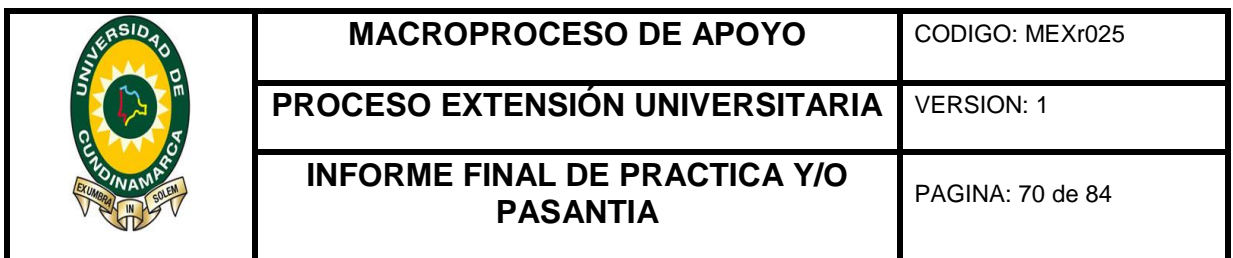

#### **PROCEDIMIENTO GIROS INTERNACIONALES**

Una vez radicada la Causación emitida por el área de Contabilidad y realizada la verificación por parte de Tesorería con los correspondientes soportes se inicia el trámite para pagos internacionales.

Sobre la causación se verifica el valor y los datos entregados por el beneficiario para realizar el proceso de giro. En caso de estar incompletos se procederá a informar a la dependencia que tramito el pago para que se comuniquen con el proveedor, conferencista y se revisen los datos.

El funcionario encargado de realizar el trámite en el área de tesorería realiza la solicitud al funcionario del banco Davivienda oficina Fusagasugá informando la suma a transferir, el funcionario de Davivienda se comunica con la Mesa de Dinero de Davivienda y realiza la negociación de acuerdo a la TRM en el día de la transferencia y da a conocer a la universidad para su aprobación el valor exacto a girar en Dólares.

Al tener conocimiento del valor exacto a girar se procede a diligenciar los siguientes formatos:

 Formato carta de instrucciones para transferencias enviadas y recibidas con negociación de tasa. (Los campos en  $\Box$ r deben ser diligenciados de carácter obligatorio

\*\*Estos documentos deben ir previamente firmados con huella por el Vicerrector Administrativo y Financiero

 Declaración de cambio por servicios, transferencias y otros conceptos. (Los campos en color  $\Box$  deben ser diligenciados de carácter obligatorio).

\*\*Estos documentos deben ir firmados con huella previamente por el Vicerrector Administrativo y Financiero

 El Jefe de Contabilidad expide Certificación de no aplicabilidad del impuesto de remesas.

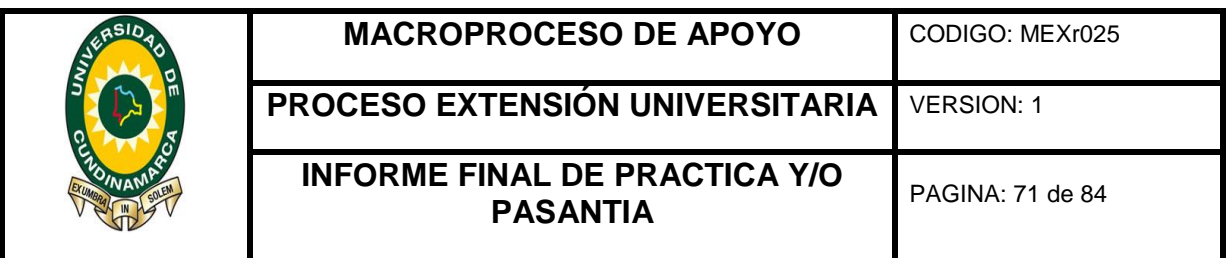

 Los documentos anteriormente diligenciados se radican en el banco anexando la copia de la resolución expedida por reconocimiento, contrato, factura o en su defecto cuenta de cobro del beneficiario.

En el transcurso de 24 a 48 horas se hace efectivo el giro internacional el cual el banco enviara un reporte que se anexa a cada causación**.**

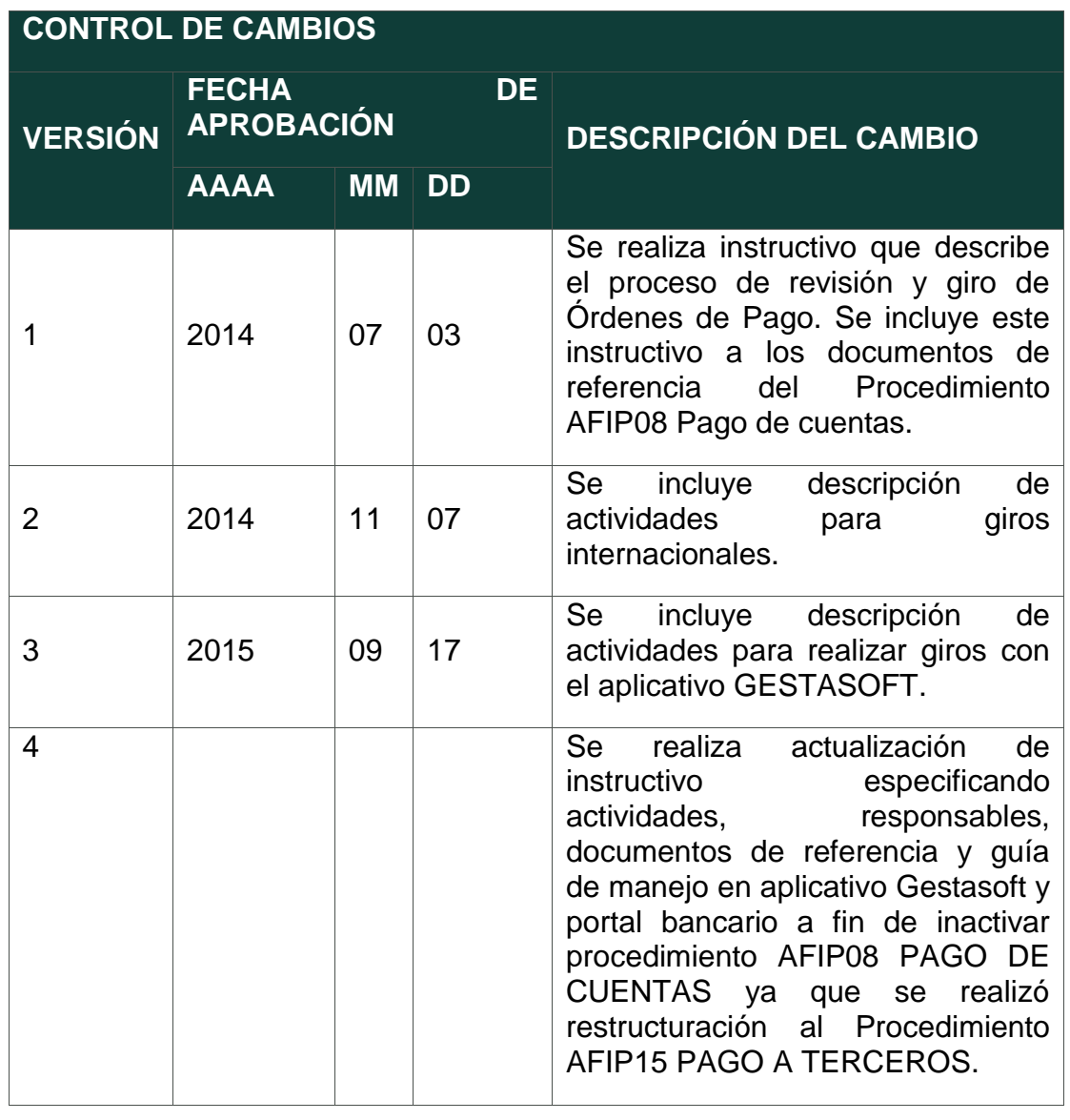

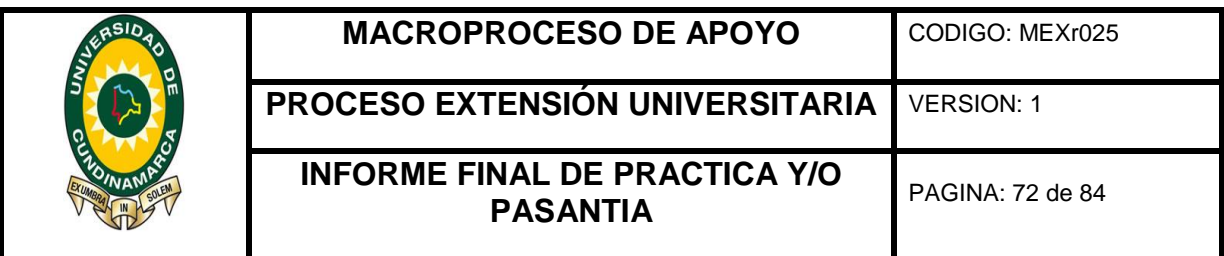

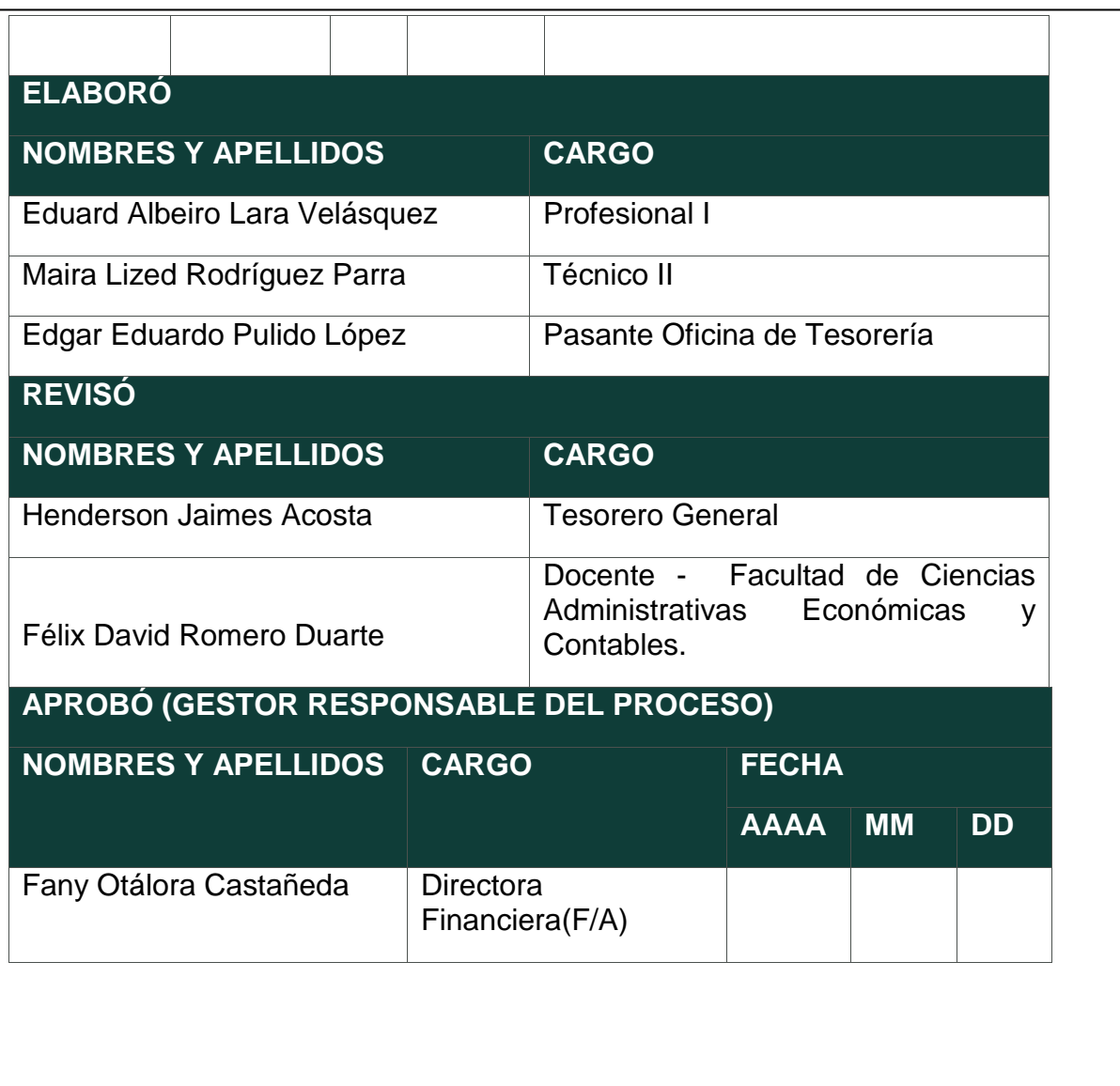
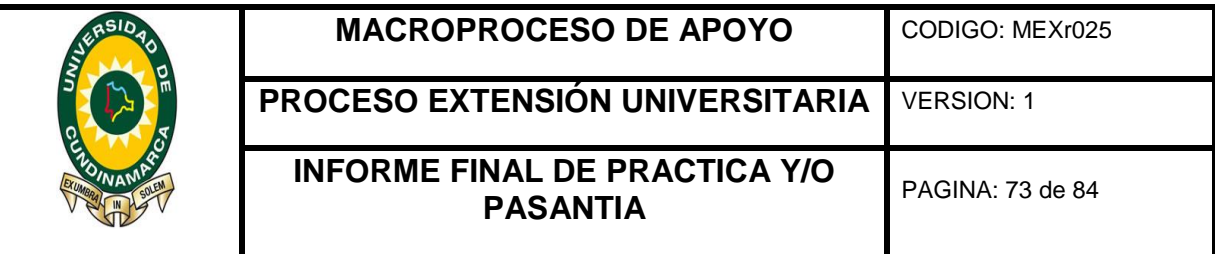

### 10.ANEXOS

Registro base de datos de egresos, impuestos.

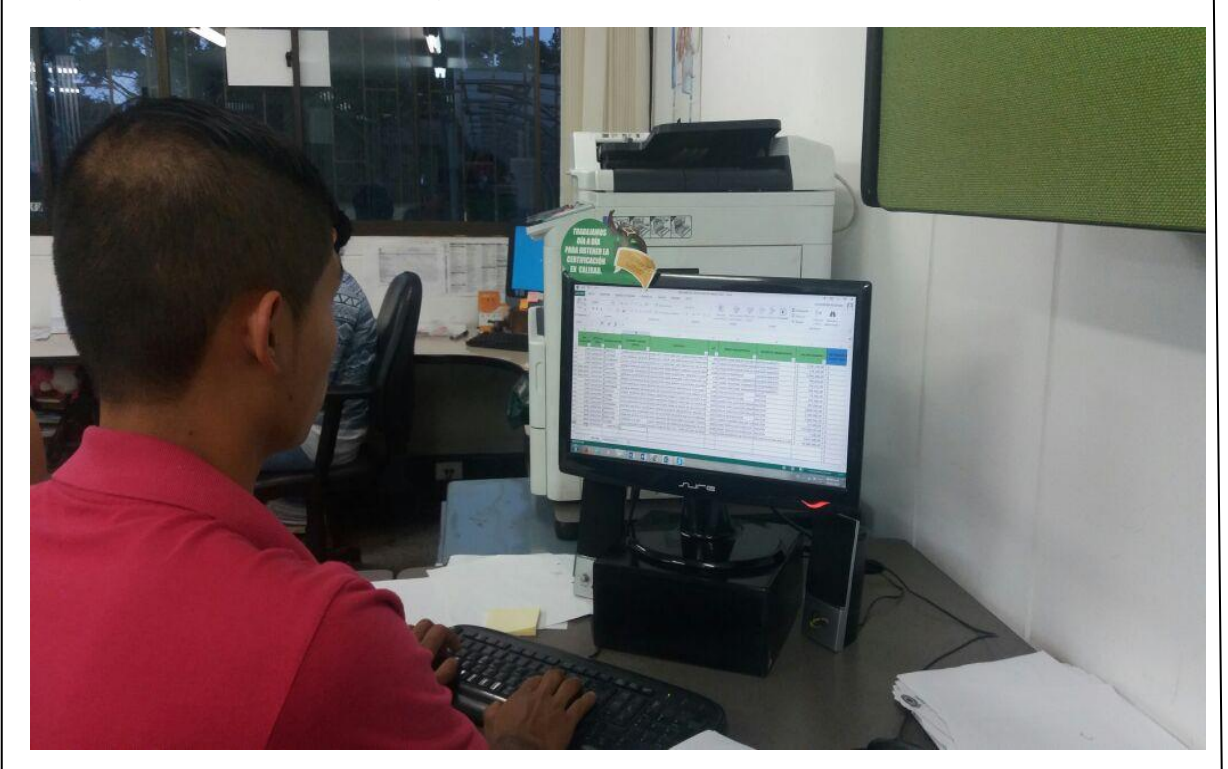

## Base de datos de egresos

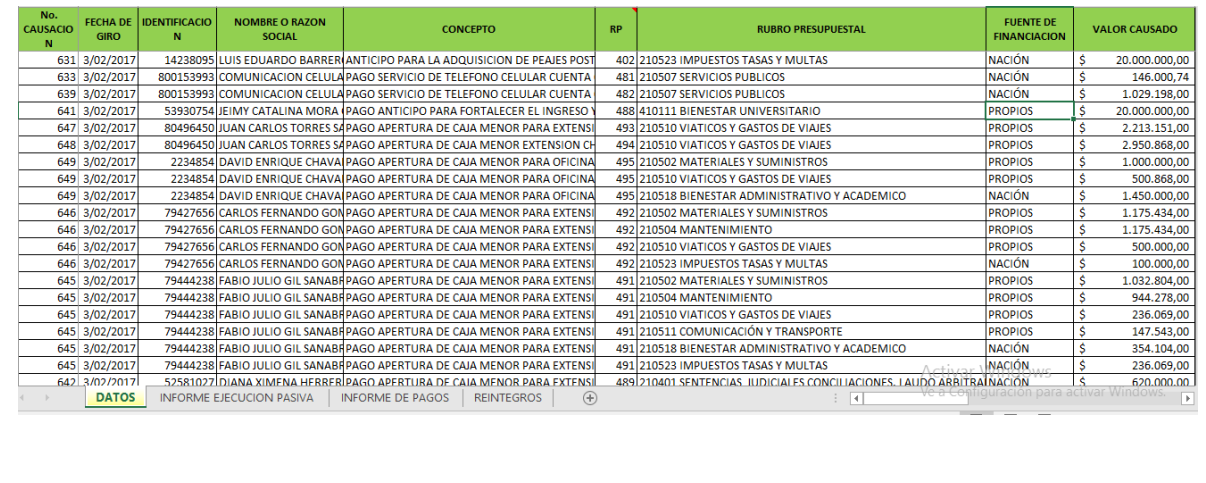

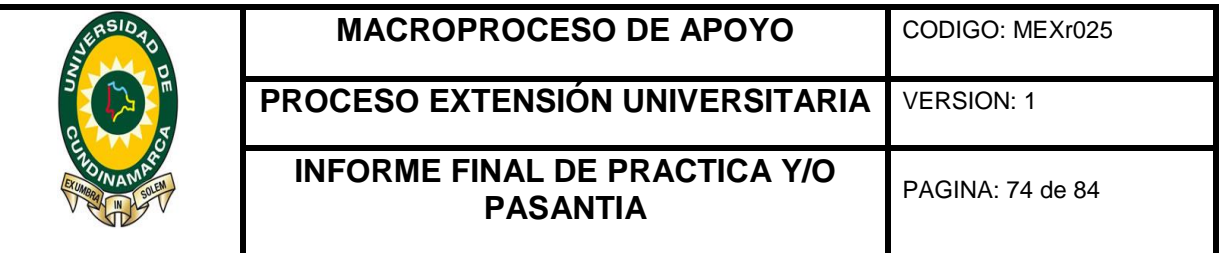

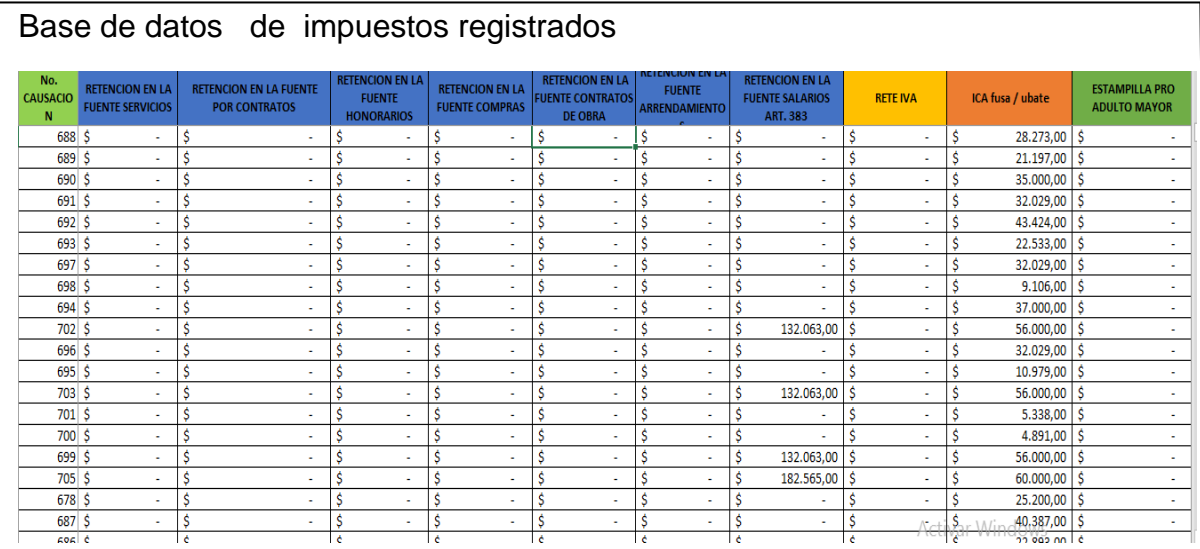

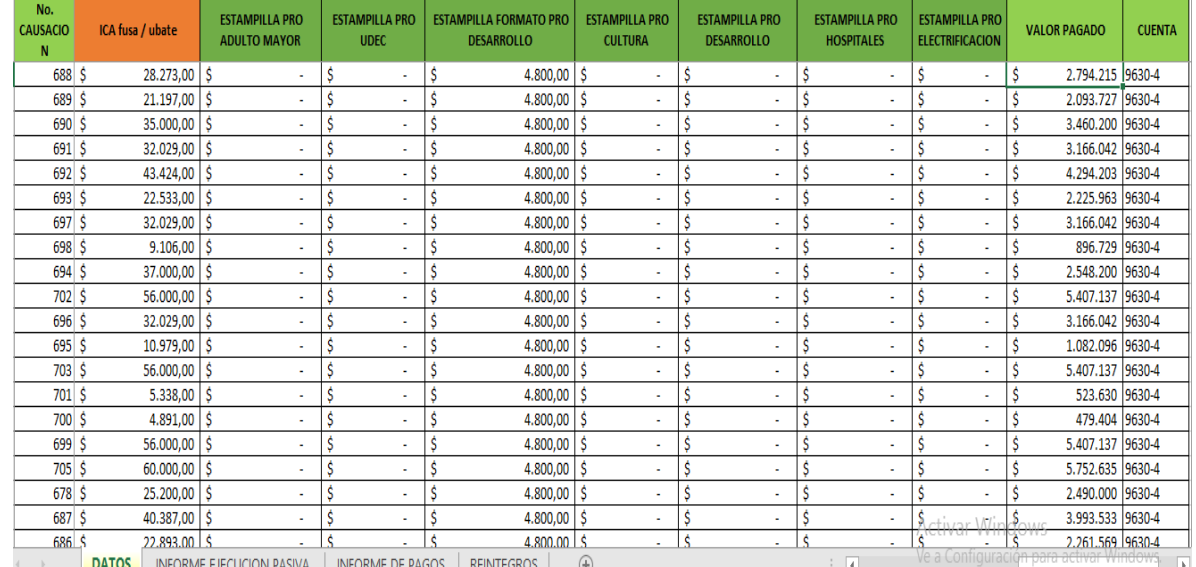

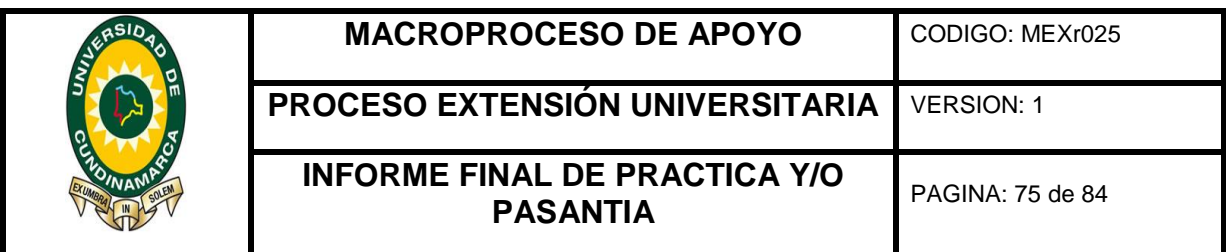

Registro base de datos ingresos por concepto Estampilla, Propios, Departamento, Nación

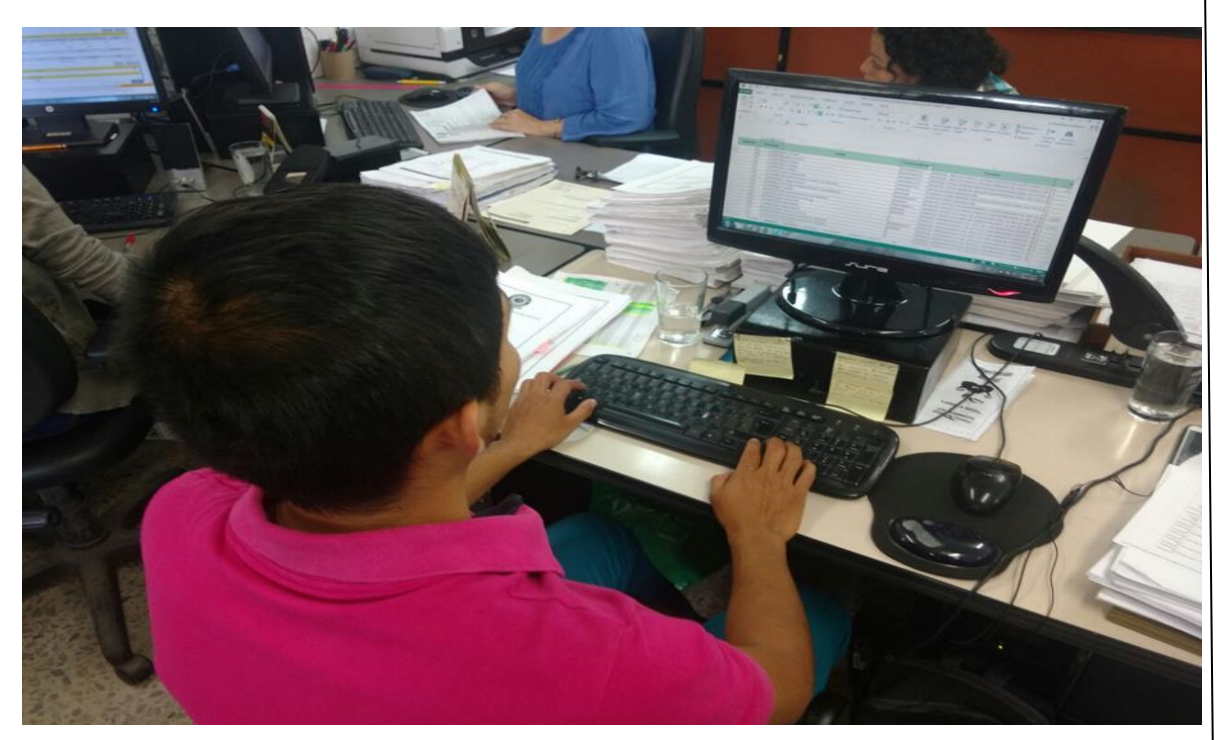

# Base datos en Excel pre-informe

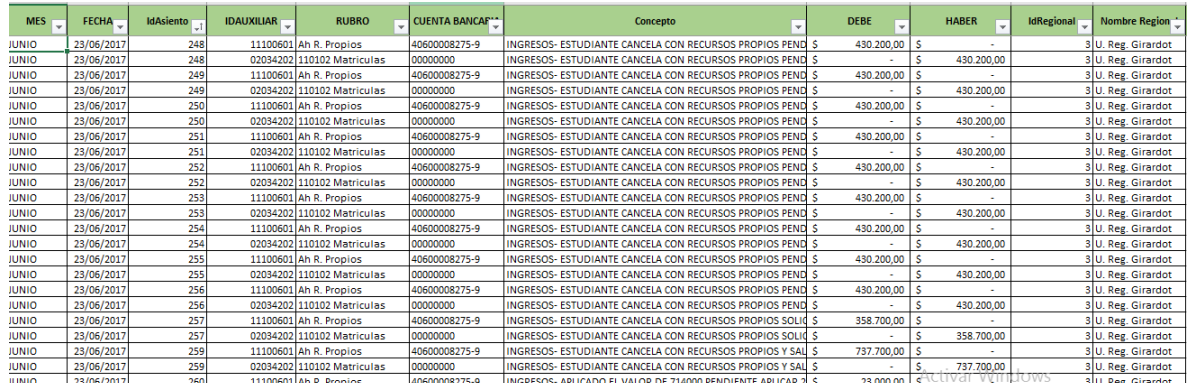

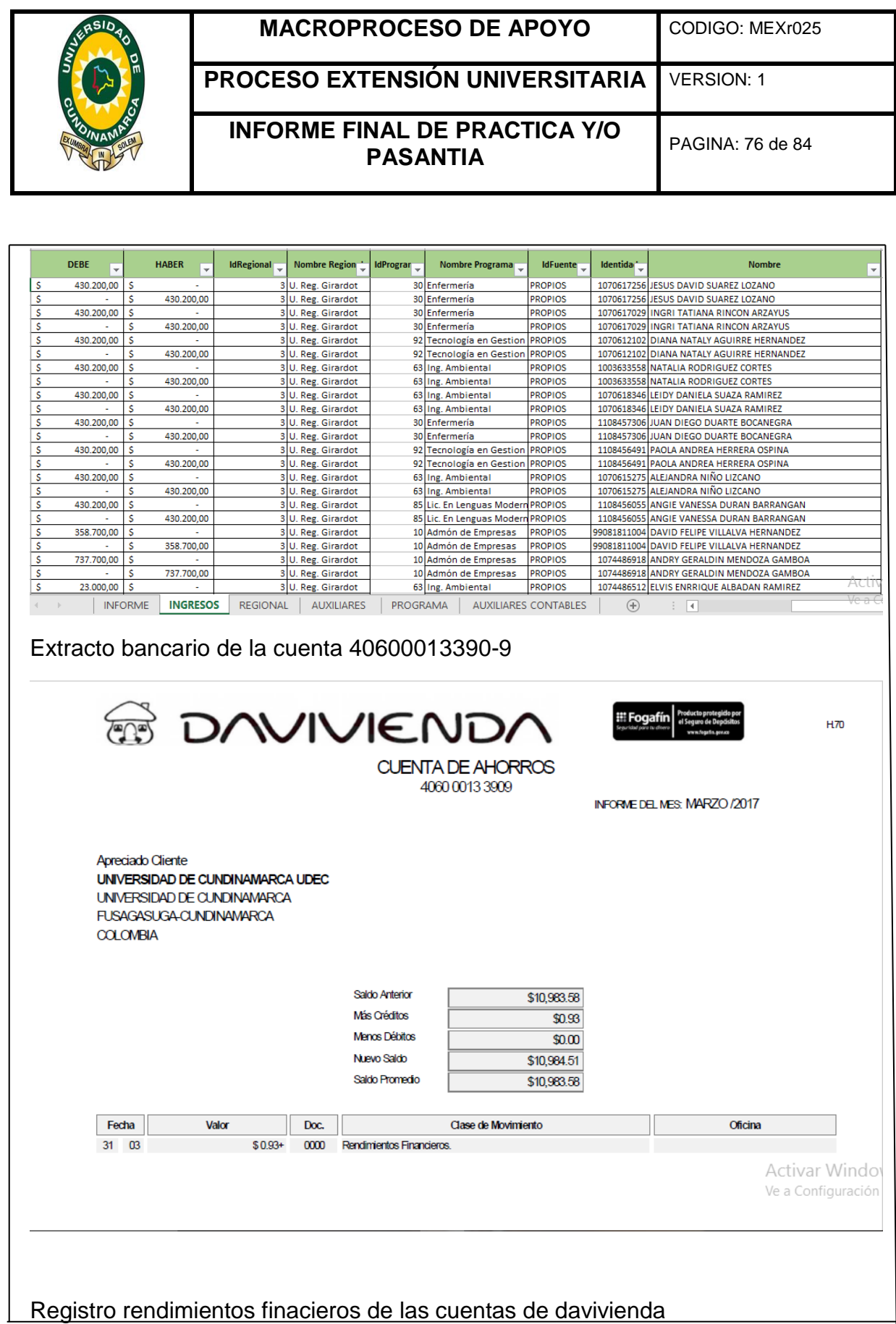

 $<sup>1</sup>$  Ley 1527 de 2012, artículo 3, numeral 5.</sup>

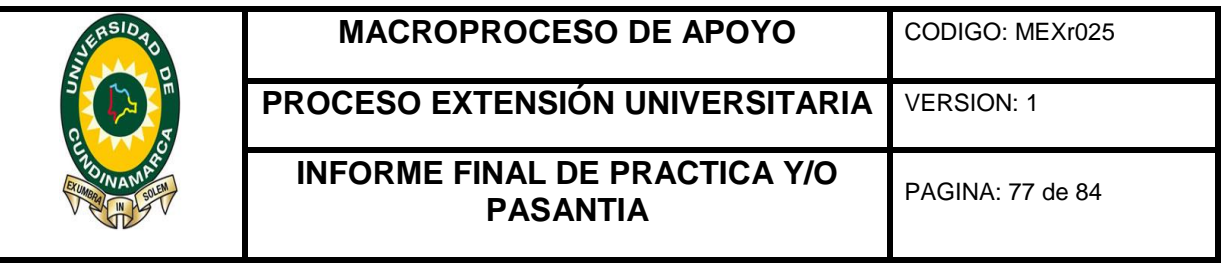

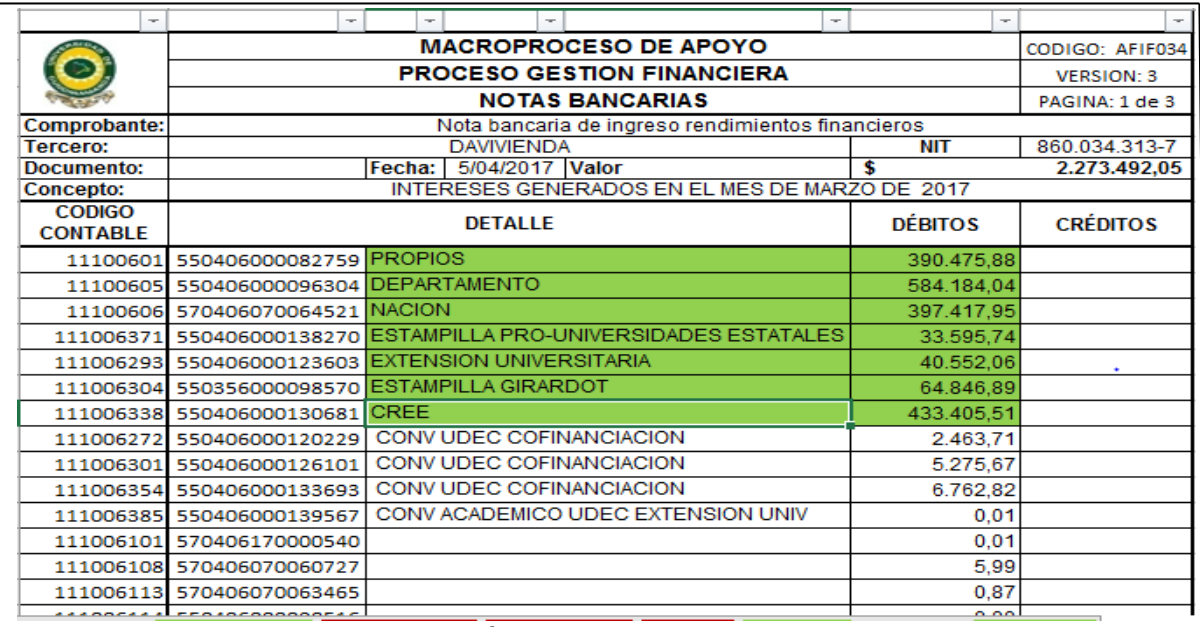

# Registro en excel de la conciliación bancaria

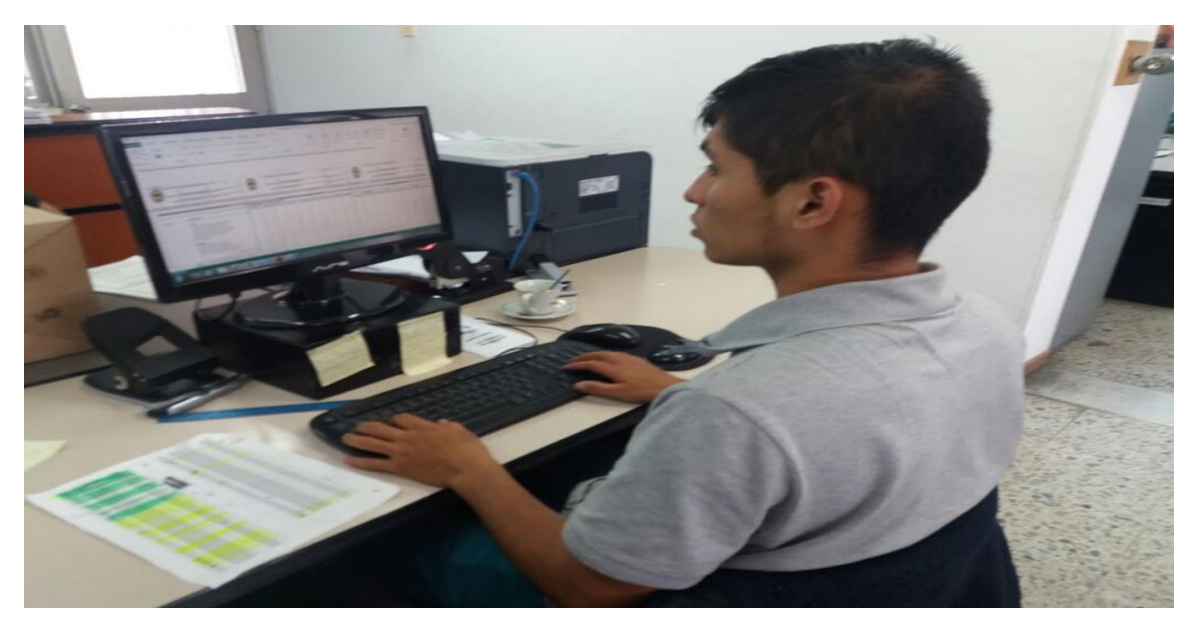

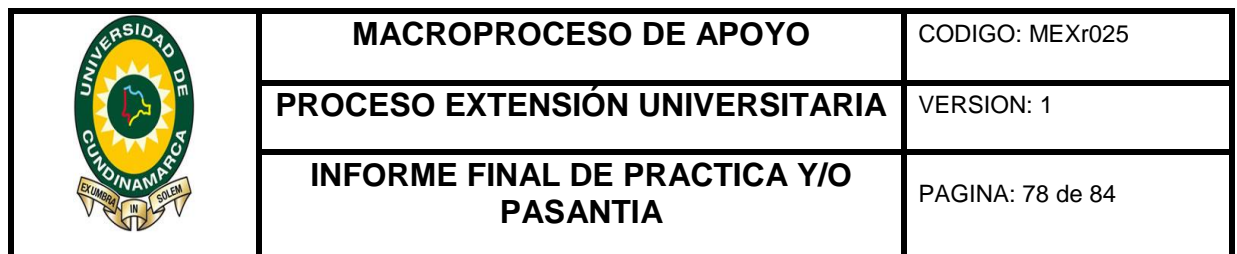

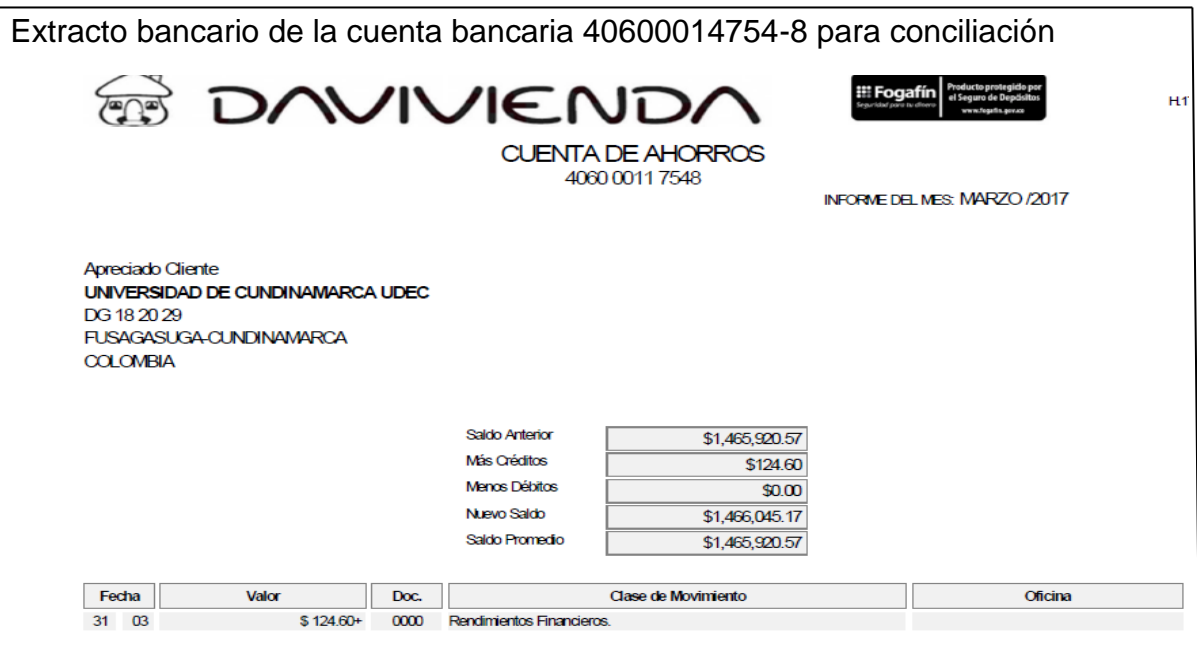

#### ANALISIS DE LAS CUENTAS CONCILIADAS ACTIVAS INACTIVAS CON PENDIENTES CANCELADAS

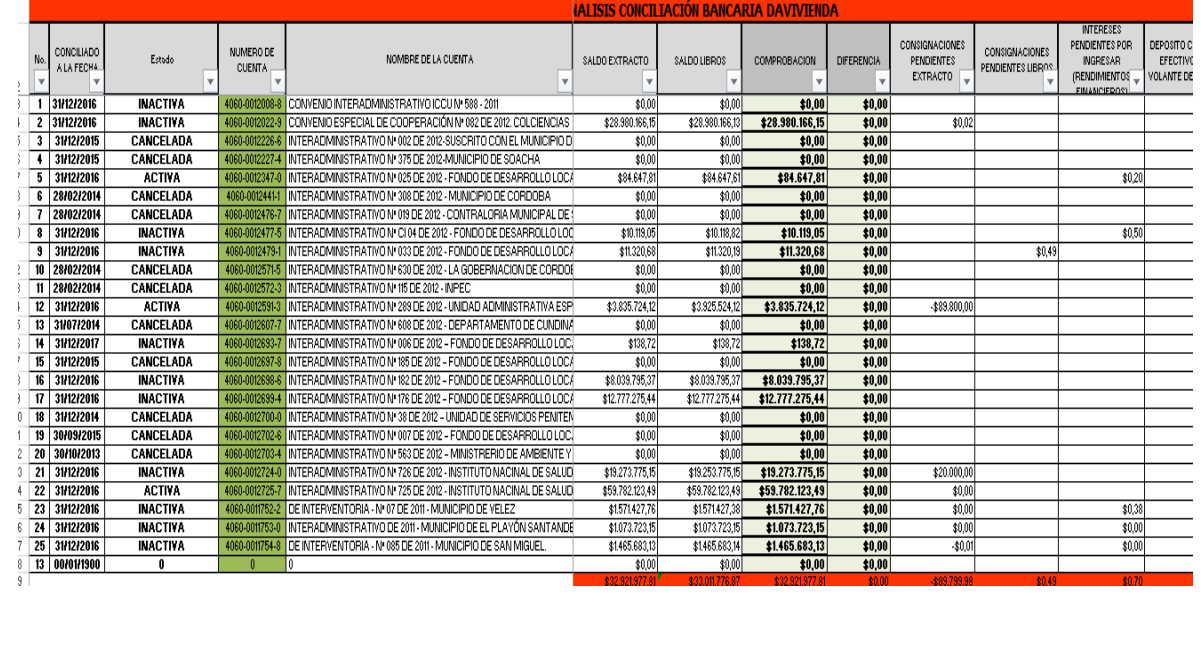

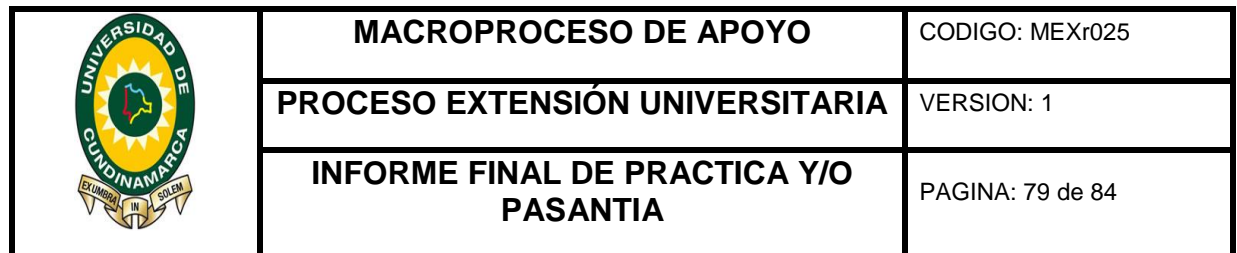

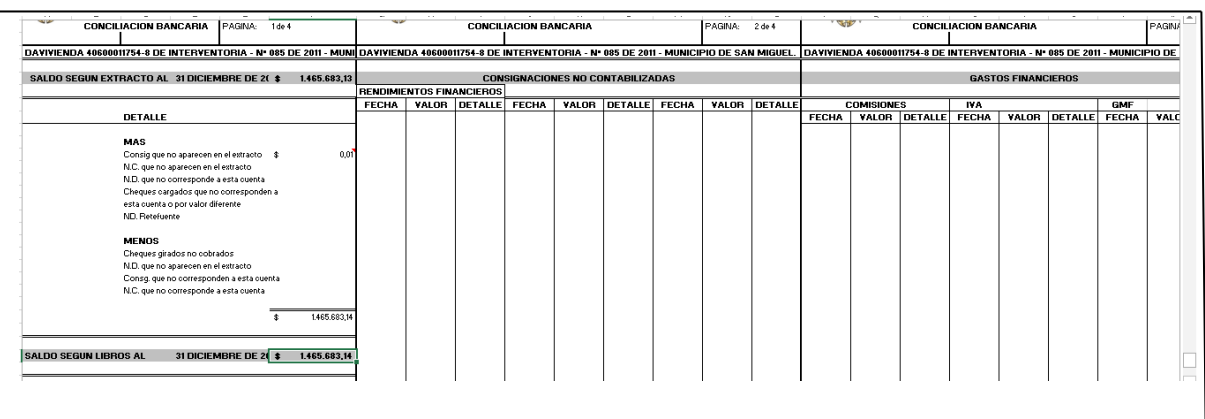

## REGISTRO Y ACTUALIZACION DE SALDOS DE LA CUENTA BANCARIA 40600011754-8

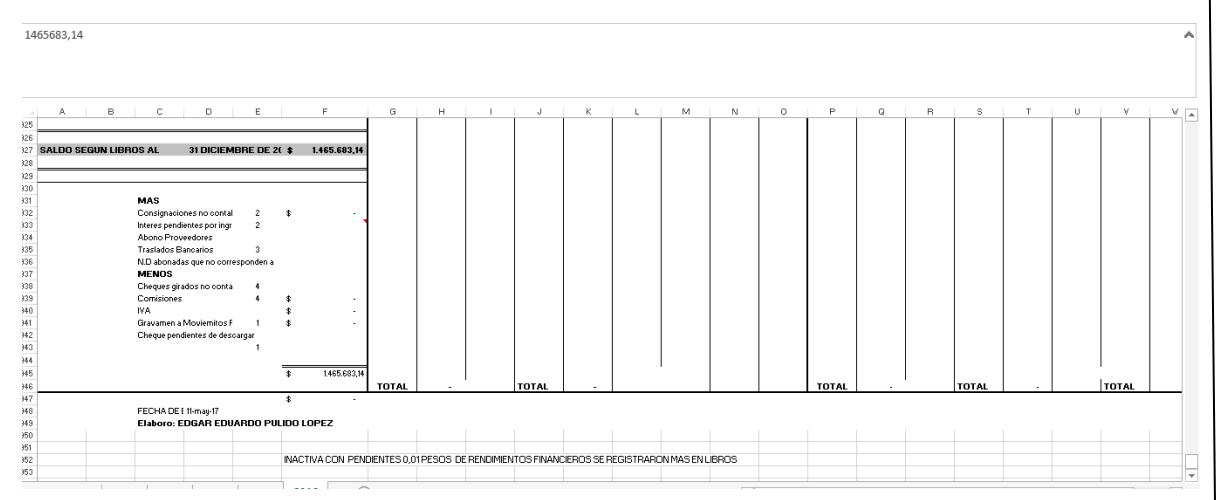

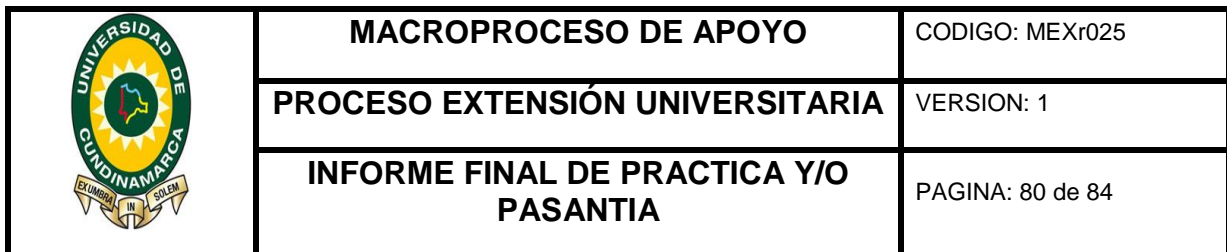

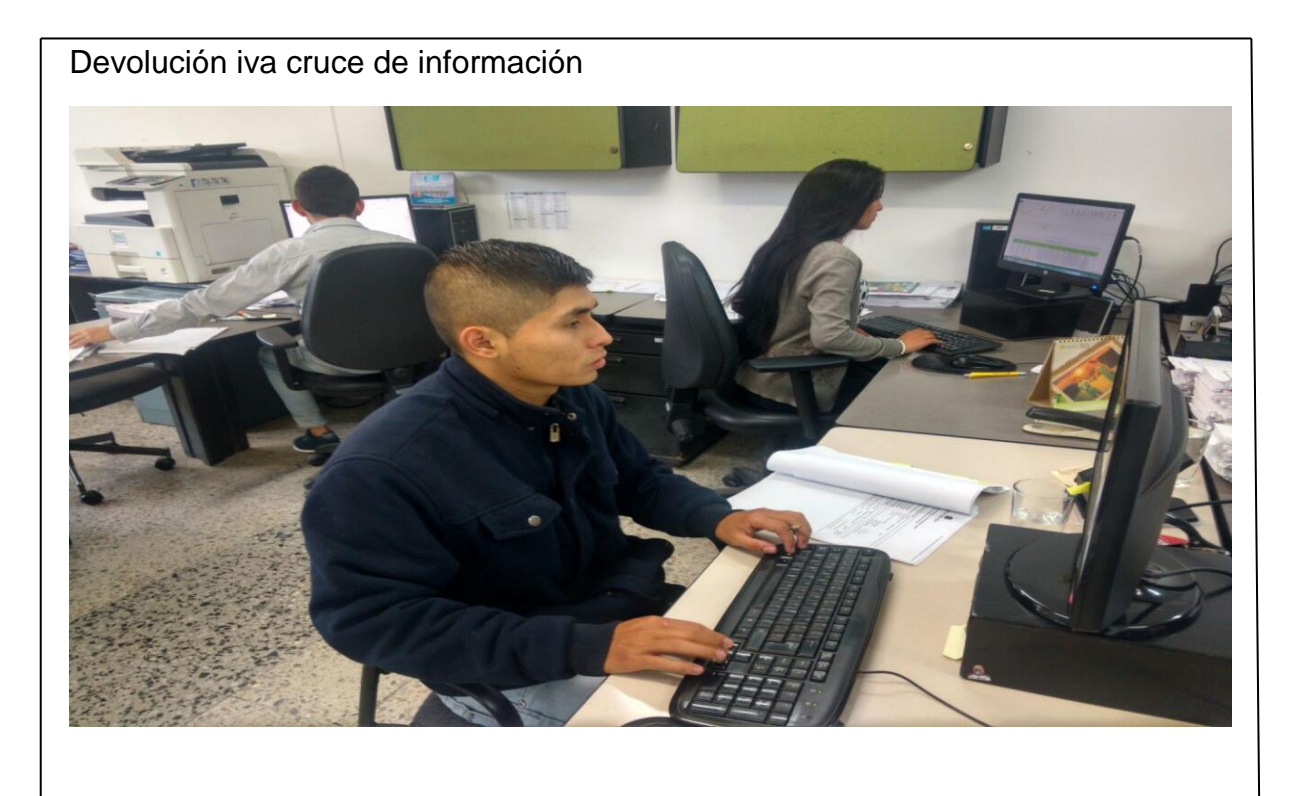

Comprobante de egreso sistema gestasof

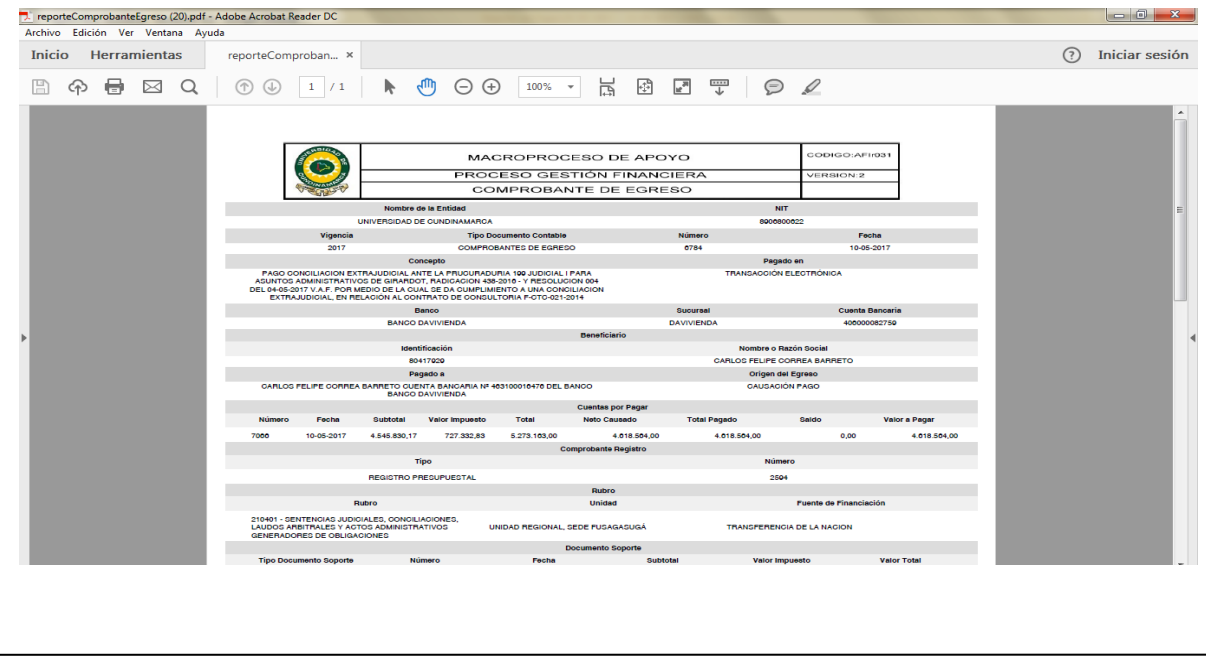

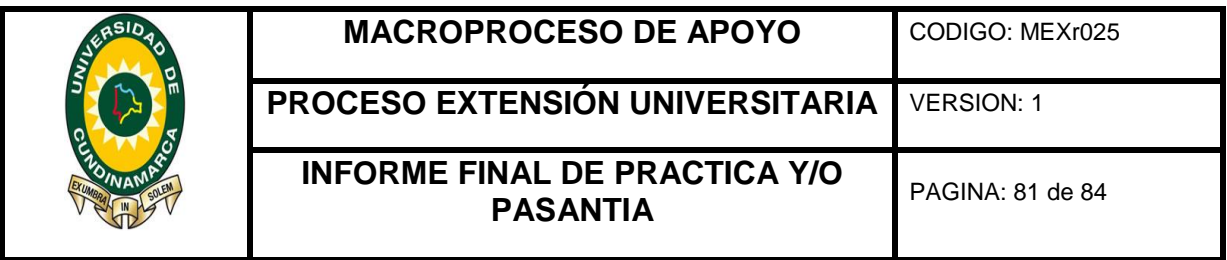

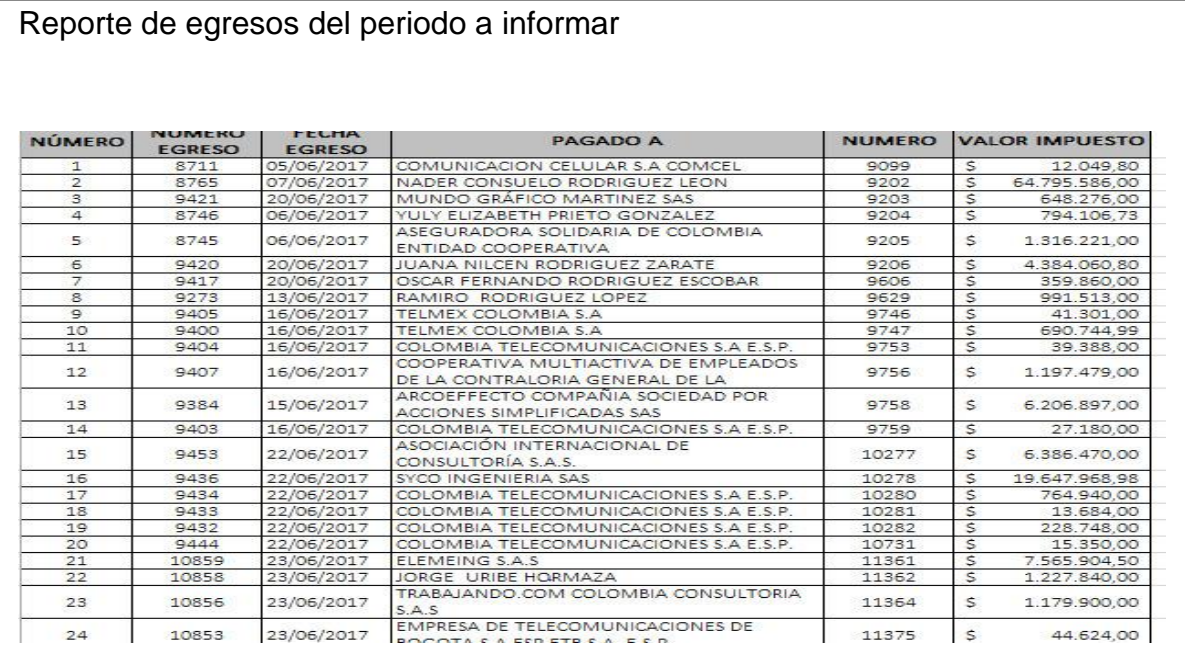

## Factura del tercero con IVA

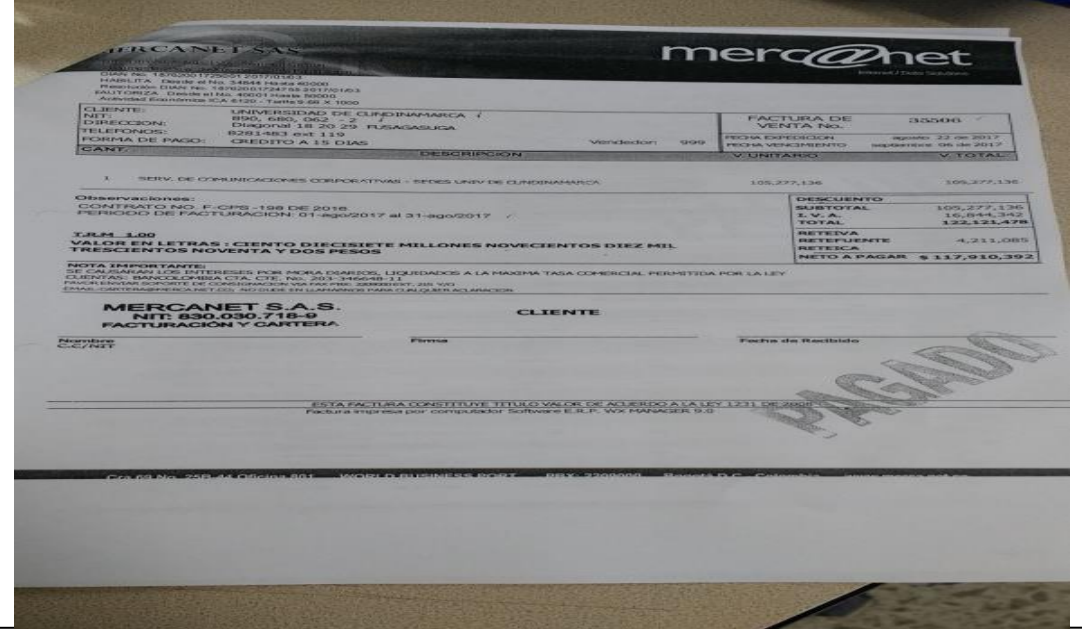

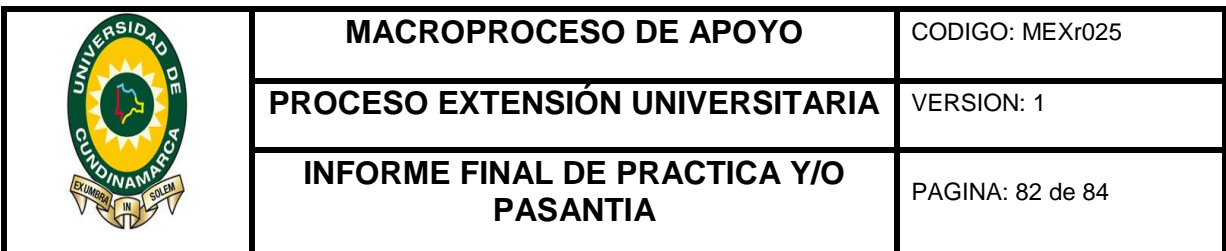

Registro base datos de las reservas presupuestales www.murache

# Base de datos del registro de las reservas que ya fueron pagadas

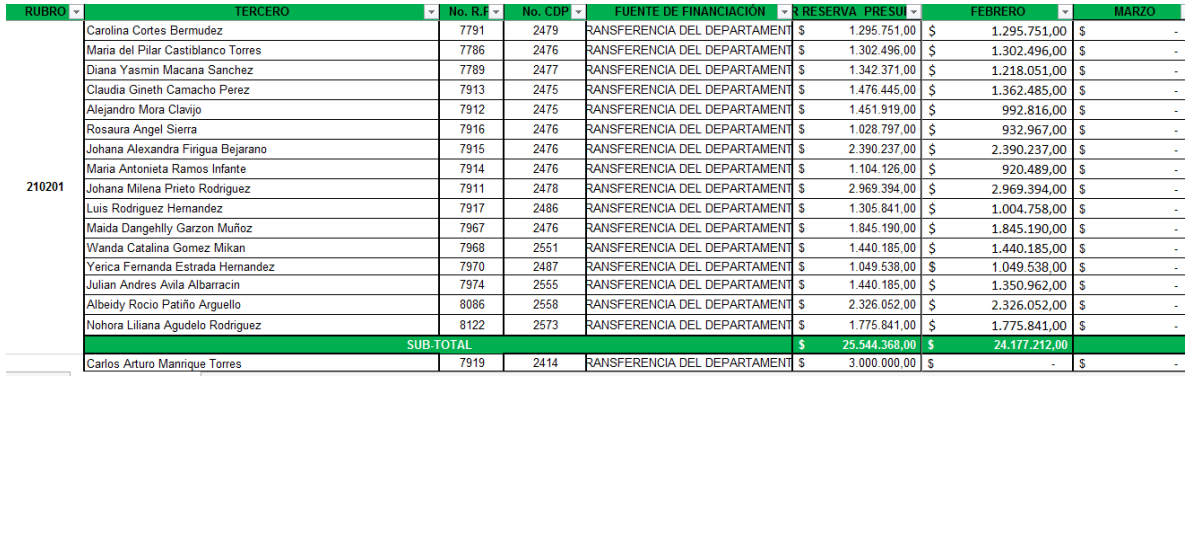

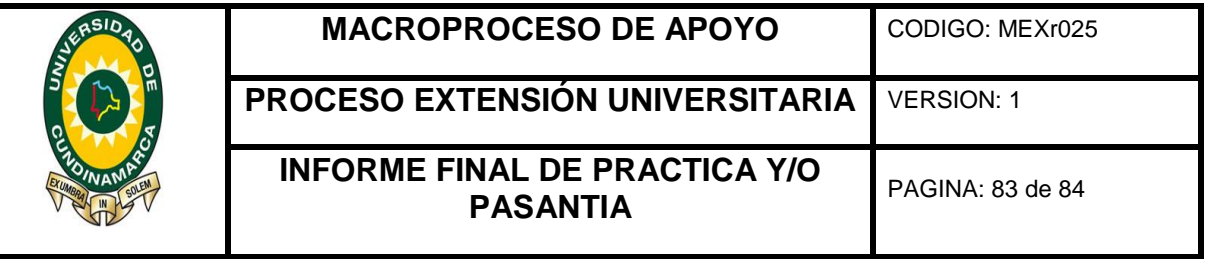

## 11.DESCRIPCIÓN BIBLIOGRÁFICA

#### **1. Tipo De Documento**

Informe Final Pasantía

#### **2. Título Del Trabajo**

APOYO EN LAS ACTIVIDADES REFERENTES A: IMPUESTOS, TASAS Y CUENTAS CONTABLES DEL ÁREA DE TESORERÍA SEDE FUSAGASUGÁ DE LA UNIVERSIDAD DE CUNDINAMARCA.

#### **3. Autor**

Edgar Eduardo Pulido López

#### **4. Programa Académico**

Contaduría Pública

### **5. Páginas**

(74 Hojas)

## **6. Anexos**

(10 Hojas)

**7. Año** 

2017

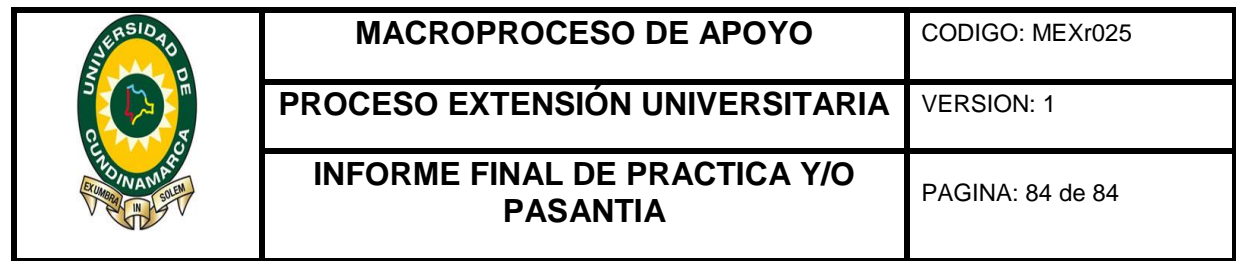

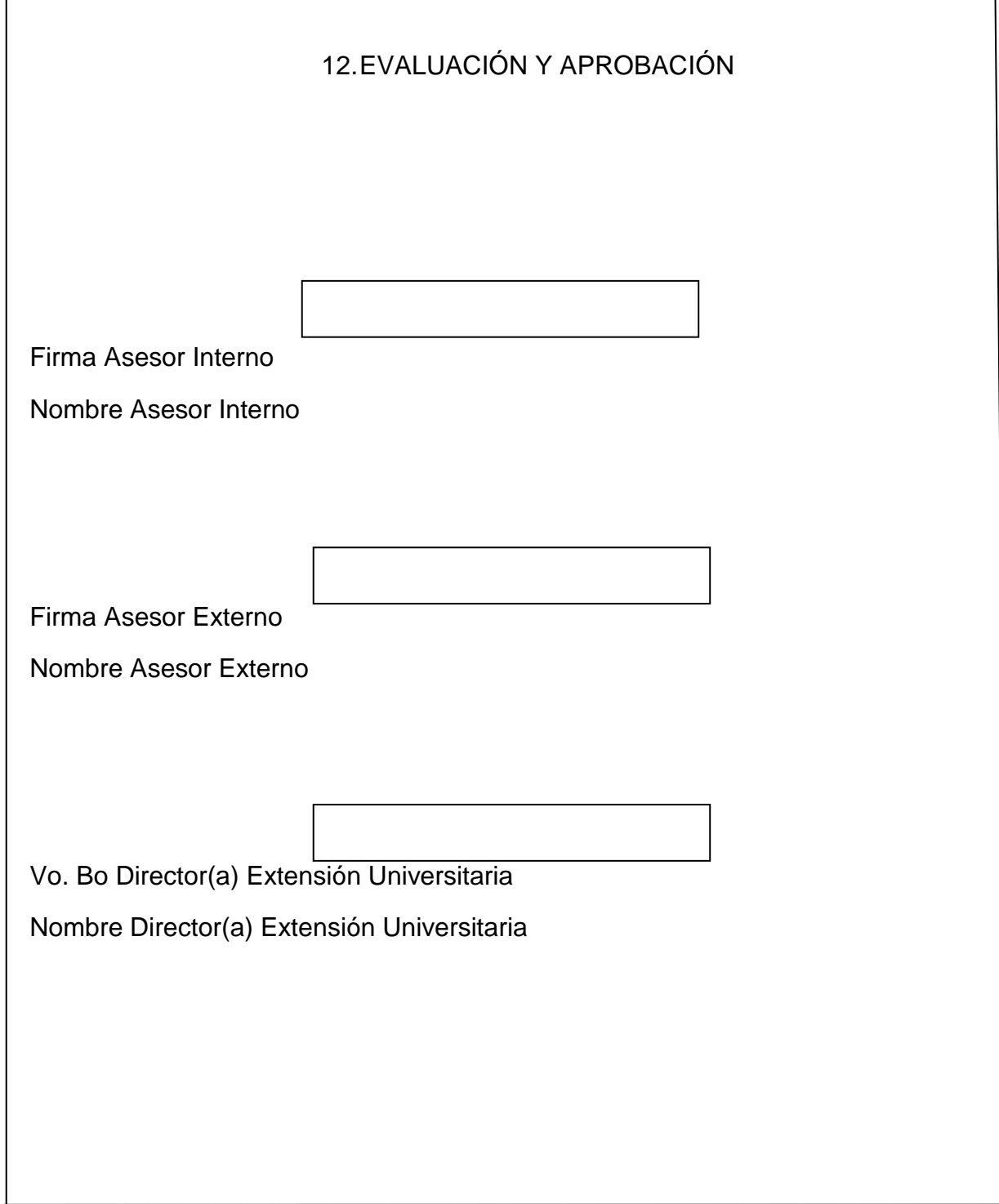

 $<sup>1</sup>$  Ley 1527 de 2012, artículo 3, numeral 5.</sup>